# **Linux Wacom Project HOWTO**

**traduzione integrale a cura di Heba**

# **La traduzione (alcune note):**

Questa traduzione è stata effettuata da Micaela Gallerini sotto lo pseudonimo di Heba.

Per ogni problema riguardante la traduzione contattare la soprascritta all'indirizzo **mat.r.gl@gmail.com**.

Dopo attente riflessioni ho posto la traduzione sotto la licenza Creative Commons by-nc-nd v.3 (attribuzione non commerciale non derivato) il cui codice legale si trova a questo indirizzo http://creativecommons.org/licenses/by-nc-nd/3.0/legalcode.

La motivazione di questa scelta è stata solo per mantenere inalterato lo HOWTO senza dover crearne una brutta copia modificabile in altra lingua. Ossia, **se vi sono particolarità che appartengono allo HOWTO si devono inviare a Ping Cheng direttamente, non alla soprascritta, se il tutorial è da modificare non è da modificare in italiano ma in inglese.**

**Alcune particolarità, alcune parti di questo HOWTO sono scritte con la prima persona singolare, non si riferiscono alla soprascritta ma ai diversi autori delle parti che sono state create, Ping Cheng innanzi tutto e nel qual caso non sia lui stesso l'autore il reale autore delle parole è sicuramente menzionato, quindi non troverete ogni due righe le parole "l'autore dello HOWTO, ndt" come al solito.**

**L'unica parte non tradotta è la 13.11 che riguarda la licenza GPL v.2 con cui Ping Cheng ha deciso di licenziare il suo HOWTO, per cui tale licenza è valida solo ed esclusivamente per la versione inglese trovabile sul sito http:// linuxwacom.sourceforge.net. Anche l'indicazione riguardante tale licenza a pagina 5 di questa traduzione riguarda solo la versione originale dello HOWTO, si prega quindi di porre molta attenzione a tal riguardo.**

# **LINUX WACOM PROJECT HOWTO**

Il seguente HOWTO descrive la compilazione e l'installazione per i moduli del kernel linuxwacom (wacom, Human Interface Device -hid, mousedev, evdev e usbmouse), i driver X (wacom\_drv), tcl/tk basato sul pannello di controllo (wacomcpl), e le utilità di programma (wacdump, xidump e xsetwacom).

- 1.0 Introduzione
	- 1.1 Come utilizzare questo documento
	- 1.2 Driver Wacom teoria dell'applicazione
- 2.0 Prepariamo il sistema insieme
	- 2.1 Prima di cominciare
	- 2.2 Scaricamento del codice
	- 2.3 L'account Root
	- 2.4 Installazione da Prebuilt
	- 2.5 Configurazione del pacchetto
- 3.0 I driver USB del kernel
	- 3.1 Testing Tablet Detection
	- 3.2 Aggiornare wacom.c
	- 3.3 Compilare wacom.c
	- 3.4 Controllare se wacom.(k)o sarà caricata
	- 3.5 Installazione di wacom.(k)o
	- 3.6 Caricare i Driver wacom
	- 3.7 Compilare (usb)hid.ko
	- 3.8 Tavoletta sconosciuta?
	- 3.9 Visualizzazione dei dati Raw (xxd)
- 4.0 Visualizzazione dei dati wacom (wacdump)
- 5.0 -Configurazione di X11
	- 5.1 Aggiungere InputDevice
	- 5.2 Mouse1 (per alcuni sistemi 2.6)
	- 5.3 ServerLayout
	- 5.4 Riavviare X
	- 5.5 Controllare lo stato del Puntatore
	- 5.6 Il dispositivo Hotplugging
- 6.0 Visualizzazione degli eventi XInpunt (xidump)
- 7.0 Tablet PC
- 8.0 GUI-based (tcl/tk) pannello di controllo wacom (wacomcpl)
- 9.0 Configurazione dell'interfaccia a linea di comando (xsetwacom)
- 10.0 Lavorare con Gimp
- 11.0 Mappatura di tablet screen
- 12.0 Contatti
- 13.0 Appendici
	- 13.1 Compilare wacdump e xidump
	- 13.2 Compilare xsetwacom
	- 13.3 Compilare wacomcpl
	- 13.4 Compilare il driver wacom drv.o da Scratch
	- 13.5 Installazione dei driver wacom su Debian
	- 13.6 Compilare i driver wacom su PowerMac
	- 13.7 Compilare i driver wacom su RHEL 5/ CENTOS 5
	- 13.8 Compilare i driver wacom su Suse 9.2
	- 13.9 Compilare i driver wacom su Ubuntu 9.04 64-bit
	- 13.10 Sospensione sui Laptop/ Suggerimenti sul riavvio
	- 13.11 GNU Free Document License

Copyright (C) 2002-2010 - LinuxWacom

E' concesso copiare, distribuire e/o modificare questo documento sotto i termini della GNU GENERAL PUBLIC LICENSE come pubblicata dalla Free Software Foundation; o la versione 2 della Licenza, o (come altra opzione) ogni versione successiva. Una copia della licenza è inclusa nella sezione GNU Free Documentation License.1

**<sup>1</sup>la licenza GNU Gpl v.2 indicata qui e nella sezione 13.11 è valida solo ed esclusivamente per la versione originale in inglese dello HOWTO**

Questo documento ha iniziato nel novembre 2002 come un HOWTO per l'installazione di una USB Wacom Intuos2 su Redhat 8.0. Da allora è cresciuto fino a coprire tutte le tavolette grafiche wacom, USB e seriali, in esecuzione sulle varie e differenti distribuzioni Linux. A partire da Dicembre 2002, questo progetto ha trasformato si è trasformato nel Linux Wacom Project. Sono in corso lavori su questo documento se riscontrate errori, o avete domande, o volete aggiungere qualcosa, siete pregati di inviare un'e-mail a: linuxwacomdiscuss@lists.sf.net.

#### **1.1 Come utilizzare questo documento**

Nei termini di organizzazione del documento, se non avete già capito, potete sfogliare il documento una pagina alla volta, o potete cliccare su TUTTO il link e vedere l'intero documento in una lunga pagina (naturalmente le pagine dello HOWTO del link vi rinvieranno alle pagine dello HOWTO sul sito del progetto, ndt).

Quando la guida si distingue tra le distribuzioni o i pacchetti, ho inserito un commento il quale appare frastagliato con uno sfondo blu chiaro.

Inoltre, è tollerato che ci sia qualche dettaglio mancante: ci sono due driver nel Linux Wacom Project - wacom.o e wacom\_drv.o. Il primo è il driver del kernel USB. Il secondo è il driver Wacom XFree86. Gli utenti con tavoletta grafica a porta seriale necessiteranno del driver wacom drv.o. Gli utenti con tavoletta grafica a porta USB avranno bisogno di entrambi i driver. Se cercate di usare il driver wacom\_drv.o al posto del driver kernel wacom.o o vice versa, generalmente le cose non funzioneranno.

Quindi, questo documento è stato scritto con il presupposto che si parta da zero con una distribuzione relativamente recente del kernel Linux. Inoltre, se si sono già aggiunte delle righe al configurazione del file XFree86/Xorg (XF86Config/XF86Config-4 o xorg.conf), è possibile commentarle e riavviare X. Dal momento che si passerà attraverso l'intero processo, si necessiterà che X ignori la tavoletta fino a che non si sarà pronti. In caso contrario, X sarà solo un intralcio.

Infine, se si sa che cosa si sta facendo, è possibile lasciare le impostazioni di X intatte, stamparle, passare al runlevel 3, e proseguire da console. Una versione HTML di questo documento si può trovare nella directory docs docs.html.

# **1.2 Driver Wacom teoria dell'applicazione**

Le tavolette grafiche della Wacom sono disponibili sia con configurazioni su porte seriali sia USB. Sono state vendute come prodotti incorporati in alcune PC portatili. Mi occuperò di tutti e tre i tipi, ma quella della porta seriale è la più semplice, quindi cominceremo da lì.

#### **Operazione tavoletta grafica con porta seriale - Una piccola storia**

Quando una tavoletta grafica Wacom a porta seriale è connessa ad una porta COM, il software può interagire direttamente con essa aprendo la periferica appropriata, solitamente / dev/ttyS0. Il driver XFree86 Wacom (wacom\_drv.o) fa precisamente questo e tutti i movimenti della stilo sono trasformati in XInput per programmi come Gimp per trasformare in pennellate fluide ogni movimento.

Le tavolette grafiche Wacom sono capaci di gestire un certo numero di differenti protocolli di dati e il codice del Linux Wacom Project attualmente ne utilizza due, Wacom Protocol IV e Protocol V. Ognuno di essi opera con un pacchetto di dimensioni fisse, la cui lunghezza dipende dal modello e dalla versione ROM.

Quando la tavoletta seriale è azzerata, il valore di default rimane ad un tasso standard di trasmissione, spesso 9600 baud. Da lì, il tipo di periferica può essere interrogato e se la tavoletta grafica lo supporta il tasso di trasmissione cresce ad alti valori. Inoltre, i parametri del modello come la dimensione della tavoletta può essere interrogata direttamente a determinare quali parametri siano disponibili.

Una volta configurata, la tavoletta grafica invia flussi di dati verso l'applicazione come strumenti sono protratti dentro e fuori della prossimità, sono premuti contro la superficie compressa, o sono inclinati o invertiti.

#### **Operazione su tavoletta USB - Una lunga storia**

Almeno inizialmente, la tavoletta grafica Wacom USB è un dispositivo compatibile HID, e quando è collegata per la prima volta al computer, sarà identificata come tale. Purtroppo, questo non è ciò che si vuole, non volete delle caratteristiche fantasiose. I driver del kernel hid-core.c, mousedev.c e usbmouse.c sono contenuti ad eccezione per le Wacom; quando il dispositivo viene rilevato, loro ignorano la tavoletta. In questo modo, il driver Wacom più sofisticato può prendere il controllo.

La prima cosa che il driver fa è registrarsi con il sottosistema USB e aspettare il lavoro da eseguire. Quando l'utente collega il dispositivo, o la periferica è prima rilevata, il sottosistema USB controlla se vi sono differenti driver nei negozi dei rivenditori e identifica la periferica. I driver wacom si assume la responsabilità per le tavolette e notifica gli eventi di sistema che notificherà i dati. Quindi si chiede alla tavoletta grafica di passare dalla modalità compatibile HID alla 'modalità 2', un protocollo specifico di Wacom il quale permette la pressione per valori, rotazione Z e in inclinazione. Come arrivano le informazioni, i driver Wacom converte doverosamente il dato all'interno dei valori del mondo reale e lo porge agli eventi di sistema.

Da qui, qualsiasi applicazione usermode può avere accesso ai dati dell'evento aprendo di / dev/input/event0. Un flusso di eventi include i movimenti del mouse, clic, e gli aggiornamenti di prossimità possono essere letti dalla periferica. Simile alle tavolette grafiche seriali, i driver wacom XFree86 (wacom\_drv.o) hanno l'abilità di leggere la periferica, ed eseguire il filtraggio dei dati prima di convertire gli eventi di input Linux in eventi XInput.

Dividendo la responsabilità per i dati in tre livelli distinti, il codice del kernel rimane semplice e robusto, l'applicazione generalizzata e caratteristiche fantastiche comunemente accessibili a tutte le applicazioni GUI del sistema X windows stesso. Questo documento scende lungo l'intero gruppo dato dal Kernel driver USB all'applicazione Gimp.

# **Operazioni della periferica incorporate - Tavoletta grafica PC con Wacom Digitizer**

Riferirsi alla pagina Tablet PC per i dettagli.

#### **2.0 Prepariamo il sistema insieme**

Questa sezione è dedicata alla preparazione del vostro sistema per l'installazione. Ogni distribuzione gestisce i moduli e le directory dei file un po' differentemente, per cui l'obbiettivo qui è quello di ritornare tutto ad uno stato conosciuto.

Gli utenti delle tavolette USB avranno bisogno di porre una specifica attenzione alle discussioni relative ai drivers del kernel ed ai moduli. Per gli utenti delle tavolette seriali sarà più semplice e tralasciare questo passaggio. Entrambi gli utenti necessiteranno di apportare modifiche ai file di configurazione XFree86/Xorg.

Iniziando, possiamo essere certi di essere sulla stessa pagina. Come prima cosa, se avete già correlato delle linee all'interno dei file XF86Config/XF86Config-4, commentatele o rimuovetele. In particolare, questo include le sezioni InputDevice con un driver impostato a "wacom" e le loro corrispondenti linee Input Device in ServerLayout. Quando è stato fatto, riavviate X.

Sarebbe un'idea saggia in questo momento controllare il vostro file di registro di XFree86 o Xorg per i riferimenti a wacom, wcm o tavolette. Se X persiste nel cercare di interagire con la tavoletta, le cose diverranno solo dei problemi in seguito. Il file di registro si trova spesso in / var/log/XFree860.0.log o /var/log/Xorg.0.log.

Per essere preparati per le fasi successive, sarebbe carino se conosceste quale versione del kernel Linux e X Server siano installati sul sistema. Questo ve lo rivelerà il comando *X version*.

Se avete una tavoletta USB, avete bisogno di controllare prima il driver del kernel Wacomc Il driver USB del kernel. Gli utenti della tavoletta seriale o PC andranno direttamente alla sezione Scaricamento del codice .

# **2.2 Scaricamento del codice**

Il filelinuxwacom-0.8.8-10.tar.bz2 ¯ il pacchetto stabile e contiene file che necessiteranno perch¯ la vostra tavoletta USB o seriale lavori correttamente. E' disponibile anche il corrente pacchetto beta linuxwacom-0.8.7-2.tar.bz2 e pu¸ essere usato da persone che hanno bisogno di aiutare nei test per le nuove funzionalit¨. Non si inserir¨ mai su questo sito un pacchetto beta che non sia stato installato e controllato da me in persona sulla mia macchina. Cos<sup>3</sup>, <sup>–</sup> possibile essere certi che se ci sono alcuni ovvi bachi evidenti, potranno essere fissati prima che siano visti da altri.

Spacchettando il pacchetto normalmente in un solo passo, ma si pu $\mu$  vedere anche in pi $\frac{1}{2}$ passaggi in caso la tipica opzione *-jfx* non lavori correttamente con *tar*.

*[jej@ayukawa jej]\$ bunzip2 linuxwacom-0.8.8-10.tar.bz2 [jej@ayukawa jej]\$ tar -xf linuxwacom-0.8.8-10.tar [jej@ayukawa jej]\$ cd linuxwacom-0.8.8-10*

Una volta inserito il pacchetto nella directory, si necessita solamente di configurare e creare il codice. Questo è descritto più dettagliatamente se continuerete. Gli eseguibili e wacom\_drv.o sono installati automaticamente; i driver del kernel hanno differenti procedure di installazione che dipendono dal sorgente del kernel in uso.

Se siete interessati, le seguenti tabelle contengono i contenuti dei pacchetti e le date di rilascio. In caso contrario, continuate.

# **File stabili inclusi per linuxwacom-0.8.8-10:**

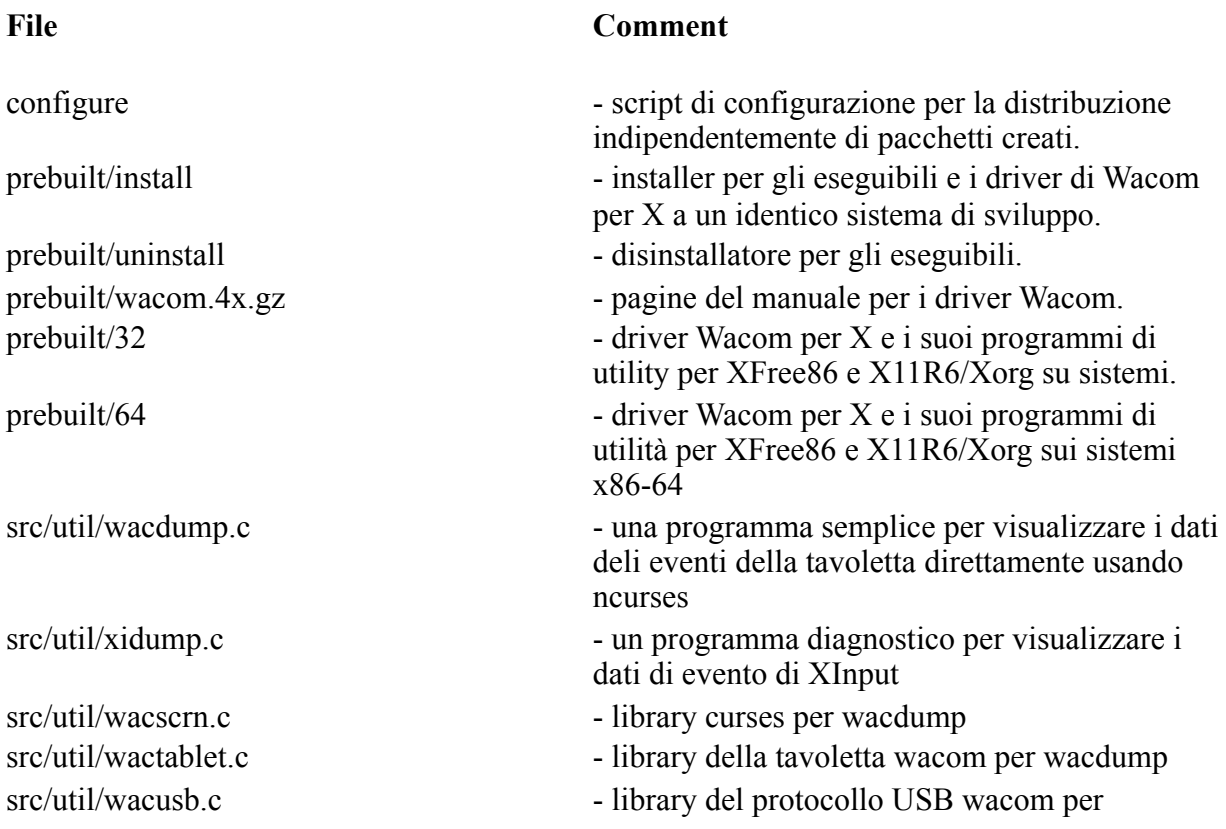

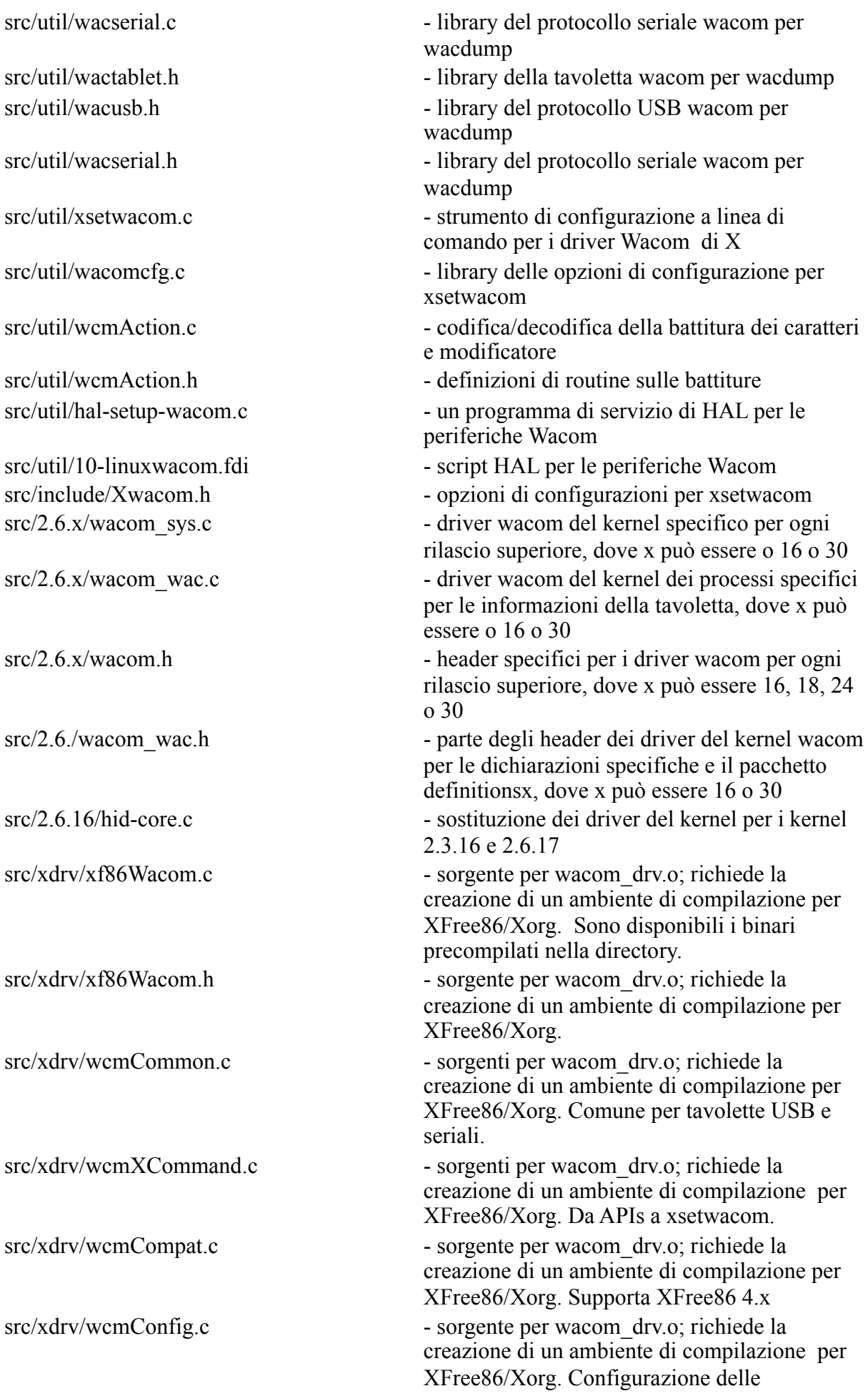

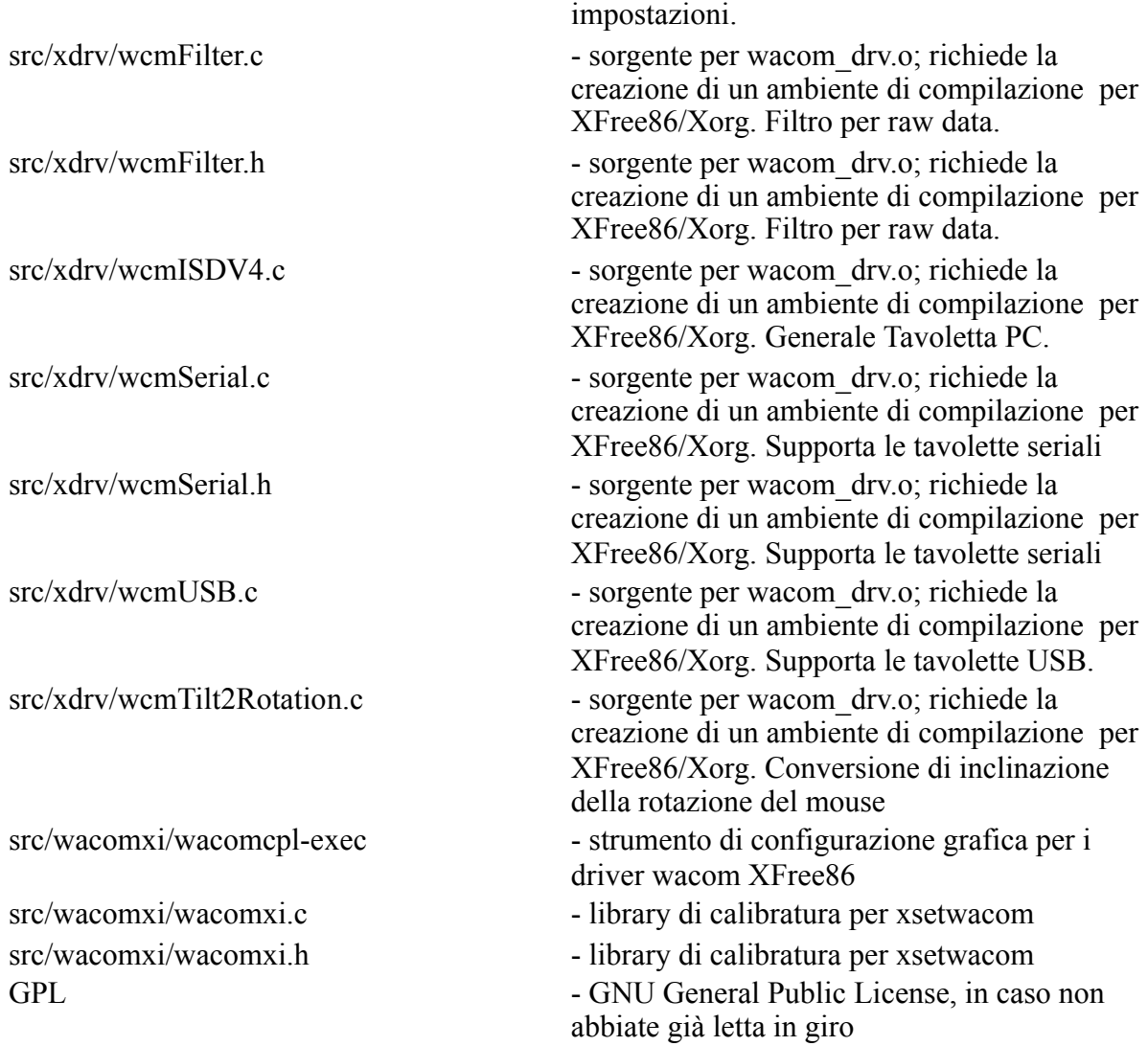

# **Pacchetti stabili per versione e data:**

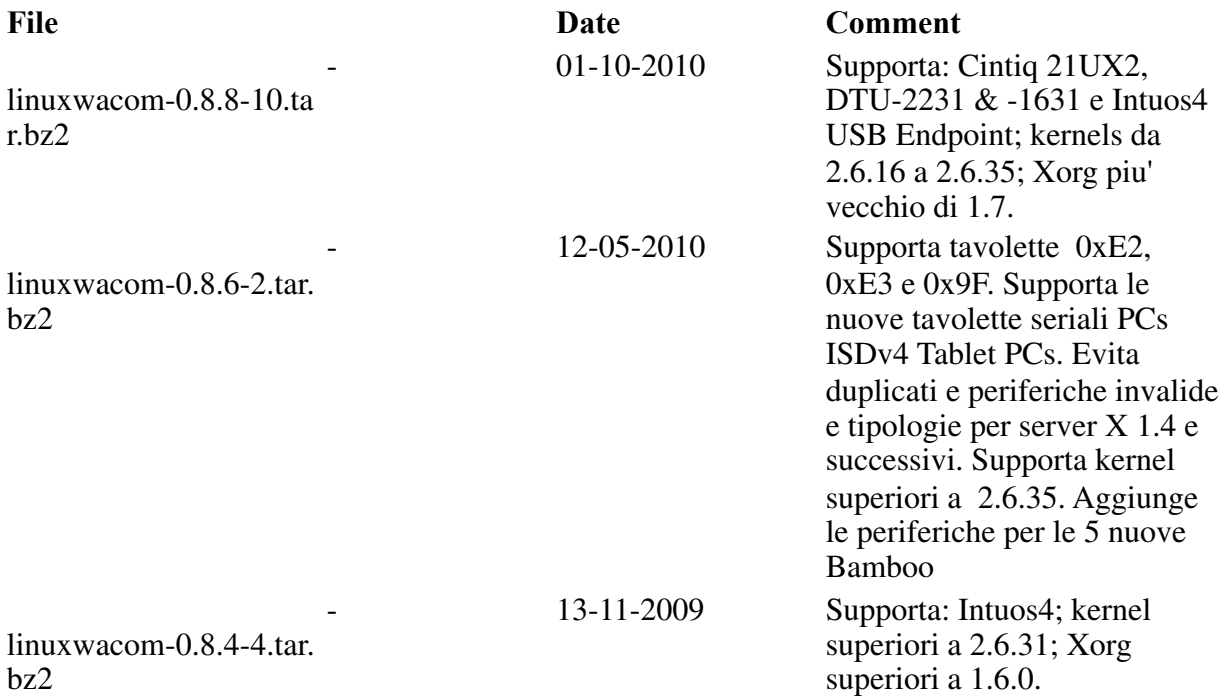

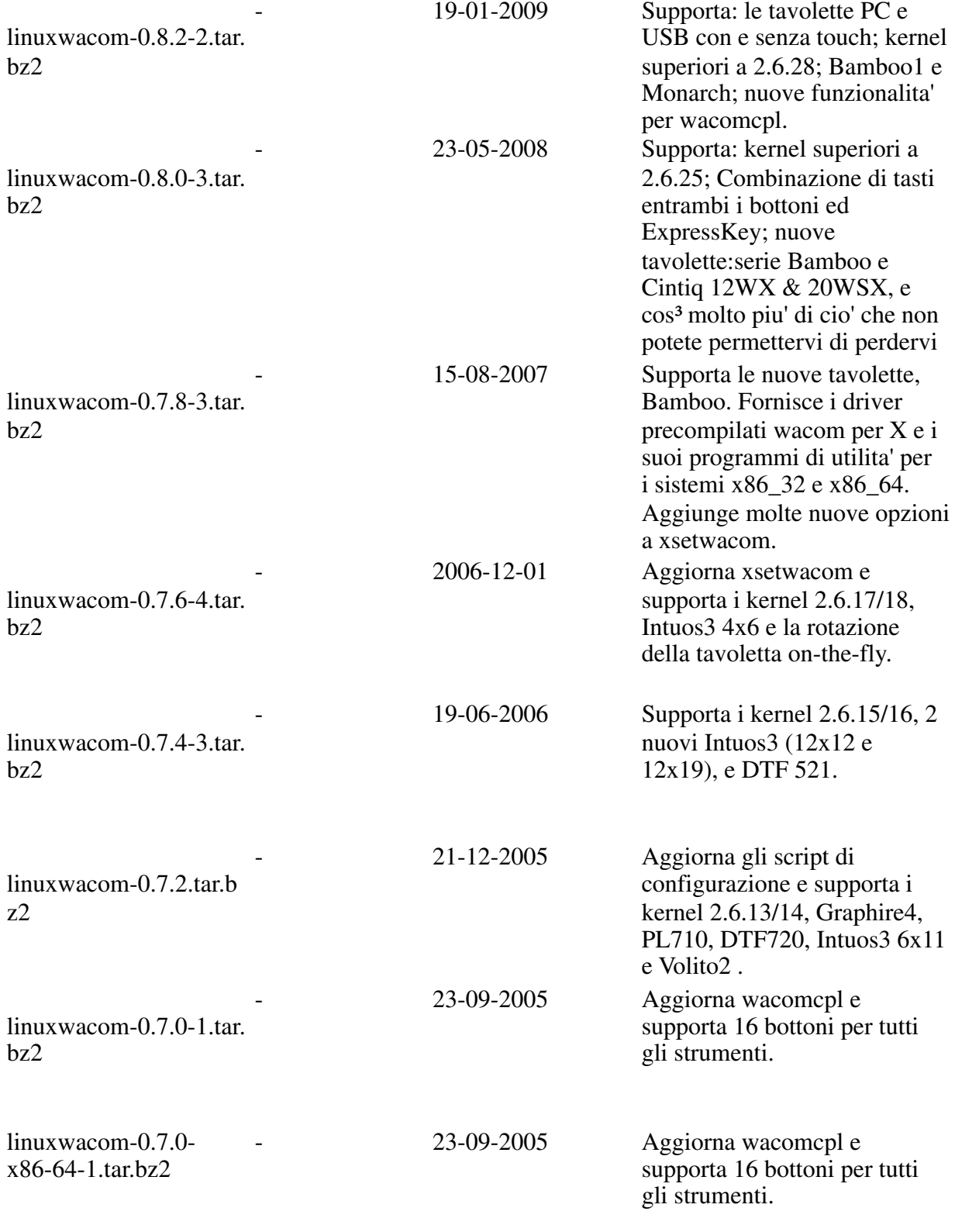

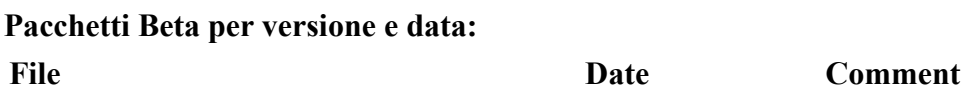

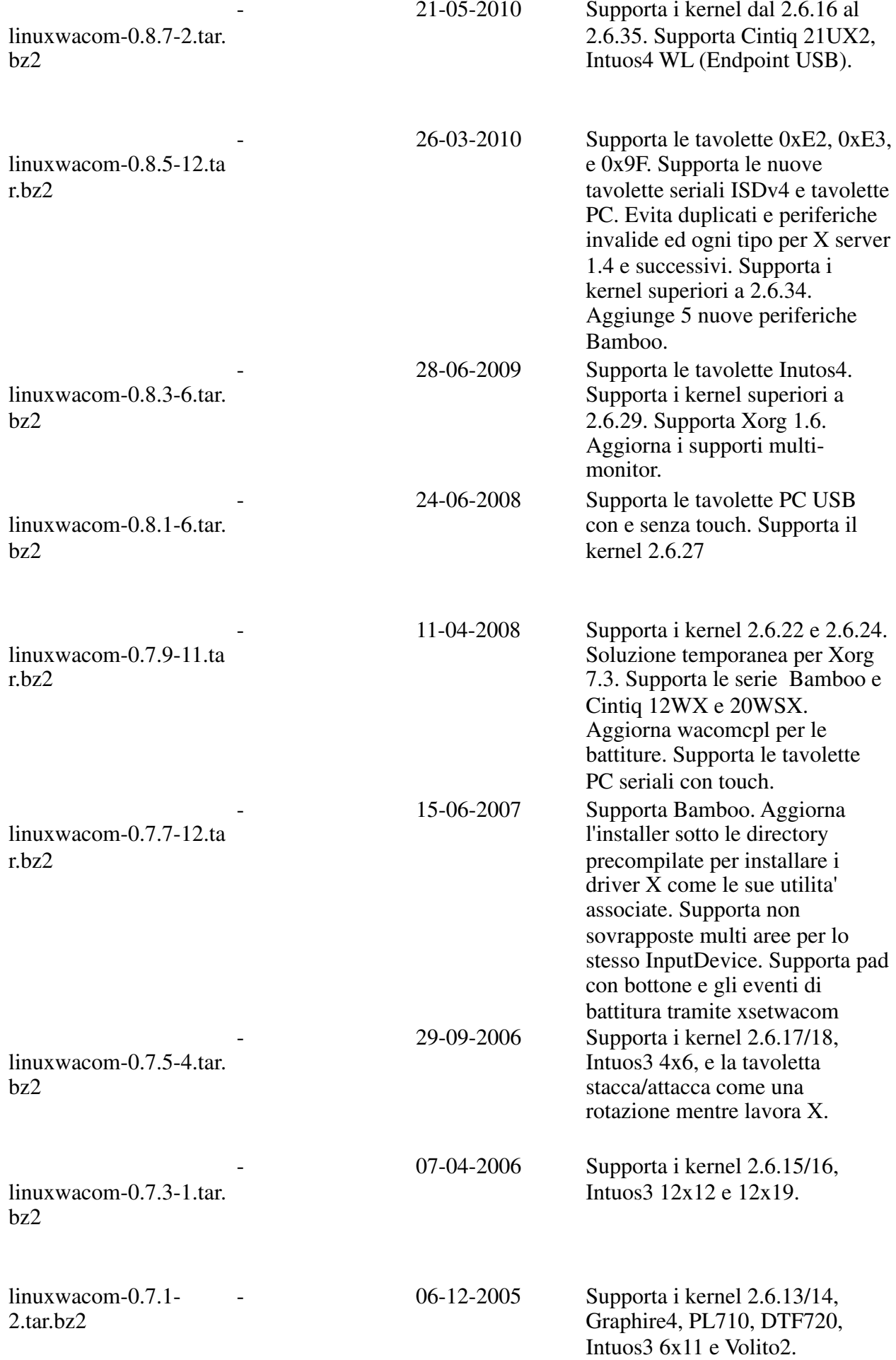

Se si ha dimestichezza con l'account root, path, la directory /sbin e i programmi come *modprobe*, è possibile evitare questa sezione. Questo è per chiarire in gran parte alcune cose per persone che sono nuove di Linux e non sanno gestire bene l'account di root e le path. Questo non vuole essere un tutorial, quindi se ciò è troppo per le vostre capacità, vorrei raccomandare la lettura di un libro sui comandi Linux a riga di comando. Tutti gli esempi in questo documento sono gestiti da shell bash.

Molte delle procedure in questo documento necessitano dell'accesso a root, e i comandi che vengono eseguiti sono situati in diversi posti sul sistema i quali non sono normalmente accessibili agli utenti tipici. Al fine di eseguire il comando *modprobe*, per esempio, si deve avere l'accesso come root. Inoltre, se la directory /sbin la quale contiene *modprobe* non appare nel vostro percorso, si deve specificare il nome del percorso completo, /sbin/ modprobe, per eseguire il comando. Qui vi è un esempio del problema, seguito dalla soluzione.

*[jej@ayukawa jej]\$ modprobe foo bash: modprobe: command not found [jej@ayukawa jej]\$ locate modprobe /sbin/modprobe [jej@ayukawa jej]\$ echo \$PATH /bin:/usr/bin: ... :/home/jej/bin*

Gli utenti normali non hanno /sbin nella loro path, così l'esecuzione di *modprobe* fallisce direttamente. L'esecuzione del programma usando l'intero pathname (/sbin/modprobe) risolverà questo problema, così come l'aggiunta /sbin al percorso. Ma c'è un altro problema, come vedremo:

*[jej@ayukawa jej]\$ /sbin/modprobe foo foo.o: create\_module: Operation not permitted*

Gli utenti normali non sono abilitati ad utilizzare questo comando. Per ciò abbiamo bisogno di essere root. Il comando *su* è l'acronimo di "substitute user" in quanto può essere usato per divenire ogni utente sul sistema, ma è generalmente conosciuto con il nome non corretto ma molto più memorabile di "super utente".

*[jej@ayukawa jej]\$ su Password: [root@ayukawa jej]# whoami root*

Notate il cambiamento con l'account root e il cambiamento aggiuntivo da \$ a # sul prompt. Ho mantenuto questa convenzione in tutti gli esempi di questo documento, così se si otterrà un errore di "accesso negato", controllate il prompt. Probabilmente si necessita di essere root.

Adesso che abbiamo accesso come root, è /sbin il nostro percorso? No. Abbiamo solamente ottenuto i privilegi di root; non siamo realmente nell'ambiente dell'account di root. In particolare, la directory home (\$HOME) cambia, ma il path (\$PATH) rimane lo stesso. Così, diventando root non è sufficiente per eseguire *modprobe* senza l'intero pathname, ma risolve il problema d'accesso.

*[root@ayukawa jej]# modprobe foo bash: modprobe: command not found [root@ayukawa jej]# export PATH=\$PATH:/sbin* *[root@ayukawa jej]# modprobe foo [root@ayukawa jej]#*

In questo esempio, l'utente aggiunge la directory /sbin al percorso e può eseguire modprobe normalmente, *export* è un comando della shell bash che cambia l'aspetto dell'ambiente; in questo caso, /sbin si aggiunge al percorso. Nel caso sfortunato che si stia utilizzano una shell differente, il quale per l'utente novizio sembra poco saggio, si avrà necessità di usare un comando differente. Redhat, Mandrake e distribuzioni simili utilizzano tutte la bash di default, così è improbabile che si voglia usare qualcos'altro.

In ogni caso, il cambiamento del percorso è una buona e ragionevole soluzione, se potete ricordare la sintassi del comando export.

Un altro approccio a questo problema è di fare di più che "essere root", ma per l'esecuzione nell'ambiente dell'account root. Ciò si ottiene con il comando "su-" e fornisce il percorso normale di root, includendo la directory /sbin. Lo sfortunato effetto collaterale è che si finisce nella directory home di root, richiedendo di tornare indietro alla directory originale con il comando cd nel quale si stava lavorando.

*[jej@ayukawa src]\$ pwd /home/jej/src/linuxwacom/src [jej@ayukawa src]\$ su - [root@ayukawa root]# cd /home/jej/src/linuxwacom/src [root@ayukawa src]# echo \$PATH /bin:/sbin:/usr/bin: ... :/root/bin*

Qui, l'utente inizia nella directory *src* del pacchetto, ma invocando "su-" ed è magicamente trasportato nella directory della home di root. Un veloce ritorno alla directory del pacchetto con il comando cd e tutto si vede meglio. E, come dimostrato sopra, il percorso contiene convenientemente /sbin.

Così che lascia con due opzioni immediate e una potenziale opzione a lungo termine:

Opzione uno: diventa root e aggiunge /sbin al percorso.

*[jej@ayukawa src]\$ su [jej@ayukawa src]# export PATH=\$PATH:/sbin*

Opzione due: diventa root usando l'ambiente di root e cambia directory tornando indietro.

*[jej@ayukawa src]\$ su - [root@ayukawa root]# cd /home/jej/src/linuxwacom/src*

Opzione tre (raccomandata): Aggiunge /sbin al percorso del vostro account personale

*[jej@ayukawa src]\$ export PATH=\$PATH:/sbin [jej@ayukawa src]\$ su [root@ayukawa src]# echo \$PATH /bin:/usr/bin: ... :/home/jej/bin:/sbin*

Aggiungendo il percorso all'inizio della sessione sarà disponibile in ogni momento che si utilizzerà *su* per divenire root successivamente. E' possibile anche aggiungere il comando *export* al file .bash profile nella directory home e avere il path impostato automaticamente quando vi accederete.

Per uscire dall'account root e ritornare all'account normale, è possibile usare il comando *exit* o type Ctrl-D una una linea vuota.

*[root@ayukawa src]# exit [jej@ayukawa src]\$*

Se ognuno di queste opzioni non sono spiegate chiaramente, scrivetemi la linea e fatemi sapere dove siete bloccati. Sarò felice di chiarire direttamente e aggiornare queste pagine per i futuri lettori.

Abbiamo creato 2 set di driver Wacom X di prebuilt e i suoi programmi di utilità sotto linuxwacom-0.8.8-10/prebuilt; uno per i sistemi x86-32 e l'altro per i sistemi x86-64.

Se non avete intenzione di cambiare qualcosa nel driver, seguendo i passi sotto prebuilt installerà i file per voi:

**Nota:** si prega di rimuovere il pacchetto già esistente linuxwacom se la vostra distribuzione ne ha installato uno per voi. Usare il comando, come *yum remove* o *apt-get uninstall*, forniti dalla distribuzione. Si prega di NON rimuovere i file di driver manualmente con rm.

*[jej@ayukawa jej]\$ cd linuxwacom-0.8.8-8/prebuilt [jej@ayukawa prebuilt]\$ su [jej@ayukawa prebuilt]# ./uninstall [jej@ayukawa prebuilt]# ./install*

Gli utenti della tavoletta seriale ( molte tavolette PC sono seriali) possono evitare il resto della sezione e andare direttamente alla pagina Visualizzazione dei dati Wacom (wacdump) per i dettagli sulla visualizzazione dell'output della tavoletta.

Se si usa una vecchia tavoletta USB e il kernel in esecuzione è una release di 6 mesi dopo che la tavoletta è apparsa per la prima volta sul mercato, è possibile evitare la prossima sezione di questo capito e anche l'intero capitolo 4. Se si volete esserne certi, passate alla prossima sezione.

**Nota:** se i driver precompilati non funzionano, probabilmente è necessario costruire il vostro personale driver nelle seguenti sezioni. Kory Prince ha fornito uno script Python, getwacom.py, da scaricare, compilare, e installare l'ultima versione di linuxwacom. Si prega di provare lo script di Kory se vi piace prendere una scorciatoia all'installazione del driver.

Questa sezione descrive come configurare il pacchetto. E' possibile eseguire lo script di configurazione adesso come dimostrato semplicemente sotto, o più tardi quando si raggiunge la sezione del documento che spiega di cosa si necessita specificatamente ed il perchè per essere configurato. Gran parte di questa pagina è fornita come un riferimento.

Per impostazione predefinita, xidump, wacdum, xsetwacom\_drv.o e wacomcpl sono compilati. Le opzioni addizionali includono la sostituzione dei driver del kernel per hid, mousedev, evdev e usbmouse così come la costruzione dei driver di XFree86/Xorg. In ultimo, Ricordare che per ogni *-enable option*, c'è un equivalente *-disable option*.

Le opzioni di configurazione sono elencate in questa pagina. E' possibile anche vedere la lista online mediante il rilascio di *./configure help* sotto la directory base di linuxwacom.

**Nota:** è possibile rimuovere il pacchetto esistente linuxwacom sul sistema prima di installare i driver e le utility da questo progetto.

# *Compilazione dei moduli del Kernel - solo per USB*

Per compilare i moduli del kernel, si necessiterà del codice sorgente del kernel installato sul vostro sistema. se state eseguendo Redhat o Mandrake, è possibile ottenerlo con l'installazione del kernel-source RPM.

La directory del kernel source è considerata in /usr/src/linux, /usr/src/linux-2.6, /usr/src/ linux-'uname -r', o /lib/modules/'uname -r'/source. Se i sorgenti del kernel sono altrove, si necessiterà di specificare la directory con l'opzione --with-kernel descritta sotto.

Per i kernel 2.6.16 e 2.6.17, si necessita di configurare i moduli del kernel (wacom e hid) sotto la directory del sorgente del kernel prima di configurare linuxwacom.

Nota, per i kernel 2.6.18 e successivi, non si necessita di compilare hid di alcun tipo. Riferirsi a Testing Tablet detection, vedere se si necessita di compilare hid oppure no.

# **Versione del modulo - Solo USB**

Lo script cerca di scoprire se il kernel sta usando una versione di qualche modulo rilevando la presenza del numero di versione nel modulo hid.o o la corrente versione attiva del kernel. Recenti versioni dei pacchetti controllano anche per hid.o.gz i quali esistono sui sistemi di Mandrake. Lo script di configurazione potrebbe non essere in grado di determinare se la versione del modulo del kernel dovrebbe essere abilitata o meno, in quel caso dirà "sconosciuto, nessun modulo trovato".

Se la versione del modulo è visualizzata quando dovrebbe essere attivato, depmod si lamenterà sul fatto che mancano i simboli ma per il resto le cose probabilmente funzioneranno bene. Se esso è abilitato quando dovrebbe essere disabilitato, il codice potrebbe non caricarsi e quasi certamente non sarà caricato correttamente. Se lo script di configurazione fallisse per determinare il valore corretto, l'azione di default di disabilitare la versione del modulo è la scelta migliore e potrà essere permesso abilitare manualmente e ricompilarlo se depmod si lamenta di nuovo.

# **Il driver XInput per XFree86/Xorg - sia USB sia seriali**

Genericamente, non necessiterete di creare wacom\_drv.o dal momento che le forme binarie saranno nella directory precompilata. Ci sono binari precompilati per XFree86 e Xorg

corrispondenti ai sistemi x86 e x86-64, rispettivamente. Se uno non lavora bene, la costruzione del codice sorgente potrebbe essere l'unica opzione. Vedere la pagina Compilare wacom drv.o da Scratch per maggiori informazioni.

# **Dipendenze delle library - ncurses e Xlib**

Le Utility varie nel pacchetto linuxwacom non richiedono solo specifiche libraries, ma anche il loro sviluppo e i file header. Il pacchetto ncurses è un esempio di questo. Molte distribuzioni installano le library ncurses di default, ma i file header sono spesso disposti in un pacchetto separato. Necessiteremo di entrambi.

In modo simile, se si vorrà testare la vostra tavoletta usando xidump per vedere gli eventi di input XFree86/Xorg, si necessiterà l'header per lo sviluppo di XFree86/Xorg. Su Redhat/ Fedora Core, essi sono contenuti nel pacchetto XFree86-devel/xorg-sdk.

Se uno pacchetto manca, la configurazione vi avviserà e dovrete disabilitare l'installazione dei programmi che dipendono da loro.

#### **Tipo di processore**

Il tipo di processore è determinato dallo script e usato per costruire i moduli del kernel. Se si prevede che sia incorretto o si preferisce un'impostazione differente si utilizzi l'opzione - with-arch descritta sotto.

#### **Caratteristiche specifiche Linux**

I driver Linux wacom usati nel sottosistema di input Linux, così come le porzioni dei driver XFree86/Xorg. Conseguentemente, se costruite su un systema non-Linux, il codice di interfaccia USB non funzionerà. Questo è rilevato, e un commento in questo senso, è aggiunto al sommario di configurazione. Riconosco che FreeBSD e sistemi similari hanno dei supporti USB; comunque, fino a che qualcuno potrà colmare il divario tra i kernel FreeBSD e i driver XFree86/X.org, il problema è in gran parte risolto. I contributi sono comunque i benvenuti. Le caratteristiche specifiche Linux possono essere abilitate/ disabilitate usando l'argomento --with-linux.

#### **Configurazione delle opzioni**

Le opzioni seguenti sono disponibili come referenze. Normalmente, necessiterete soltanto di poche di queste opzioni. Alcuni sistemi sono chiusi o volete costruire un driver per un'altra piattaforma potrebbero averne bisogno tutti. Ogni sezione del documento identifica quali opzioni necessita e quando.

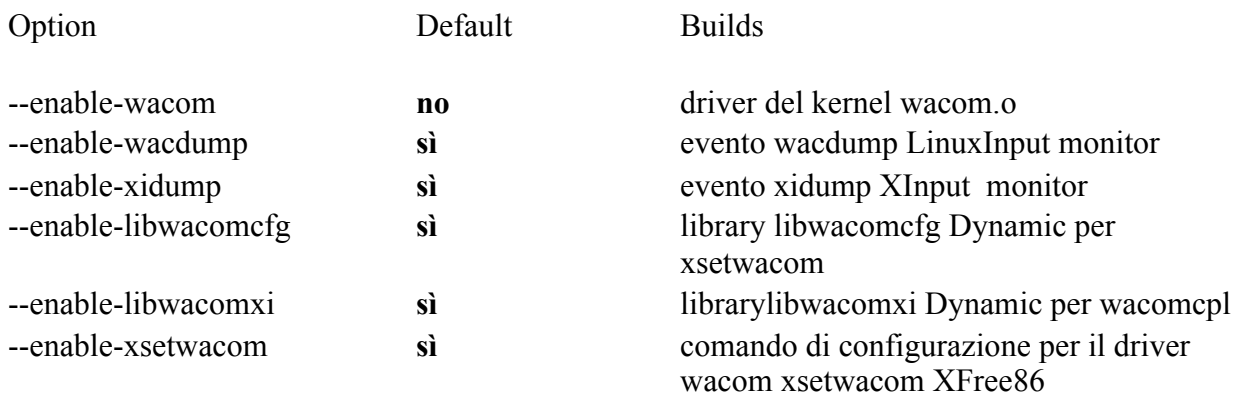

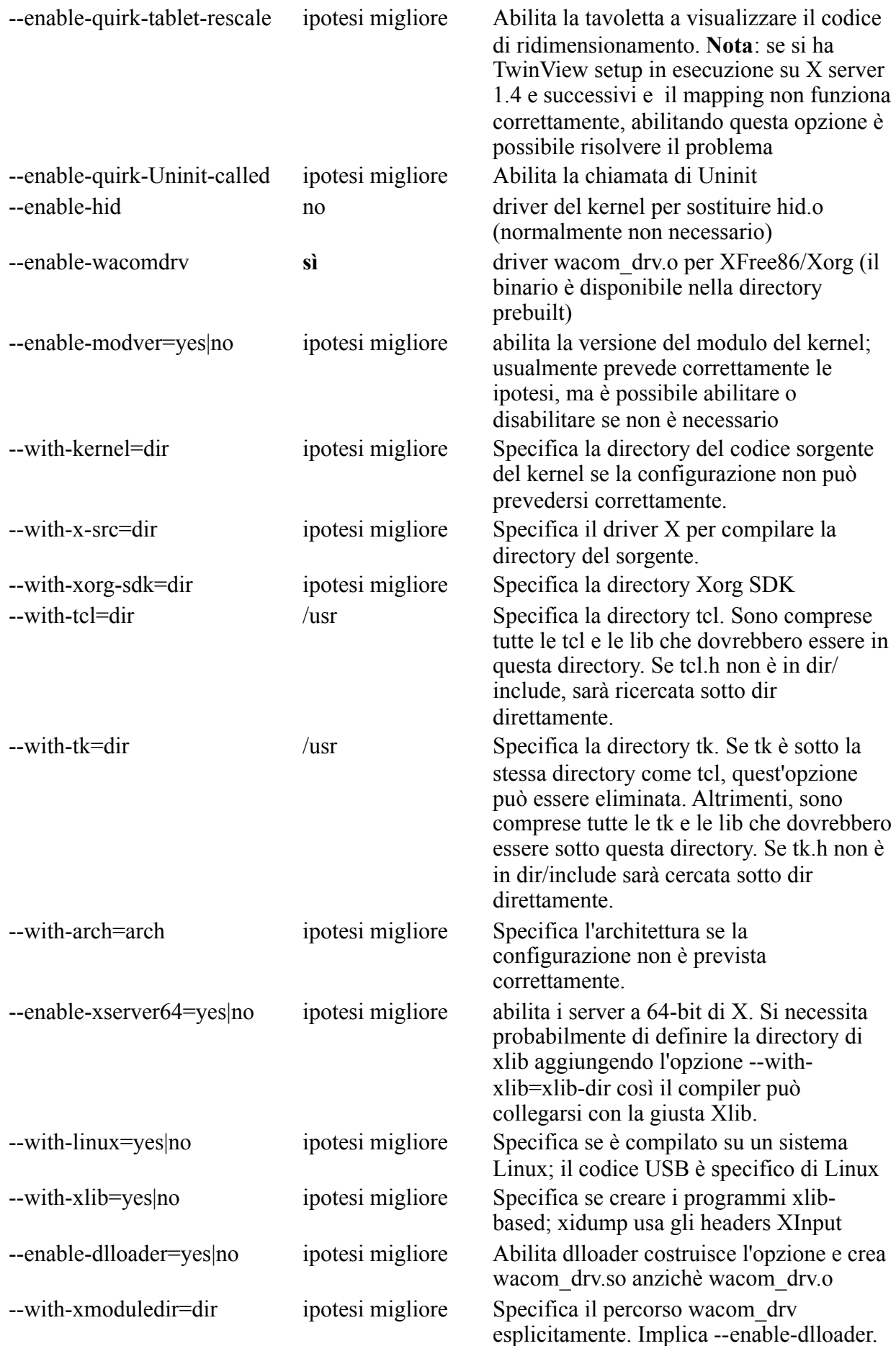

#### **Configurazioni campione**

Qui vi è un campione di output dello script sul sistema Fedora Core 5:

*[jej@ayukawa linuxwacom]\$ ./configure controllo per l'installazione di BSD-compatible... /usr/bin/install -c controllo se la costruzione dell'ambiente è sana... sì ... controllo per un tipo di arch... i386-redhat-linux controllo per un tipo di type... Linux controllo per il kernel linux-based... sì controllo per i sorgenti del kernel... /lib/modules/2.6.20-1.2320.fc5/source controllo per il supporto del modulo del kernel... sì controllo per la versione del modulo del kernel... sì controllo per validare Xorg SDK... ok controllo per X... libraries , headers ... controllo per la directory X lib... trovato controllo per tclsh... /usr/bin/tclsh controllo per versione tcl... 8.4 controllo per i file header tcl... /usr/include/ controllo per i file header tk... trovato controllo dell'usabilità di ncurses.h... sì controllo della presenza di ncurses.h... sì controllo per ncurses.h... sì ... ---------------------------------------- CREAZIONE DELL'AMBIENTE: architettura - i386-redhat-linux linux kernel - sì 2.6.18 versione del modulog - sì -DCONFIG\_MODVERSIONS -DMODVERSIONS -include /lib/ modules/2.6.20-1.2320.fc5/source/include/linux/modversions.h kernel source - sì /lib/modules/2.6.20-1.2320.fc5/source Xorg SDK - sì /usr/include/xorg XSERVER64 - no dlloader - sì XLib - sì /usr/lib TCL - sì /usr/include TK - sì /usr/include ncurses - sì OPZIONI DI CREAZIONE: wacom.o - no wacdump - sì xidump - sì libwacomcfg - sì libwacomxi - sì xsetwacom - sì hid.o - no usbmouse.o - no evdev.o - no mousedev.o - no input.o - no tabletdev.o - no wacom\_drv.so - sì /usr/lib/xorg/modules/input wacom\_drv.o - no wacom\*\_drv quirks - libc-wrapper key-events dixScreenOrigins*

*----------------------------------------*

Se la configurazione dello script fallisce a trovare qualcosa che si sta cercando, è possibile disabilitare qualche opzione che è stata precedentemente abilitata sulla linea di comando. Se questo succede, controllare l'output per un avviso simile al seguente:

*controllo per validare la creazione dell'ambiente XFree86/X.org ... xf86Version.h missing Provato /usr/programs/Xserver/hw/xfree86 e /usr/xc/programs/Xserver/hw/xfree86*

*... \*\*\* \*\*\* AVVISO: \*\*\* Non abile a compilare wacom\_drv.{o,so} \*\*\* senza Xorg SDK o XFree86 creazione dell'ambiente \*\*\* wacom\_drv.o non sarà creato \*\*\**

In questo particolare caso, i driver X erano abilitati. L'opzione --with-x-src era non specificata. E la configurazione non può trovare i file header, xf86Version.h, sotto ogni percorso predefinito. Senza l'ambiente sviluppato, il modulo non può essere compilato e conseguentemente era disabilitato.

Il seguente campione da linea di comando sarà compilato tutto ma mentre sarà attiva la disattivazione della versione del modulo di wacdump. Ha anche un utente specifico della directory del sorgente del kernel:

*[jej@ayukawa linuxwacom]\$ ./configure --enable-wacom --disable-wacdump*

```
ccontrollo per l'installazione di BSD-compatible ... /usr/bin/install -c
controllo che l'ambiente costruito è sano... sì
...
controllo per... sì
controllo per il tipo arch... i586-suse-linux
controllo per il tipo kernel... Linux
controllo per il kernel linux-based... sì
controllo per il sorgente/header del kernel... /lib/modules/2.6.25.20-0.7-default/source
controllo della versione del kernel... 2.6.25.20-0.7-default
controllo per il supporto dei moduli del kernel... sì
controllo per Xlib... sì
controllo per XSERVER... sì
controllo per xserver libc-wrapper header-files... sì
controllo se la tavoletta scalata visualizza la taglia... sì
controllo se Xorg server è la versione 1.4 o successive... sì
controllo se Xorg è il 7.3 o precedenti... no
controllo se il server Xorg è della versione 1.5.2 o successive... no
controllo se il server Xorg è nella versione 1.6 o successive... no
controllo se Xorg SDK definisce IsXExtensionPointer... sì
controllo se Xorg SDK definisce dixScreenOrigins... sì
...
----------------------------------------
  BUILD ENVIRONMENT:
     architecture - i686
     linux kernel - sì 2.6.24
  module versioning - no
    kernel source - sì /lib/modules/2.6.25.20-0.7-default/source
        XFree86 - no
       Xorg SDK - sì /usr/include/xorg
       XSERVER64 - no
```

```
 dlloader - sì
      xf86config - no
          XLib - sì /usr/X11R6/lib
           TCL - sì /usr/local/ActiveTcl
            TK - sì /usr/local/ActiveTcl
        ncurses - sì
  BUILD OPTIONS:
        wacom.o - sì
        wacdump - no
         xidump - sì
      libwacomcfg - sì
      libwacomxi - sì
       xsetwacom - sì
     wacom_drv.so - sì
      wacom_drv.o - no
 wacom<sup>*</sup> drv quirks - hal libc-wrapper tablet-screen-scaling IsXExtensionPointer key-
events dixScreenOrigins Uninit-called
----------------------------------------
```
Si noti che la configurazione dello script prevede che la versione del modulo sia abilitata di default, ma era disabilitata dalle opzioni a riga di comando --disable-modver. Similarmente, il programma wacdump il quale è abilitato di default era anche disabilitato. Tutti i moduli del kernel e i driver wacom XFree86 sono abilitati.

### **3.0 I driver USB del kernel**

Gli utenti della tavoletta seriale gioiranno: è possibile evitare l'intera sezione. Prego passare alla pagina Visualizzare i dati Wacom (wacdump) per i dettagli sulla visione dell'output della tavoletta. Gli utenti delle tavolette USB rimangano; abbiamo bisogno di modificare il kernel.

I moduli del Kernel devono essere ricompilati per ogni nuovo kernel così non posso fornire solo i binari.

In ogni evento, molte nuove caratteristiche sono disponibili negli ultimi drivers dati dal Linux Wacom Project, così si raccomanda di utilizzarli sopra i driver standard forniti dalla vostra distribuzione. State certi, molti sforzi sono stati fatti per ottenere questi cambiamenti all'intero del kernel Linux. Comunque, i cambiamenti possono essere normalmente solo nel prossimo rilascio del kernel, invece di quella corrente.

Per chi non ama l'aggiornamento dei kernel, qui vi è un passaggio sicuro: se non si sta usando un modello di tavoletta appena rilasciata e state eseguendo una release del kernel recente, non dovreste avere bisogno di aggiornare i driver del kernel da linuxwacom.

**Nota:** se il sistema è eseguito su un kernel 2.6.9 o precedenti e si vuole usare una nuova periferica Wacom, è richiesto di aggiornare a una nuova versione ( preferibilmente 2.6.18 o successive) poichè non è supportanto nessun kernel precedente al 2.6.9.

In questa sezione determineremo quale driver, se il caso, sostiene il controllo sulla tavoletta. Ci sono almeno due driver che sono interessati:

1) (usb)hid.o il quale può pensare di essere un hid device ( per i kernel 2.6.17 o precedenti),

2) il driver wacom il quale potrebbe identificare la tavoletta come propria.

Per vedere quale driver sta gestendo la tavoletta, con il comando *more /proc/usb/devices* dovrebbe elencare qualcosa di simile al seguente:

# *[jej@ayukawa wacom]\$more /proc/bus/usb/devices*

*T: Bus=01 Lev=01 Prnt=01 Port=01 Cnt=02 Dev#= 3 Spd=12 MxCh= 0 D: Ver= 1.10 Cls=00(>ifc ) Sub=00 Prot=00 MxPS= 8 #Cfgs= 1 P: Vendor=056a ProdID=0042 Rev= 1.15 S: Manufacturer=Tablet S: Product=XD-0608-U C:\* #Ifs= 1 Cfg#= 1 Atr=80 MxPwr=140mA I: If#= 0 Alt= 0 #EPs= 1 Cls=03(HID ) Sub=01 Prot=02 Driver=wacom E: Ad=81(I) Atr=03(Int.) MxPS= 10 Ivl=5ms*

dove **Vendor=056a** indica la periferica Wacom. **Driver=wacom** significa che il driver Wacom è nel controllo della tavoletta. Se si vede qualcos'altro che anzichè **wacom** dopo **Driver=**, hid-core.c necessita di essere aggiornato. Sui nuovi sistemi 2.6, *more /proc/bus/input/devices* vi da:

*[jej@ayukawa wacom]\$more /proc/bus/input/devices I: Bus=0003 Vendor=056a Product=0042 Version=1.15 N: Name="Wacom Intuos2 6x8" P: Phys=usb-0000:00:1d.1-2/input0 H: Handlers=event3 B: EV=1f B: KEY=1cff 0 1f00ff 0 0 0 0 0 0 0 0 B: REL=100 B: ABS=f00017b B: MSC=1*

dove, ancora, **Vendor=056a** indica la periferica Wacom. **Name="Wacom Intuos2 6X8"** significa una tavoletta Intuos2 6X8 riportata in /dev/input/event3. Se non c'è nessuna **Wacom** dopo **Name=**, si necessita di aggiornare wacom.c.

Sui vecchi sistemi con kernel 2.6, quindi scollegare e ricollegate la tavoletta dopo la digitazione di *tail -f /var/log/messages*, si dovrebbe vedere un turbinio di attività. L'esatto output dipende un po' dal particolare kernel e dalla distribuzione.

Questo è in Suse 10.2 (2.6.25.20-0.7):

*[jej@ayukawa usb]# tail /var/log/messages usb 2-2: USB disconnesso, address 2 usb 2-2: nuovo dispositivo full speed USB utilizzando uhci\_hcd e address 3 usb 2-2: configurazione #1 scelta da 1 input: Wacom Intuos4 6x9 come /devices/pci0000:00/0000:00:1f.4/usb2/2-2/2-2:1.0/input/ input8 usb 2-2: nuova periferica USB trovata, idVendor=056a, idProduct=00b9 usb 2-2: nuova periferica USB con stringhe: Mfr=1, Product=2, SerialNumber=0 usb 2-2: Prodotto: PTK-640*

Se tutto è andato bene, come sopra, la periferica USB è stata individuata con successo e gestita dal driver wacom. Questo significa presumibilmente che le informazioni come la pressione e l'inclinazione saranno ricevute su /dev/input/event3. Si è pronti a configurare il driver X Scaricamento del codice.

Se invece non si ha nessuna delle seguenti linee nei log, i driver wacom non avranno controllo. Sia che il driver wacom non supporti la tavoletta o sia nascosto nel controllo.

*input0,hiddev0: USB HID v1.00 Mouse [Tablet PTK-640] on usb1:5.0 input0: Tablet PTK-640 on usb1:5.0*

La tavoletta Wacom USB può essere assegnata ad un differente /dev/input/event# dopo ogni riavvio. Per risolvere questo problema, è possibile collegare la tavoletta USB Wacom a "/dev/ input/wacom". E' possibile che sia fatto aggiungendo le seguenti regole in /etc/udev/ rules.d/60-wacom.rules. Alcune distribuzioni usano un differente numero per il nome del file. Siete pregati di guardare per una corretta impostazione di wacom sotto /etc/udev/rulse.d.

Sotto ci sono alcuni esempi appartenenti alla distribuzione Debian Gnu/Linux:

# **60-wacom.rules sul sistema utilizzando ATTRS**

1. I sistemi con solo una periferica Wacom

# udev rules for wacom tablets.

```
ber}=="00", ENV{WACOM_TYPE}="stylus"
  DRIVERS=="wacom", ATTRS{bInterfaceNumber}=="01", ENV{WACOM_TYPE} 
="touch"
```
M\_TYPE}"

 # but for legacy reasons, we keep the input/wacom link as the generic stylus device.  $ATTRS$ {idVendor}=="056a",  $ENV$ {WACOM\_TYPE}!="touch", SYMLINK+="input/ wacom"

 $ATTRS$ {idVendor}=="056a",  $ENV$ {WACOM\_TYPE}=="touch", SYMLINK+="input/ wacom-touch"

N<sup>+="</sup>check\_driver wacom \$devpath \$env{ID\_BUS}"

LABEL="wacom\_end"

**2**. Sistemi con più di una periferica Wacom

# udev rules for wacom tablets.

# These rules were compiled for the Debian GNU/Linux distribution,

# but others may, and indeed are encouraged to, use them also.

#

# Should you do so, PLEASE CO-ORDINATE ANY CHANGES OR ADDITIONS

# of new devices with Ron so that we can try

# to present users with a standard set of device nodes

# which they can rely on across the board.

KERNEL!="event[0-9]\*", GOTO="wacom\_end"

# Port specific link for users of multiple tablets of the same type.

# The ID PATH variable is set by the "path id" script in an earlier rule file.

 $ATTRS$ {idVendor}=="056a",  $ENV$ {ID\_PATH}=="?\*",  $SYMLINK="input/bv-path/Senv$ {ID\_PATH}-wacom"

# Multiple interface support for stylus and touch devices.

```
 DRIVERS=="wacom", ATTRS{bInterfaceNumber}=="00", ENV{WACOM_TYPE} 
="stylus"
```

```
DRIVERS=="wacom", ATTRS{bInterfaceNumber}=="01", ENV{WACOM_TYPE}
="touch"
```
 # Type-named links for multiple tablets. If you want to use multiple  $#$  tablets of the same type, you will probably need to use the links # from /dev/input/by-path to identify which is plugged into what usb # port. For different tablet types though, just pick your links from # the list below. # # We override SYMLINK for tabletpc devices because the by-path link  $\#$  is not required with such devices, there will only ever be one. ATTRS{idVendor}=="056a", ATTRS{idProduct}=="0000", SYMLINK+="input/tabletpenpartner" ATTRS{idVendor}=="056a", ATTRS{idProduct}=="0003", SYMLINK+="input/tabletcintiq\_partner" ATTRS{idVendor}=="056a", ATTRS{idProduct}=="0010", SYMLINK+="input/tabletgraphire" ATTRS{idVendor}=="056a", ATTRS{idProduct}=="0011", SYMLINK+="input/tabletgraphire2-4x5" ATTRS{idVendor}=="056a", ATTRS{idProduct}=="0012", SYMLINK+="input/tabletgraphire2-5x7" ATTRS{idVendor}=="056a", ATTRS{idProduct}=="0013", SYMLINK+="input/tabletgraphire3" ATTRS{idVendor}=="056a", ATTRS{idProduct}=="0014", SYMLINK+="input/tabletgraphire3-6x8" ATTRS{idVendor}=="056a", ATTRS{idProduct}=="0015", SYMLINK+="input/tabletgraphire4-4x5" ATTRS{idVendor}=="056a", ATTRS{idProduct}=="0016", SYMLINK+="input/tabletgraphire4-6x8" ATTRS{idVendor}=="056a", ATTRS{idProduct}=="0017", SYMLINK+="input/tabletbamboofun-4x5" ATTRS{idVendor}=="056a", ATTRS{idProduct}=="0018", SYMLINK+="input/tabletbamboofun-6x8" ATTRS{idVendor}=="056a", ATTRS{idProduct}=="0019", SYMLINK+="input/tabletbamboo1-medium" ATTRS{idVendor}=="056a", ATTRS{idProduct}=="0020", SYMLINK+="input/tabletintuos-4x5" ATTRS{idVendor}=="056a", ATTRS{idProduct}=="0021", SYMLINK+="input/tabletintuos-6x8" ATTRS{idVendor}=="056a", ATTRS{idProduct}=="0022", SYMLINK+="input/tabletintuos-9x12" ATTRS{idVendor}=="056a", ATTRS{idProduct}=="0023", SYMLINK+="input/tabletintuos-12x12" ATTRS{idVendor}=="056a", ATTRS{idProduct}=="0024", SYMLINK+="input/tabletintuos-12x18" ATTRS{idVendor}=="056a", ATTRS{idProduct}=="0030", SYMLINK+="input/tabletpl400" ATTRS{idVendor}=="056a", ATTRS{idProduct}=="0031", SYMLINK+="input/tabletpl500" ATTRS{idVendor}=="056a", ATTRS{idProduct}=="0032", SYMLINK+="input/tabletpl600" ATTRS{idVendor}=="056a", ATTRS{idProduct}=="0033", SYMLINK+="input/tabletpl600sx" ATTRS{idVendor}=="056a", ATTRS{idProduct}=="0034", SYMLINK+="input/tabletpl550" ATTRS{idVendor}=="056a", ATTRS{idProduct}=="0035", SYMLINK+="input/tabletpl800" ATTRS{idVendor}=="056a", ATTRS{idProduct}=="0037", SYMLINK+="input/tabletpl700"

 ATTRS{idVendor}=="056a", ATTRS{idProduct}=="0038", SYMLINK+="input/tabletpl510" ATTRS{idVendor}=="056a", ATTRS{idProduct}=="0039", SYMLINK+="input/tabletdtu710" ATTRS{idVendor}=="056a", ATTRS{idProduct}=="003f", SYMLINK+="input/tabletcintiq21ux" ATTRS{idVendor}=="056a", ATTRS{idProduct}=="00cc", SYMLINK+="input/tabletcintiq21ux2"  $ATTRS$ {idVendor}=="056a",  $ATTRS$ {idProduct}=="0041",  $SYMLINK += "input/table$ intuos2-4x5" ATTRS{idVendor}=="056a", ATTRS{idProduct}=="0042", SYMLINK+="input/tabletintuos2-6x8" ATTRS{idVendor}=="056a", ATTRS{idProduct}=="0043", SYMLINK+="input/tabletintuos2-9x12" ATTRS{idVendor}=="056a", ATTRS{idProduct}=="0044", SYMLINK+="input/tabletintuos2-12x12" ATTRS{idVendor}=="056a", ATTRS{idProduct}=="0045", SYMLINK+="input/tabletintuos2-12x18" ATTRS{idVendor}=="056a", ATTRS{idProduct}=="0047", SYMLINK+="input/tabletintuos2-6x8a" ATTRS{idVendor}=="056a", ATTRS{idProduct}=="0060", SYMLINK+="input/tabletvolito" ATTRS{idVendor}=="056a", ATTRS{idProduct}=="0061", SYMLINK+="input/tabletpenstation2" ATTRS{idVendor}=="056a", ATTRS{idProduct}=="0062", SYMLINK+="input/tabletvolito2-4x5" ATTRS{idVendor}=="056a", ATTRS{idProduct}=="0063", SYMLINK+="input/tabletvolito2-2x3" ATTRS{idVendor}=="056a", ATTRS{idProduct}=="0064", SYMLINK+="input/tabletpenpartner2" ATTRS{idVendor}=="056a", ATTRS{idProduct}=="0065", SYMLINK+="input/tabletbamboo" ATTRS{idVendor}=="056a", ATTRS{idProduct}=="0069", SYMLINK+="input/tabletbamboo1" ATTRS{idVendor}=="056a", ATTRS{idProduct}=="0081", SYMLINK+="input/tabletgraphire\_bt-6x8" ATTRS{idVendor}=="056a", ATTRS{idProduct}=="0090", SYMLINK="input/tablettpc90" ATTRS{idVendor}=="056a", ATTRS{idProduct}=="0093", SYMLINK="input/tablettpc93-\$env{WACOM\_TYPE}" ATTRS{idVendor}=="056a", ATTRS{idProduct}=="009a", SYMLINK="input/tablettpc9a-\$env{WACOM\_TYPE}" ATTRS{idVendor}=="056a", ATTRS{idProduct}=="00e2", SYMLINK="input/tablettpce2-\$env{WACOM\_TYPE}" ATTRS{idVendor}=="056a", ATTRS{idProduct}=="00e3", SYMLINK="input/tablettpce3-\$env{WACOM\_TYPE}" ATTRS{idVendor}=="056a", ATTRS{idProduct}=="00b0", SYMLINK+="input/tabletintuos3-4x5" ATTRS{idVendor}=="056a", ATTRS{idProduct}=="00b1", SYMLINK+="input/tabletintuos3-6x8" ATTRS{idVendor}=="056a", ATTRS{idProduct}=="00b2", SYMLINK+="input/tabletintuos3-9x12" ATTRS{idVendor}=="056a", ATTRS{idProduct}=="00b3", SYMLINK+="input/tabletintuos3-12x12" ATTRS{idVendor}=="056a", ATTRS{idProduct}=="00b4", SYMLINK+="input/tablet-

intuos3-12x19"

 ATTRS{idVendor}=="056a", ATTRS{idProduct}=="00b5", SYMLINK+="input/tabletintuos3-6x11" ATTRS{idVendor}=="056a", ATTRS{idProduct}=="00b7", SYMLINK+="input/tabletintuos3-4x6" ATTRS{idVendor}=="056a", ATTRS{idProduct}=="00b8", SYMLINK+="input/tabletintuos4-4x6" ATTRS{idVendor}=="056a", ATTRS{idProduct}=="00b9", SYMLINK+="input/tabletintuos4-6x9"  $ATTRS$ {idVendor}=="056a",  $ATTRS$ {idProduct}=="00ba",  $SYMLINK +=$ "input/tabletintuos4-8x13" ATTRS{idVendor}=="056a", ATTRS{idProduct}=="00bb", SYMLINK+="input/tabletintuos4-12x19" ATTRS{idVendor}=="056a", ATTRS{idProduct}=="00bc", SYMLINK+="input/tabletintuos4-wl-usb" ATTRS{idVendor}=="056a", ATTRS{idProduct}=="00bd", SYMLINK+="input/tabletintuos4-wl" ATTRS{idVendor}=="056a", ATTRS{idProduct}=="00c0", SYMLINK+="input/tabletdtf521" ATTRS{idVendor}=="056a", ATTRS{idProduct}=="00c4", SYMLINK+="input/tabletdtf720" ATTRS{idVendor}=="056a", ATTRS{idProduct}=="00c5", SYMLINK+="input/tabletcintiq20wsx" ATTRS{idVendor}=="056a", ATTRS{idProduct}=="00c6", SYMLINK+="input/tabletcintiq12wx" ATTRS{idVendor}=="056a", ATTRS{idProduct}=="00c7", ENV{WACOM\_TYPE}! ="touch", SYMLINK+="input/tablet-dtu1931" ATTRS{idVendor}=="056a", ATTRS{idProduct}=="00f0", ENV{WACOM\_TYPE}! ="touch", SYMLINK+="input/tablet-dtu1631"  $ATTRS$ {idVendor}=="056a",  $ATTRS$ {idProduct}=="00ce",  $ENV$ {WACOM\_TYPE}! ="touch", SYMLINK+="input/tablet-dtu2231" ATTRS{idVendor}=="056a", ATTRS{idProduct}=="00d0", SYMLINK="input/tabletbamboo2fg-\$env{WACOM\_TYPE}" ATTRS{idVendor}=="056a", ATTRS{idProduct}=="00d1", SYMLINK="input/tabletbamboo2fg-4x5-\$env{WACOM\_TYPE}" ATTRS{idVendor}=="056a", ATTRS{idProduct}=="00d2", SYMLINK="input/tabletbamboo-craft-\$env{WACOM\_TYPE}" ATTRS{idVendor}=="056a", ATTRS{idProduct}=="00d3", SYMLINK="input/tabletbamboo2fg-6x8-\$env{WACOM\_TYPE}" ATTRS{idVendor}=="056a", ATTRS{idProduct}=="00d4", SYMLINK="input/tabletbamboo-4x5-\$env{WACOM\_TYPE}" # Convenience links for the common case of a single tablet. We could do just this: #ATTRS{idVendor}=="056a", SYMLINK+="input/wacom-\$env{WACOM\_TYPE}" # but for legacy reasons, we keep the input/wacom link as the generic stylus device. ATTRS{idVendor}=="056a", ENV{WACOM\_TYPE}!="touch", SYMLINK+="input/ wacom"

 $ATTRS$ {idVendor}=="056a",  $ENV$ {WACOM\_TYPE}=="touch", SYMLINK+="input/ wacom-touch"

 # Check and repossess the device if a module other than the wacom one  $#$  is already bound to it.

 ATTRS{idVendor}=="056a", ACTION=="add", RUN+="check\_driver wacom \$devpath \$env{ID\_BUS}"

LABEL="wacom\_end"

**60-wacom.rules sui sistemi che utilizzano SYSFS**

#### **1**. Sistemi con una sola periferica Wacom

```
 # udev rules for wacom devices 
  # will create: 
  # /dev/input/wacom 
  # /dev/input/wacom-touch 
  BUS=="usb", KERNEL=="event*", SYSFS{bInterfaceNumber}=="00", ENV 
{WACOM_TYPE}="stylus" 
  BUS=="usb", KERNEL=="event*", SYSFS{bInterfaceNumber}=="01", ENV 
{WACOM_TYPE}="touch" 
  BUS=="usb", KERNEL=="event*", SYSFS{idVendor}=="056a", ENV 
{WACOM_TYPE}!="touch", SYMLINK+="input/wacom" 
  BUS=="usb", KERNEL=="event*", SYSFS{idVendor}=="056a", ENV
```

```
{WACOM_TYPE}=="touch", SYMLINK+="input/wacom-touch"
```
**2**. Sistemi con più di una periferica Wacom

```
 # udev rules for wacom devices
```
# will create:

# /dev/input/wacom

# /dev/input/wacom-tablets/

# /dev/input/wacom-tablets/-

#

 # The last rule is intended for cases when you have more than one tablet # of the same model. The id is usb port dependent.

#

 BUS=="usb", KERNEL=="event\*", SYSFS{bInterfaceNumber}=="00", ENV {WACOM\_TYPE}="stylus"

 BUS=="usb", KERNEL=="event\*", SYSFS{bInterfaceNumber}=="01", ENV {WACOM\_TYPE}="touch"

 # Type-named links for multiple tablets. If you want to use multiple # tablets of the same type, you will probably need to use the links # from /dev/input/wacom-tablets to identify which is plugged into what usb # port. For different tablet types though, just pick your links from # the list below.

#

 BUS=="usb", KERNEL=="event\*", SYSFS{idVendor}=="056a", SYSFS{idProduct} =="0000", SYMLINK+="input/wacom-tablets/penpartner input/wacom-tablets/penpartner-  $\% h''$ 

 BUS=="usb", KERNEL=="event\*", SYSFS{idVendor}=="056a", SYSFS{idProduct} =="0010", SYMLINK+="input/wacom-tablets/graphire input/wacom-tablets/graphire-%b" BUS=="usb", KERNEL=="event\*", SYSFS{idVendor}=="056a", SYSFS{idProduct} =="0011", SYMLINK+="input/wacom-tablets/graphire2-4x5 input/wacom-tablets/ graphire2-4x5-%b"

 BUS=="usb", KERNEL=="event\*", SYSFS{idVendor}=="056a", SYSFS{idProduct} =="0012", SYMLINK+="input/wacom-tablets/graphire2-5x7 input/wacom-tablets/ graphire2-5x7-%b"

 BUS=="usb", KERNEL=="event\*", SYSFS{idVendor}=="056a", SYSFS{idProduct} =="0013", SYMLINK+="input/wacom-tablets/graphire3 input/wacom-tablets/graphire3-%b"

 BUS=="usb", KERNEL=="event\*", SYSFS{idVendor}=="056a", SYSFS{idProduct} =="0014", SYMLINK+="input/wacom-tablets/graphire3-6x8 input/wacom-tablets/ graphire3-6x8-%b"

 BUS=="usb", KERNEL=="event\*", SYSFS{idVendor}=="056a", SYSFS{idProduct} =="0015", SYMLINK+="input/wacom-tablets/graphire4-4x5 input/wacom-tablets/ graphire4-4x5-%b"

 BUS=="usb", KERNEL=="event\*", SYSFS{idVendor}=="056a", SYSFS{idProduct} =="0016", SYMLINK+="input/wacom-tablets/graphire4-6x8 input/wacom-tablets/ graphire4-6x8-%b"

 BUS=="usb", KERNEL=="event\*", SYSFS{idVendor}=="056a", SYSFS{idProduct} =="0017", SYMLINK+="input/wacom-tablets/bamboofun-4x5 input/wacom-tablets/ bamboofun-4x5-%b"

 BUS=="usb", KERNEL=="event\*", SYSFS{idVendor}=="056a", SYSFS{idProduct} =="0018", SYMLINK+="input/wacom-tablet/bamboofun-6x8 input/wacom-tablets/ bamboofun-6x8"

 BUS=="usb", KERNEL=="event\*", SYSFS{idVendor}=="056a", SYSFS{idProduct} =="0019", SYMLINK+="input/wacom-tablet/bamboo1-medium input/wacom-tablets/ bamboo1-medium"

 BUS=="usb", KERNEL=="event\*", SYSFS{idVendor}=="056a", SYSFS{idProduct} =="0060", SYMLINK+="input/wacom-tablets/volito input/wacom-tablets/volito-%b" BUS=="usb", KERNEL=="event\*", SYSFS{idVendor}=="056a", SYSFS{idProduct} =="0061", SYMLINK+="input/wacom-tablets/penstation2 input/wacom-tablets/penstation2-

%b"

 BUS=="usb", KERNEL=="event\*", SYSFS{idVendor}=="056a", SYSFS{idProduct} =="0062", SYMLINK+="input/wacom-tablets/volito2-4x5 input/wacom-tablets/volito2-4x5-  $\%b"$ 

 BUS=="usb", KERNEL=="event\*", SYSFS{idVendor}=="056a", SYSFS{idProduct} =="0063", SYMLINK+="input/wacom-tablets/volito2-2x3 input/wacom-tablets/volito2-2x3-  $\%b"$ 

 BUS=="usb", KERNEL=="event\*", SYSFS{idVendor}=="056a", SYSFS{idProduct} =="0064", SYMLINK+="input/wacom-tablets/penpartner2 input/wacom-tablets/penpartner2- %b"

 BUS=="usb", KERNEL=="event\*", SYSFS{idVendor}=="056a", SYSFS{idProduct} =="0020", SYMLINK+="input/wacom-tablets/intuos-4x5 input/wacom-tablets/intuos-4x5- % b"

 BUS=="usb", KERNEL=="event\*", SYSFS{idVendor}=="056a", SYSFS{idProduct} =="0021", SYMLINK+="input/wacom-tablets/intuos-6x8 input/wacom-tablets/intuos-6x8-  $% b"$ 

 BUS=="usb", KERNEL=="event\*", SYSFS{idVendor}=="056a", SYSFS{idProduct} =="0022", SYMLINK+="input/wacom-tablets/intuos-9x12 input/wacom-tablets/intuos-9x12- %b"

 BUS=="usb", KERNEL=="event\*", SYSFS{idVendor}=="056a", SYSFS{idProduct} =="0023", SYMLINK+="input/wacom-tablets/intuos-12x12 input/wacom-tablets/  $intuos-12x12-%b"$ 

 BUS=="usb", KERNEL=="event\*", SYSFS{idVendor}=="056a", SYSFS{idProduct} =="0024", SYMLINK+="input/wacom-tablets/intuos-12x18 input/wacom-tablets/ intuos-12x18-%b"

 BUS=="usb", KERNEL=="event\*", SYSFS{idVendor}=="056a", SYSFS{idProduct} =="0030", SYMLINK+="input/wacom-tablets/pl400 input/wacom-tablets/pl400-%b" BUS=="usb", KERNEL=="event\*", SYSFS{idVendor}=="056a", SYSFS{idProduct} =="0031", SYMLINK+="input/wacom-tablets/pl500 input/wacom-tablets/pl500-%b" BUS=="usb", KERNEL=="event\*", SYSFS{idVendor}=="056a", SYSFS{idProduct}  $=$ "0032", SYMLINK+="input/wacom-tablets/pl600 input/wacom-tablets/pl600-%b" BUS=="usb", KERNEL=="event\*", SYSFS{idVendor}=="056a", SYSFS{idProduct} =="0033", SYMLINK+="input/wacom-tablets/pl600sx input/wacom-tablets/pl600sx-%b"

 BUS=="usb", KERNEL=="event\*", SYSFS{idVendor}=="056a", SYSFS{idProduct} =="0034", SYMLINK+="input/wacom-tablets/pl550 input/wacom-tablets/pl550-%b" BUS=="usb", KERNEL=="event\*", SYSFS{idVendor}=="056a", SYSFS{idProduct} =="0035", SYMLINK+="input/wacom-tablets/pl800 input/wacom-tablets/pl800-%b" BUS=="usb", KERNEL=="event\*", SYSFS{idVendor}=="056a", SYSFS{idProduct} =="0037", SYMLINK+="input/wacom-tablets/pl700 input/wacom-tablets/pl700-%b" BUS=="usb", KERNEL=="event\*", SYSFS{idVendor}=="056a", SYSFS{idProduct} =="0038", SYMLINK+="input/wacom-tablets/pl510 input/wacom-tablets/pl510-%b"  $BUS = "usb"$ , KERNEL=="event\*", SYSFS{idVendor}=="056a", SYSFS{idProduct} =="0039", SYMLINK+="input/wacom-tablets/dtu710 input/wacom-tablets/dtu710-%b"  $BUS == "usb", KERNEL == "event", SYSTEMed  $\{idVendor\} == "056a", SYSFS \{idProduct\}$$  $=$ "00c0", SYMLINK+="input/wacom-tablets/dtf521 input/wacom-tablets/dtf521-%b" BUS=="usb", KERNEL=="event\*", SYSFS{idVendor}=="056a", SYSFS{idProduct} =="00c4", SYMLINK+="input/wacom-tablets/dtf720 input/wacom-tablets/dtf720-%b" BUS=="usb", KERNEL=="event\*", SYSFS{idVendor}=="056a", SYSFS{idProduct} =="0003", SYMLINK+="input/wacom-tablets/cintiq\_partner input/wacom-tablets/ cintiq partner-%b"

 BUS=="usb", KERNEL=="event\*", SYSFS{idVendor}=="056a", SYSFS{idProduct} =="0041", SYMLINK+="input/wacom-tablets/intuos2-4x5 input/wacom-tablets/intuos2-4x5-  $\%b"$ 

 BUS=="usb", KERNEL=="event\*", SYSFS{idVendor}=="056a", SYSFS{idProduct} =="0042", SYMLINK+="input/wacom-tablets/intuos2-6x8 input/wacom-tablets/intuos2-6x8-  $\%b"$ 

 BUS=="usb", KERNEL=="event\*", SYSFS{idVendor}=="056a", SYSFS{idProduct} =="0043", SYMLINK+="input/wacom-tablets/intuos2-9x12 input/wacom-tablets/ intuos2-9x12-%b"

 BUS=="usb", KERNEL=="event\*", SYSFS{idVendor}=="056a", SYSFS{idProduct} =="0044", SYMLINK+="input/wacom-tablets/intuos2-12x12 input/wacom-tablets/ intuos2-12x12-%b"

 BUS=="usb", KERNEL=="event\*", SYSFS{idVendor}=="056a", SYSFS{idProduct} =="0045", SYMLINK+="input/wacom-tablets/intuos2-12x18 input/wacom-tablets/ intuos2-12x18-%b"

 BUS=="usb", KERNEL=="event\*", SYSFS{idVendor}=="056a", SYSFS{idProduct} =="00b0", SYMLINK+="input/wacom-tablets/intuos3-4x5 input/wacom-tablets/intuos3-4x5-  $\%b"$ 

 BUS=="usb", KERNEL=="event\*", SYSFS{idVendor}=="056a", SYSFS{idProduct} =="00b1", SYMLINK+="input/wacom-tablets/intuos3-6x8 input/wacom-tablets/intuos3-6x8-  $\%b$ "

 BUS=="usb", KERNEL=="event\*", SYSFS{idVendor}=="056a", SYSFS{idProduct} =="00b2", SYMLINK+="input/wacom-tablets/intuos3-9x12 input/wacom-tablets/ intuos3-9x12-%b"

 BUS=="usb", KERNEL=="event\*", SYSFS{idVendor}=="056a", SYSFS{idProduct} =="00b3", SYMLINK+="input/wacom-tablets/intuos3-12x12 input/wacom-tablets/ intuos3-12x12-%b"

 BUS=="usb", KERNEL=="event\*", SYSFS{idVendor}=="056a", SYSFS{idProduct} =="00b4", SYMLINK+="input/wacom-tablets/intuos3-12x19 input/wacom-tablets/ intuos3-12x19-%b"

 BUS=="usb", KERNEL=="event\*", SYSFS{idVendor}=="056a", SYSFS{idProduct} =="00b5", SYMLINK+="input/wacom-tablets/intuos3-6x11 input/wacom-tablets/ intuos3-6x11-%b"

 BUS=="usb", KERNEL=="event\*", SYSFS{idVendor}=="056a", SYSFS{idProduct} =="003f", SYMLINK+="input/wacom-tablets/cintiq21ux input/wacom-tablets/cintiq21ux-%  $h''$ 

 BUS=="usb", KERNEL=="event\*", SYSFS{idVendor}=="056a", SYSFS{idProduct} =="00cc", SYMLINK+="input/wacom-tablets/cintiq12ux2 input/wacom-tablets/cintiq21ux2-  $\%b"$ 

 BUS=="usb", KERNEL=="event\*", SYSFS{idVendor}=="056a", SYSFS{idProduct} =="0047", SYMLINK+="input/wacom-tablets/intuos2-6x8a input/wacom-tablets/ intuos2-6x8-%b"

 BUS=="usb", KERNEL=="event\*", SYSFS{idVendor}=="056a", SYSFS{idProduct} =="00b7", SYMLINK+="input/wacom-tablets/intuos3-4x6 input/wacom-tablets/intuos3-4x6-  $\%b"$ 

 BUS=="usb", KERNEL=="event\*", SYSFS{idVendor}=="056a", SYSFS{idProduct} =="00b8", SYMLINK+="input/wacom-tablets/intuos4-4x6 input/wacom-tablets/intuos4-4x6-  $\frac{9}{6}$ <sup>"</sup>

 BUS=="usb", KERNEL=="event\*", SYSFS{idVendor}=="056a", SYSFS{idProduct} =="00b9", SYMLINK+="input/wacom-tablets/intuos4-6x9 input/wacom-tablets/intuos4-6x9-  $\%b"$ 

 BUS=="usb", KERNEL=="event\*", SYSFS{idVendor}=="056a", SYSFS{idProduct}  $=$ "00ba", SYMLINK+="input/wacom-tablets/intuos4-8x13 input/wacom-tablets/ intuos4-8x13-%b"

 BUS=="usb", KERNEL=="event\*", SYSFS{idVendor}=="056a", SYSFS{idProduct} =="00bb", SYMLINK+="input/wacom-tablets/intuos4-12x19 input/wacom-tablets/ intuos4-12x19-%b"

 BUS=="usb", KERNEL=="event\*", SYSFS{idVendor}=="056a", SYSFS{idProduct} =="00bc", SYMLINK+="input/wacom-tablets/intuos4-wl-usb input/wacom-tablets/intuos4 wl-usb-%b"

 BUS=="usb", KERNEL=="event\*", SYSFS{idVendor}=="056a", SYSFS{idProduct} =="00bd", SYMLINK+="input/wacom-tablets/intuos4-wl input/wacom-tablets/intuos4-wl-  $\% b"$ 

 BUS=="usb", KERNEL=="event\*", SYSFS{idVendor}=="056a", SYSFS{idProduct} =="0065", SYMLINK+="input/wacom-tablets/bamboo input/wacom-tablets/bamboo-%b" BUS=="usb", KERNEL=="event\*", SYSFS{idVendor}=="056a", SYSFS{idProduct} =="00c6", SYMLINK+="input/wacom-tablets/cintiq12wx input/wacom-tablets/cintiq12wx-  $\%b$ "

 BUS=="usb", KERNEL=="event\*", SYSFS{idVendor}=="056a", SYSFS{idProduct} =="00c5", SYMLINK+="input/wacom-tablets/cintiq20wsx input/wacom-tablets/ cintiq20wsx-%b"

 BUS=="usb", KERNEL=="event\*", SYSFS{idVendor}=="056a", SYSFS{idProduct} =="00c7", ENV{WACOM\_TYPE}!="touch", SYMLINK+="input/wacom-tablets/dtu1931 input/wacom-tablets/dtu1931-%b"

 BUS=="usb", KERNEL=="event\*", SYSFS{idVendor}=="056a", SYSFS{idProduct} =="00f0", ENV{WACOM\_TYPE}!="touch", SYMLINK+="input/wacom-tablets/dtu1631 input/wacom-tablets/dtu1631-%b"

BUS=="usb", KERNEL=="event\*", SYSFS{idVendor}=="056a", SYSFS{idProduct} =="00ce", ENV{WACOM\_TYPE}!="touch", SYMLINK+="input/wacom-tablets/dtu2231 input/wacom-tablets/dtu2231-%b"

 $BUS = "usb", KERNEL = "event", SYSFS {idVendor} == "056a", SYSFS {idProduct}}$ =="0069", SYMLINK+="input/wacom-tablets/bamboo1 input/wacom-tablets/bamboo1-%b" BUS=="usb", KERNEL=="event\*", SYSFS{idVendor}=="056a", SYSFS{idProduct} =="0081", SYMLINK+="input/wacom-tablets/graphire\_bt-6x8 input/wacom-tablets/ graphire\_bt-6x8-%b"

 BUS=="usb", KERNEL=="event\*", SYSFS{idVendor}=="056a", SYSFS{idProduct} =="0090", SYMLINK="input/wacom-tablets/tpc90"

 BUS=="usb", KERNEL=="event\*", SYSFS{idVendor}=="056a", SYSFS{idProduct} =="0093", SYMLINK="input/wacom-tablets/tpc93-\$env{WACOM\_TYPE}"

 BUS=="usb", KERNEL=="event\*", SYSFS{idVendor}=="056a", SYSFS{idProduct} =="009a", SYMLINK="input/wacom-tablets/tpc9a-\$env{WACOM\_TYPE}"

BUS=="usb", KERNEL=="event\*", SYSFS{idVendor}=="056a", SYSFS{idProduct} =="00e2", SYMLINK="input/wacom-tablets/tpce2-\$env{WACOM\_TYPE}"

 BUS=="usb", KERNEL=="event\*", SYSFS{idVendor}=="056a", SYSFS{idProduct} =="00e3", SYMLINK="input/wacom-tablets/tpce3-\$env{WACOM\_TYPE}"
BUS=="usb", KERNEL=="event\*", SYSFS{idVendor}=="056a", SYSFS{idProduct} =="00d0", SYMLINK="input/tablet-bamboo2fg-\$env{WACOM\_TYPE}-%b" BUS=="usb", KERNEL=="event\*", SYSFS{idVendor}=="056a", SYSFS{idProduct} =="00d1", SYMLINK="input/tablet-bamboo2fg-4x5-\$env{WACOM\_TYPE}" BUS=="usb", KERNEL=="event\*", SYSFS{idVendor}=="056a", SYSFS{idProduct} =="00d2", SYMLINK="input/tablet-bamboo-craft-\$env{WACOM\_TYPE}" BUS=="usb", KERNEL=="event\*", SYSFS{idVendor}=="056a", SYSFS{idProduct} =="00d3", SYMLINK="input/tablet-bamboo2fg-6x8-\$env{WACOM\_TYPE}"  $BUS = "usb"$ , KERNEL=="event\*", SYSFS{idVendor}=="056a", SYSFS{idProduct} =="00d4", SYMLINK="input/tablet-bamboo-4x5-\$env{WACOM\_TYPE}"

 # Convenience links for the common case of a single tablet. We could do just this: #SYSFS{idVendor}=="056a", SYMLINK+="input/wacom-\$env{WACOM\_TYPE}" # but for legacy reasons, we keep the input/wacom link as the generic stylus device. BUS=="usb", KERNEL=="event\*", SYSFS{idVendor}=="056a", ENV {WACOM\_TYPE}!="touch", SYMLINK+="input/wacom" BUS=="usb", KERNEL=="event\*", SYSFS{idVendor}=="056a", ENV {WACOM\_TYPE}=="touch", SYMLINK+="input/wacom-touch"

Le distribuzioni Mandriva Linux più recenti (Mandriva 2007 Spring e successive) hanno un'applicazione chiamata *mousedrake* il quale cura l'installazione e la configurazione del driver linuxwacom. Se si usa Mandriva Linux e si vede la sezione InputDevice per le periferiche Wacom in Xorg.conf, è probabile che la tavoletta Wacom sia pronta per disegnare. Per compilare il modulo del kernel wacom.ko, è necessario configurare wacom come un modulo del kernel sotto l'albero dei sorgenti del kernel per prima cosa. I sorgenti del kernel sono richiesti come descritto nella pagina di configurazione.

Quindi, è necessario configurare il pacchetto con l'opzione *--enable-wacom*. Ecco come la configurazione potrebbe generalmente essere:

*[jej@ayukawa linuxwacom]\$ ./configure --enable-wacom*

*... controllo per validare l'albero del sorgente del kernel... ok ...*

```
----------------------------------------
  BUILD ENVIRONMENT:
     architecture - i686
     linux kernel - sì 2.6.9
 module versioning - sì
        kernel - sì /usr/src/linux
        XFree86 - no
          XLib - sì /usr/X11R6
           TCL - sì /usr
           TK - sì /usr
        ncurses - sì
           GTK - 2.0.6
  BUILD OPTIONS:
        wacom.o - sì
        wacdump - sì
        xidump - sì
     libwacomcfg - sì
      libwacomxi - sì
      xsetwacom - sì
         hid.o - no
     wacom_drv.o - no
```
*----------------------------------------*

Come visto sopra, la directory del kernel è stata rilevata e il modulo del kernel sarà compilato. Se le opzioni del kernel mostrano "no", si necessita di specificare l'opzione --withkernel e la directory corretta.

Per coloro che sanno gestire la compilazione di ogni cosa dall'albero sorgente, si prega di evitare la creazione e l'installazione dei passi sotto. Scorrere fino alla fine di questa pagina per vedere i passi con lo sfondo blu.

Se si voleva compilare il driver del kernel e non si vede il sì dopo "wacom.o -" nella sezione " BUILD OPTIONS:", eseguire 'make oldconfig; make prepare; make' sul sorgente del kernel che dovrebbe fissare il problema.

Per compilare il driver, basta eseguire *make.*

Se ogni cosa è eseguita correttamente, si vedrà la seguente output da make: *[jej@ayukawa linuxwacom]\$ make*

*... Making all in 2.6.9 make[3]: Entering directory `/home/jej/linuxwacom/src/2.6.9'*

 *Building linuxwacom drivers for 2.6 kernel. make -C /usr/src/linux M=/home/jej/linuxwacom/src/2.6.9 make[4]: Entering directory `/home/jej/linux-2.6.9' LD /home/jej/linuxwacom/src/2.6.9/built-in.o CC [M] /home/jej/linuxwacom/src/2.6.9/wacom.o Building modules, stage 2. MODPOST CC /home/jej/linuxwacom/src/2.6.9/wacom.mod.o LD [M] /home/jej/linuxwacom/src/2.6.9/wacom.ko make[4]: Leaving directory `/usr/src/linux' make[3]: Leaving directory `/home/jej/linuxwacom/src/2.6.9' ...*

Questa parte è per chi vuole costruire manualmente i driver wacom del kernel nell'albero sorgente. Se si è già seguiti i passi precedenti, si può passare alla pagina successiva.

Si prega di fare un backup di wacom.c nell'albero del kernel per prima cosa, Quindi copiare wacom.c (o wacom wac.c, wacom wac.h, wacom sys.c e wacom.h se definite) dalla relativa directory linuxwacom all'albero del sorgente (se i 4 file sono copiati, si necessita di aggiungere **wacom-objs := wacom\_sys.o wacom\_wac.o** al Makefile sotto la directory di input del sorgente del kernel) e ricompilate il kernel. Un esempio per il kernel 2.6.9 è il seguente:

[jej@ayukawa linuxwacom]\$ cp /usr/src/linux/drivers/usb/input/wacom.c /usr/src/linux/ drivers/usb/input/wacom.c.2.6.9

[jej@ayukawa linuxwacom]\$ cp src/2.6.9/wacom.c /usr/src/linux/drivers/usb/input/

[jej@ayukawa linuxwacom]\$ cd /usr/src/linux [jej@ayukawa linux]\$ make [jej@ayukawa linux]\$ su [jej@ayukawa linux]#make install  $[jej@ayukawa linux]$ #make modules install [jej@ayukawa linux]#reboot

## **3.4 Controllare se Wacom.(k)o è in caricamento**

Prima di installare il driver wacom, si necessita di sottoporre alla prova che esso verrà caricato propriamente. Si fa questo dal caricamento manuale del driver. Si deve necessitare di essere root per fare questo.

ATTENZIONE: c'è una piccola probabilità che questo bombarderà il kernel, così si esegue *sync* per scrivere tutti i buffer stantii del disco. Chi usa ext3 ha piccole preoccupazioni su questo, ma è sempre bene essere preparati per il peggio. Per lo meno, salvare il lavoro.

#### *[root@ayukawa linuxwacom]# sync*

Dai pacchetti associati della directory del kernel, si scaricano tutti i precedenti moduli e caricare quelli nuovi. Il seguente esempio proviene da un sistema con kernel 2.6.24.

*[root@ayukawa linuxwacom]# cd src/2.6.24 [root@ayukawa 2.6.24]# /sbin/rmmod wacom [root@ayukawa 2.6.24]# /sbin/insmod ./wacom.ko*

Bene, se non si blocca, allora bene. E se invece si è bloccato, beh, mi dispiace. Finora, non si ha nessun report di quanto successo, così si prega di inviare il vostro report.

Per inciso, se si esegue "/sbin/insmod wacom.ko" e capita di essere nella directory sbagliata, il vecchio driver si ricarica, alcune volte senza preavviso. Ho deciso di cambiare questo per leggere "/sbin/insmod ./wacom.ko" il quale sembra impedire che ciò accada. Per esserne certi, si può controllare il file di log per il numero di versione corretto.

*[root@ayukawa src]# tail /var/log/messages Sep 20 20:34:41 ayukawa kernel: usb.c: registered new driver wacom Sep 20 20:34:41 ayukawa kernel: Reporting max 30480, 31680 Sep 20 20:34:41 ayukawa kernel: wacom.c: Setting tablet report for tablet data Sep 20 20:34:41 ayukawa kernel: input0: Wacom Intuos2 12x12 on usb2:3.0 Sep 20 20:34:41 ayukawa kernel: wacom.c: \$1.43-0.8.8-10 Vojtech Pavlik <vojtech@suse.cz> Sep 20 20:34:41 ayukawa kernel: wacom.c: USB Wacom tablet driver*

Il dettaglio importante è il numero di versione. Un numero di versione come "1.52" è un originale versione del kernel e non dal pacchetto linuxwacom. La corretta versione dovrebbe anche avere la parte -j#.# o -pc#.# . Questo è per aiutare a differenziare tra il driver del kernel immagazzinato e quelli disponibili dalla Wacom Linux Project.

Se si ottengono errori durante l'inserimento del modulo, allora si necessita di riconfigurare e compilare con le versioni del modulo disabilitate. Se si carica senza un intoppo, andare alla prossima parte.

Installare o disinstallare, questo è il problema. Da quando il driver è in memoria, si può tranquillamente usare questo modo per tutto il resto di questo documento. Ovunque si veda "modprobe wacom", si avrà invece bisogno "insmod ./wacom.ko". Si necessiterà anche di porre attenzione ai pacchetti nella directory *src*. Se, invece, si usa il comando *less-specific* "insmod wacom.ko" da un'altra directory che non sia la directory dei pacchetti s*rc*, insmod caricherà invece il driver dalla directory dei moduli del kernel. Il risultato sarà quello di caricare il driver sbagliato.

Perchè non installare il driver? Beh, per esempio, si deve compilare un driver contro un kernel source errato, e se il sistema va in crash (si ottiene un Oops o altro che possono essere scritte in questo modo), sarebbe bello invece avere i driver originali caricati.

Quando si dovrebbe installare il driver? Quando si sa che il driver non mandi in crash il sistema. Se si conosce realmente che cosa si fa, allora caricare i driver manualmente come nella sezione precedente Controllare se wacom.(k)o verrà caricata.

Su alcune distribuzioni, Mandriva (a.k.a. Mandrake) incluse, il driver wacom.ko che appare nnei moduli della directory del kernel appaiono compressi. Se non si può trovare wacom.ko usando il metodo sotto, provare localizzando invece wacom.ko.gz. Le persone che incontrano questo problema sono state in grado di eseguire gzip sul modulo e la copia.

Installare il driver richiede la conoscenza in cui essa appartiene. Una piccola ricerca può aiutare qui. Dall'utilizzo del comando *locate*, si può trovare tutte le copie del driver originale sul computer.

*jej@ayukawa wacom]\$ locate wacom.ko /lib/modules/2.6.17-1.2157\_FC5/kernel/drivers/usb/input/wacom.ko /lib/modules/2.6.17-1.2174\_FC5/kernel/drivers/usb/input/wacom.ko*

*[jej@ayukawa wacom]\$ uname -r 2.6.17-1.2157\_FC5*

Su questo computer, ci sono due kernel installati, il comando uname il kernel attivo corrente come 2.6.17-1.2157\_FC5. il driver corretto da rimpiazzare è perciò in /lib/ modules/2.6.17-1.2157\_FC5/kernel/drivers/usb/input/wacom.ko. Si avrà bisogno di essere root per sostituire questo file, ed è una buona idea creare una copia di backup.

## *[jej@ayukawa wacom]\$ su*

*[jej@ayukawa root]# cd /lib/modules/2.6.17-1.2157\_FC5/kernel/drivers/usb/input [jej@ayukawa usb]# cp wacom.ko /home/jej/linuxwacom/src/2.6.16/wacom\_old.ko [jej@ayukawa usb]# cp /home/jej/linuxwacom/src/2.6.16/wacom.ko wacom.ko*

Qui, ho salvato l'originale come wacom\_old.ko e copiato il mio nuovo driver su questo. Si potrebbe sostituire il nome della directory più appropriatamente.

*NOTA: non si lascia la copia di backup nella stessa directory dell'originale. depmod tratterà entrambi come driver validi, indipendentemente dai loro nomi. Copiare l'originale da qualche parte fuori dalla directory dei moduli del kernel per assicurarsi che questo non succeda. In almeno un caso, il driver di backup era caricato al posto del nuovo per un problema curioso di dipendenze.*

*Infine, è sempre una buona cosa aggiornare il modulo delle dipendenze. Questo per poter scoprire se il modulo era compilato senza la versione del modulo del kernel. Anche se genera errori, il seguente comando, è relativamente benigno. Se fallisce, quando non c'è niente di male. Significa solo che dovrete caricare i moduli nel corretto ordine in quanto il sistema non sarà in grado di indovinare per voi.*

## *[jej@ayukawa usb]# depmod -e*

Se non si avranno errori e nessun output, ogni cosa sarà andata a buon fine, e il modulo era compilato, collegato, e installato correttamente. Se si ha avuto simboli irrisolti come usb set idle o printk, allora si necessita di riconfigurare la versione del modulo abilitata e ricompilarla.

## *Per il Kernel 2.6.x, sostituire wacom.o con wacom.ko dove è usato.*

Se si ha installato il driver, adesso è il momento di controllare se verrà caricato quando si necessita. Se non lo si è installato, ma invece è usato insmod, sostituire insmod *miadirectory/ src/wacom.o* dove si vede sotto modprobe wacom. E' importante che si usi il corretto file wacom.o, quello appena compilato, dal momento che insmod può caricare il vecchio driver se esso non può trovare quello che è stato specificato.

*[jej@ayukawa usb]# rmmod wacom [jej@ayukawa usb]# modprobe usb-uhci (or usb-ohci) [jej@ayukawa usb]# modprobe input [jej@ayukawa usb]# modprobe mousedev [jej@ayukawa usb]# modprobe wacom (or insmod mydir/src/wacom.o) [jej@ayukawa usb]# modprobe evdev*

*Controllare i log di sistema per i messaggi di stato pertinenti a wacom. Qui vi è una copia dei messaggi dalla mia versione del driver.*

*[jej@ayukawa usb]# grep -i wacom /var/log/messages | tail Sep 28 21:23:35 ayukawa kernel: usb.c: registered new driver wacom Sep 28 21:23:35 ayukawa kernel: wacom.c: v1.43-0.8.8-8 Vojtech Pavlik <vojtech@suse.cz> Sep 28 21:23:35 ayukawa kernel: wacom.c: USB Wacom Graphire and Wacom Intuos tablet driver (MODIFIED)*

Il driver originale era la versione 1.43. Questo numero di versione è 1.43-0.8.8-8 così il corretto driver è caricato.

Nel file linuxwacom-0.8.8-8.tar.bz2, si troverà hid-core.c, il quale ha una speciale eccezione per wacom. Questo file non è compilato di default, così si necessiterà di riconfigurare il pacchetto ed eseguire *make* di nuovo.

Si noti, per il kernel 2.6.18 e successivi, non è necessario compilare hid in alcun modo. Per altri kernel, riferirsi a Controllo della tavoletta per vedere se si necessita la compilazione di hid oppure no.

E' necessario configurare usbhid come un modulo sotto il sorgente dell'albero del kernel prima di configurare linuxwacom.

Su alcune distribuzioni, Mandrake o Mandriva incluse, il driver (usb)hid.ko che si trova nella directory dei moduli del kernel appare essere compresso. Si necessita di eseguire gzip sul modulo invece della copia (usb)hid.ko.gz.

*[jej@ayukawa wacom]\$./configure --enable-hid --with-kernel=your-kernel-src-dir*

*... BUILD OPTIONS: hid.o - yes*

*...*

I kernel 2.6.11 e 2.6.12 sono in src/2.6.11. I kernel 2.6.16 e 2.6.17 sono gestiti in src/2.6.16. I kernel 2.6.18/19/20/21/22 sono in src/2.6.18. Tutti gli altri kernel sono processati nelle proprie directory src/2.6.x. Le nuove directory saranno create quando occorreranno problemi di compatibilità.

Per chi ama compilare ogni cosa dall'albero dei sorgenti, si prega di evitare i passi *make* e *install* sotto. Scorrere fino alla fine di questa pagina per vedere i passi evidenziati di blu.

Se ogni cosa funziona correttamente, si vedrà il seguente log dal comando *make*:

*[jej@ayukawa linuxwacom]\$ make*

*... Making all in 2.6.9*

*make[3]: Entering directory `/home/jej/linuxwacom/src/2.6.9' Building linuxwacom drivers for 2.6 kernel. make -C /usr/src/linux M=/home/jej/linuxwacom/src/2.6.9 make[4]: Entering directory `/home/jej/linux-2.6.9' LD /home/jej/linuxwacom/src/2.6.9/built-in.o CC [M] /home/jej/linuxwacom/src/2.6.9/hid-core.o CC [M] /home/jej/linuxwacom/src/2.6.9/hid-input.o LD [M] /home/jej/linuxwacom/src/2.6.9/usbhid.o Building modules, stage 2. MODPOST CC /home/jej/linuxwacom/src/2.6.9/usbhid.mod.o LD [M] /home/jej/linuxwacom/src/2.6.9/usbhid.ko make[4]: Leaving directory `/usr/src/linux' ...*

Allora, si usa il seguente passo per installare il driver:

*[jej@ayukawa linuxwacom]\$su [jej@ayukawa linuxwacom]#cd src/2.6.9 [jej@ayukawa 2.6.9]#cp usbhid.ko /lib/modules/your-kernel-ver/kernel/drivers/usb/input [jej@ayukawa 2.6.9]#reboot*

Questa parte è per coloro che vogliono compilare manualmente i driver del kernel dall'albero sorgente. Se si è già seguito i passi precedenti, si può andare alla pagina successiva.

Si prega di creare un backup del file relativi al kernel prima di copiare il sorgente dalla relativa directory linuxwacom all'albero sorgente e ricompilare il kernel. Un esempio per il kernel 2.6.9 è il seguente:

*[jej@ayukawa linuxwacom]\$ cp /usr/src/linux/drivers/usb/input/ hid-core.c /usr/src/linux/ drivers/usb/input/hid-core.c.2.6.9 [jej@ayukawa linuxwacom]\$ cp src/2.6.9/hid-core.c /usr/src/ linux/drivers/usb/input/* 

*[jej@ayukawa linuxwacom]\$ cd /usr/src/linux [jej@ayukawa linux]\$ make [jej@ayukawa linux]\$ su [jej@ayukawa linux]# make install [jej@ayukawa linux]# make modules\_install [jej@ayukawa linux]# reboot* 

Per determinare se la periferica è elencata nel driver, si necessita di determinare l'identificatore del dispositivo. E' possibile scoprirlo tramite il comando *more /proc/bus/usb/ devices*:

*[jej@ayukawa linuxwacom]# more /proc/bus/usb/devices T: Bus=01 Lev=01 Prnt=01 Port=01 Cnt=02 Dev#= 3 Spd=12 MxCh= 0 D: Ver= 1.10 Cls=00(>ifc ) Sub=00 Prot=00 MxPS= 8 #Cfgs= 1 P: Vendor=056a ProdID=0044 Rev= 1.15 S: Manufacturer=Tablet S: Product=XD-1212-U C:\* #Ifs= 1 Cfg#= 1 Atr=80 MxPwr=140mA I: If#= 0 Alt= 0 #EPs= 1 Cls=03(HID ) Sub=01 Prot=02 Driver=wacom E: Ad=81(I) Atr=03(Int.) MxPS= 10 Ivl=5ms*

In questo caso, l'identificatore della tavoletta è in Vendor=056a ProdID=*0044*. Il modello (*Product=XD-1212-U*) è determinato da ProdID; the Intuos2 12x23 è 0x44 per esempio.

In wacom.c (kernel 2.6.9/10) o wacom\_wac.c (kernel 2.6.11 o successivi) i file sotto linuxwacom/src/2.6.x, si troverà una tabella chiamata "wacom\_ids". Si consulti per l'identificatore del dispositivo.

Consultare l'identificatore della periferica. Solamente l'identificatore elencato è gestito dal driver wacom, così se è scomparso, si necessita di aggiungerlo. Cercate anche per routine usb hid configure() in hid-core.c se si sta eseguendo un kernel più vecchio di 2.6.18. All'inizio di routine, aggiungere la seguente linee per lasciare il driver HID e ignorare tutte le periferiche Wacom:

*/\* ignore all Wacom devices \*/ if (dev->descriptor.idVendor == USB\_VENDOR\_ID\_WACOM) return NULL;*

Se si è arrivati fino a questo punto, e non si riesce ancora a farlo funzionare, inviatemi una email con l'identificatore della periferica e una spiegazione di come e dove le cose non hanno funzionato come descritto. Vedrò cosa posso fare e tentare di scoprire il perchè non ha funzionato. Allora noi possiamo trovare una soluzione. La prossima sezione presuppone che le cose lavorino bene fino a questo punto.

## **3.9 Visualizzazione dei dati RAW (xxd)**

Visualizzare i dati raw dalla tavoletta, dal ritorno alla directory /dev/input e lo streaming dei dati direttamente dalla periferica. E' necessario pazientare in questo punto perchè questo è il punto dove molte persone rimangono spesso bloccate.

*[root@ayukawa usb]# cd /dev/input [root@ayukawa input]# xxd event0 0000000: e65d c33d 597d 0100 0100 4101 0100 0000 .].=Y}....A..... 0000010: e65d c33d 5c7d 0100 0400 0000 b701 2800 .].=\}........(. 0000020: e65d c33d d9bb 0100 0100 4101 0000 0000 .].=......A..... 0000030: e65d c33d dcbb 0100 0400 0000 b701 2800 .].=..........(. (Ctrl-C)*

Prima di tutto, si deve muovere il mouse o toccare la penna per ottenere un output. Se la tavoletta è correlata alla mappa con event0, un continuo flusso di dati sarà visualizzato mentre il mouse o la penna si muovono sulla tavoletta. Secondo poi, è possibile non ottenere nulla. Niente panico. Ciò sembra succedere occasionalmente. Se non si verifica assolutamente nessun output, provare con event1 e event2. Se non si verifica nessun output su queste porte, ricaricare la periferica:

*[jej@sasami root]# /sbin/rmmod wacom [jej@sasami root]# /sbin/modprobe wacom (or /sbin/insmod mydir/src/wacom.o) [jej@sasami root]# tail /var/log/messages Sep 28 17:31:31 sasami kernel: usb.c: deregistering driver wacom Sep 28 17:31:34 sasami kernel: usb.c: registered new driver wacom Sep 28 17:31:35 sasami kernel: input0: Wacom Intuos2 12x12 on usb1:2.0 Sep 28 17:31:35 sasami kernel: wacom.c: v1.43-0.8.8-8 Vojtech Pavlik <vojtech@suse.cz>*

Il driver della periferica e la tavoletta occasionalmente non sono sincronizzati con la tavoletta esso è ancora nel modo HID quando dovrebbe essere in "modo 2". Scaricare e ricaricare il driver manualmente, l'inizializzazione del codice ha un'altra opportunità di funzionare correttamente. Provare *xxd /dev/input/event0* di nuovo. Questa volta, dovrebbe funzionare. Se non funziona, inviatemi un'e-mail.

Per inciso, se si dispone di un programma in esecuzione che è collegato a /dev/input/event0 (come X o wacdump per esempio), è possibile che la tavoletta non si riagganci allo stesso evento. Ho sempre visto la wacom riattaccarsi a /dev/input/event1 quando scarico o ricarico il driver wacom con in esecuzione wacdump per esempio. Così, provare xxd sull'event1 o event2 se event0 fallisce.

Si potrebbe anche provare xxd su /dev/input/mouse0. Si dovrebbe ottenere un flusso di dati quando il mouse e la penna sono mossi attorno alla superficie della tavoletta. E' questo la periferica che X guarderà per i movimenti del mouse. Utilizzare Ctrl-C per uscire da xxd.

Il programma wacdump analizza e visualizza i raw data dal sottosistema evento di Linux o dalle porte seriali. E' molto utile verificare che la tavoletta funzioni senza avere problemi con il server X. Generalmente, si deve essere root per eseguirla a meno che non avete impostati i permessi sull'appropriata periferica il quale è in grado di leggerli.

## **Eseguire wacdump**

Nel caso di tavolette con USB, questo programma può essere eseguito simultaneamente con X, ma è meglio se X non è configurato ancora per le tavolette. X non condividerà la porta seriale con wacdump, così gli utenti delle tavolette seriali dovrebbero commentare le sezioni degli InputDevice wacom da XF86Config (o xorg.conf) prima di usarlo. Alternativamente, si può muovere la vostra tavoletta seriale sulla porta COM2 e provare invece /dev/ttyS1.

L'utilizzo della linea di comando per wacdump è molto semplice:

```
Usage: wacdump [options] device
```
*Options: -h, --help - usage -c, --class device\_cls - use specified class (see below) -f, --force device\_name - use specified device (see below) -l, --list - list all supported devices -v, --verbose - increase log output; multiple OK - display version number --logfile log\_file - output log to file*

*Example devices:*

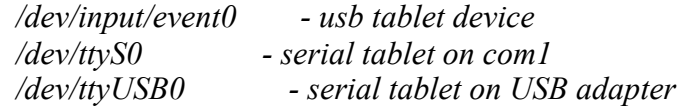

*Supported device classes: serial, usb Supported device names: serial: art, art2, dig, dig2, pp, gr, pl, int, int2, c100 usb: pp, gr, gr2, int, int2, pl, vol*

Le versioni vecchie di wacdump assumono il dispositivo per essere in /dev/input/event0. Questo è adesso disapprovato. Invece si dovrebbe specificare quale dispositivo usare sulla linea di comando direttamente. Se si verifica un errore o risulta che il dispositivo non esiste, allora wacom potrebbe essere agganciato ad un evento differente. Per gli utenti delle tavolette seriali è possibile avere degli errori di timeout i quali indicano che entrambe le tavolette non rispondono o il server X le ha aperte. Un errore di accesso negato indica probabilmente che non si è root. Se si hanno differenti tipi di errori, fatemelo sapere così li aggiungeremo alla documentazione.

Gli utenti delle tavolette seriali sono avvisati che adesso è meglio collegare la tavoletta, se non è già stato fatto.

Eseguire wacdump. Qui ci sono alcuni esempi da riga di comando:

*[jej@ayukawa src]\$ ./wacdump /dev/input/event0 # typical USB tablet [jej@ayukawa src]\$ ./wacdump /dev/input/event1 # USB tablet on event1* Quando si esegue wacdump, tenterò di inizializzare e interrogare la tavoletta. Per tante ragioni, non si può visualizzare tutto immediatamente, ma se si mette il mouse o la penna vicino alla superficie, lo schermo dovrebbe aggiornarsi. Verrà quindi presentata una schermata simile alla seguente:

*wacdump v0.4.0 MODEL=Wacom Intuos2 12x12 ROM=1.1-5 CLS=USB VNDR=Wacom DEV=Intuos2 SUB=XD-1212-U*

*TOOLTYPE=NONE SERIAL=0x00000000 IN\_PROX=+00000 (+00000 .. +00000) BUTTON=+00000 (+00000 .. +00000)*  $POS\_X=+00000 (+00000 .. +30480)$   $POS\_Y=+00000 (+00000 .. +31680)$ <br> $ROTZ=+00000 (+00900 .. +00899)$   $DISTA\t \overline{NCE}=+00000 (+00000 .. +00015)$  $\frac{DISTA\textrm{NCE}=+00000 (+00000 .. +00015)}{TILT X=+00000 (+00000 .. +00127)}$  $PRES\overline{SURE=+00000 (+00000 ... +01023)}$  *TILT\_Y=+00000 (+00000 .. +00127) ABSWHEEL=+00000 (+00000 .. +01023)*  $RELWHEEL=+00000 (-00001 ... +00001)$ 

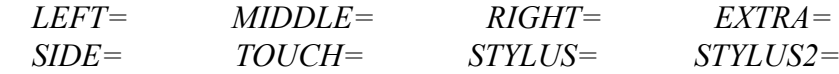

La parte superiore della tavoletta identifica, e a meno che non escludiate specificamente il tipo di periferica con l'opzione -f, dovrebbe essere automaticamente identificata direttamente dalla tavoletta. In questo caso, l modello è XD-1212-U, una Intuos2 USB 12x12.

La sezione successiva descrive la dinamica degli attributi della tavoletta, includendo la posizione corrente del puntatore, il tipo di strumento in prossimità della superficie, la sua pressione e l'inclinazione. Alcune tavolette (tavolette Protocol V, come Intuos 1,2 e 3 nonchè Cintiq 21UX) forniscono numeri seriali per i loro strumenti. Quando un bottone è premuto, il bottone cambierà qualcosa come "STYLUS=DOWN".

Alcune strumenti delle tavolette riportano movimenti come singoli incrementi avanti e indietro, mentre altre forniscono posizioni assolute. IL mouse 4D ha invece una valvola a farfalla al posto di una ruota. Tutti e tre i casi sono riportati indipendentemente.

Tavolette differenti avranno differenti opzioni. Qui vi sono gli ArtPadII per la comparazione.

*wacdump v0.4.0 MODEL=Wacom ArtPadII 4x5 ROM=1.3-6 CLS=Serial VNDR=Wacom DEV=ArtPadII SUB=KT-0405-R*

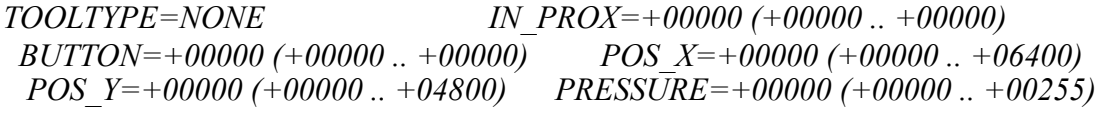

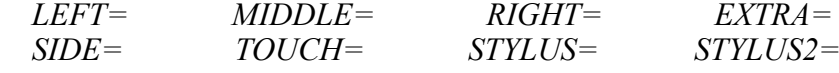

Si noti che questa tavoletta non ha inclinazione e il campo d'azione della pressione è considerevolmente ridotto. Questa versione di wacdump non distingue tra tavolette e mouse, così la sinistra, destra e il bottone di mezzo sono presenti, anche se la tavoletta non ha alcun mouse.

Devono essere completati ancora due passaggi perchè X riconosca la tavoletta. Il primo, si ha bisogno di aggiungere alcune linee a XF86Config/xorg.conf per informare X dell'esistenza della tavoletta. Il secondo, si necessita di aggiornare il driver XInput che riguarda la tavoletta in quanto quello che viene fornito con XFree86/Xorg non è molto funzionale. Nessuno dei due driver ha contatti con i driver dei windows, così si prenderà ciò che si ottiene per il momento. Aggiornare i driver XFree86/Xorg sono disponibili nella versione stabile ed in quella beta sulla pagina Scaricamento del codice.

Il sistema X Window identifica la stilo (punta e i bottoni a lato della penna), gomma ( l'altra fine della penna se è cliccabile), cursore (il mouse Wacom), e rilievo (bottoni, strisce e righe sulla tavoletta se essa è presente), come il dispositivo XInput. Molte impostazioni, come il livello della pressione della stilo e il sistema di movimento del cursore può essere fatto in / etc/X11/XF86Config oppure /etc/X11/xorg.conf configurare il file prima che il server X sia avviato o avviarlo dalla linea di comando con xsetwacom o con il pannello di controllo GUI wacomcpl mentre il driver Wacom è in esecuzione.

Comunque, è richiesta l'aggiunta della sezione InputDevice al file XF86Config/xorg.conf per le periferiche Wacom. Dovrebbero essere anche aggiunti questi dispositivi alla sezione ServerLayout dele file XF86Config/Xorg.conf.

Si presume che si stia eseguendo XFree86 4.2 o Xorg o successive versioni. Su alcune distribuzioni, questo file è chiamato XF86Config-4. Si noti che le configurazioni delle tavolette seriali e quelle USB sono differenti, così solo si includono le righe appropriate. La periferica seriale è fornita di default. Per le tavolette PCs seriali, l'opzione "ForceDevice" potrebbe essere inclusa. Dovrebbe anche cambiare il dispositivo (per esempio, ttyS0 o /dev/ input/wacom) a quello corretto per la vostra tavoletta. I modelli di tavolette PC e Cintiq/PL/ DTF non supportano alcuni tipi di cursore. Tutte le opzioni dei nuovi driver sono elencate nelle pagine del manuale sotto.

*Section "InputDevice" Driver "wacom" Identifier "stylus" Option "Device" "/dev/ttyS0" # SERIAL ONLY Option "Device" "/dev/input/wacom" # USB ONLY Option "Type" "stylus" Option "USB" "on" # USB ONLY Option "ForceDevice" "ISDV4" # Serial Tablet PC ONLY EndSection*

*Section "InputDevice" Driver "wacom" Identifier "eraser" Option "Device" "/dev/ttyS0" # SERIAL ONLY Option "Device" "/dev/input/wacom" # USB ONLY Option "Type" "eraser" Option "USB" "on" # USB ONLY Option "ForceDevice" "ISDV4" # Serial Tablet PC ONLY EndSection*

*Section "InputDevice" Driver "wacom" Identifier "cursor" Option "Device" "/dev/ttyS0" # SERIAL ONLY Option "Device" "/dev/input/wacom" # USB ONLY Option "Type" "cursor" Option "USB" "on" # USB ONLY Option "ForceDevice" "ISDV4" # Serial Tablet PC ONLY EndSection*

*# This section is for Intuos3, CintiqV5, Graphire4, or Bamboo without touch Section "InputDevice" Driver "wacom" Identifier "pad" Option "Device" "/dev/ttyS0" # SERIAL ONLY Option "Device" "/dev/input/wacom" # USB ONLY Option "Type" "pad" Option "USB" "on" # USB ONLY EndSection*

*# This section is for USB Bamboo with touch Section "InputDevice" Driver "wacom" Identifier "pad" Option "Device" "/dev/input/wacom-touch" # USB ONLY Option "Type" "pad" Option "USB" "on" # USB ONLY EndSection*

*# This section is for the TabletPC that supports touch Section "InputDevice" Driver "wacom" Identifier "touch" Option "Device" "/dev/ttyS0" # SERIAL ONLY Option "Device" "/dev/input/wacom-touch" # USB ONLY Option "Type" "touch" Option "ForceDevice" "ISDV4" # Serial Tablet PC ONLY Option "USB" "on" # USB ONLY EndSection*

Queste quattro sezioni sopra identificano la stilo, la gomma, il cursore. il touch e i dispositivi di pad per XInput. Si noti che tutte e quattro le sezioni hanno come riferimento lo stesso dispositivo /dev/ttyS0 o /dev/input/wacom a seconda che sia una tavoletta seriale o una USB. Si prega di riferirsi alle pagine Controllo dei rilevamenti della tavoletta e Aggiornamento di wacom.c per vedere su quale porta la tavoletta è realmente.

La configurazione delle opzioni elencate dalle pagine del manuale del sistema può essere non aggiornato. Sotto vi è un aggiornamento della pagina del manuale wacom il quale sarà installato di default quando si emetterà il comando *make install*.

*WACOM(4) WACOM(4)*

*NAME*

 *wacom - Wacom input driver*

## *SYNOPSIS*

 *Section "InputDevice" Identifier "idevname" Driver "wacom" Option "Device" "devpath" ...*

 *EndSection*

*DESCRIZIONE wacom è un driver X di input per le periferiche Wacom.*

 *Il driver wacom funziona come una periferica input di puntatore, e può essere usato come puntatore principale del server X.*

#### *HARDWARE SUPPORTATO*

 *Questo driver supporta i protocolli IV e V Wacom. Solo le tavolette seriali necessitano di questo driver. Il supporto delle tavolette USB è disponibile su alcune piattaforme Linux. Le tavolette USB necessitano del driver kernel Linux essendo stato caricato prima che il driver si avvii. Si prega di controllare linuxwacom.sf.net per gli ultimi aggiornamenti di Wacom X e dei driver del kernel.*

#### *DETTAGLI DI CONFIGURAZIONE*

 *Si prega di riferirsi a xorg.conf(5x) per i dettagli di configurazione generale e per le opzioni che possono essere usate con tutti i driver di input. Solo questa sezione copre i dettagli di configurazione specifici a questo driver.*

 *Più istanze delle periferiche Wacom possono coabitare. Può essere utile definire più dispositivi con zone attive differenti. Ogni dispositivo supporta le seguenti entrate:*

#### *Opzione "Type" "stylus"|"eraser"|"cursor"|"touch"|"pad"*

 *imposta il tipo di strumento che la periferica rappresenta. Questa opzione è obbligatoria. Le opzioni di base, come "SendCoreEvents" o "AlwaysCore", sono inutili in Gimp se non è necessario spostare il cursore fuori dell'area di disegno di Gimp. "pad" è per Intuos 3 e CintiqV5 ExpressKeys e le stringhe del menu, o Graphire 4 e i bottoni della tavoletta Bamboo ruota/gira. E' richiesto per Intuos 3, CintiqV5, Graphire 4, o Bamboo se si vuole usare la funzionalità di battitura. "pad" è riportato come un secondo strumento nel driver. "touch" è per le tavolette con il support touch. Giusto adesso solo un poche tavolette per PC hanno queste funzionalità.*

#### *Opzione "Device" "path"*

 *imposta il percorso al file speciale il quale rappresenta la linea seriale dove la tavoletta è collegata. Si deve specificarla per ogni successione con lo stesso valore se si vuole avere più periferiche con la stessa tavoletta. Questa opzione è obbligatoria.* 

#### *Opzione "USB" "on"*

 *richiama il driver per dialogare con la tavoletta USB. Questa opzione è obbligatoria per le tavolette USB.*

#### *Opzione "ForceDevice" "ISDV4"*

 *richiama il dialogo del driver con la tavoletta seriale per PC. E' un protocollo speciale Wacom IV, chiamato protocollo ISDV4. Questa opzione è obbligatoria solo per le tavolette PC.* 

> *Option "DeviceName" "name" imposta il nome del dispositivo X.*

#### *Option "Suppress" "number"*

 *imposta le posizioni incrementali sotto le quali non sono trasmesse coordinate. Questa entrata deve essere specificata solo nella prima sottosezione Wacom se si hanno più dispositivi per una tavoletta. Il valore di default è 2. Se non è specificata questa entrata o il valore è minore di quello di default o più grande di 100, verrà usato il valore di default. Per disabilitare supress, l'entrata dovrebbe essere specificata a zero. Quando è definito suppress, un evento sarà inviato solo nel momento in cui vi sia almeno una delle condizioni seguenti sarà soddisfatta:* 

*- il cambiamento tra le coordinate correnti di X e una delle precedenti è maggiore che il valore di suppress;*

*- il cambiamento tra le coordinate correnti di Y e una delle precedenti è maggiore di suppress;*

*- il cambiamento tra la pressione attuale e una delle precedenti è maggiore di suppress;*

*- il cambiamento tra l'attuale rotazione e una delle precedenti del traduttore è maggiore di suppress;*

*- il cambiamento tra il valore assoluto intero e uno dei precedenti è uguale o maggiore a suppress;*

*- il cambiamento tra il valore attuale di tilt e uno dei precedenti è uguale o maggiore a suppress (se tilt è supportato);*

*- il relativo valore intero ha avuto un cambiamento;*

*- il valore del bottone è cambiato;*

*- è cambiato proximity.*

 *Option "Mode" "Relative"|"Absolute"*

 *imposta il modo del dispositivo. Il valore di default per le stilo e la gomma è Absolute; il cursore è Relative; il modo pad è deciso in base alla sua opzioe principale per la sua caratteristica di non muovere il cursore del sistema: Relative se è un dispositivo di base; altrimenti Absolute.*

> *Option "TopX" "number" Coordinate X dell'angolo in alto della zona attiva. L'opzione di default è uguale*

*a 0.* 

 *Option "TopY" "number"*

 *Coordinate Y dell'angolo superiore della zona attiva. L'opzione di default è uguale a 0.*

 *Option "BottomX" "number"*

 *Coordinate X del bottone all'angolo della zona attiva. Di default la larghezza della tavoletta.*

 *Option "BottomY" "number" Coordinate Y del bottone all'angolo della zona attiva. Di default l'altezza della tavoletta.*

> *Option "ButtonsOnly" "on"|"off" disabilita il dispositivo degli eventi. Di default off.*

 *Option "ButtonM" "AC"*

 *riporta un azione AC quando il bottone M è pressato, dove M è uno dei dispositivi supportati dai bottoni numerici, è possibile che vada da 1 a 32. le azioni di default riportate a Xinput è il bottone M cliccato dal mouse. Ignorare il click del bottone, invece, per non riportare nessun click sul bottone dell'evento Xinput, usare "0" o "button 0".*

 *Option "TPCButton" "on"|"off"*

 *abilita il bottone della stilo come i bottoni della Tavoletta per PC, invece, riporta il bottone della stilo solo nell'evento quando la sua punta è schiacciata. Di default è "on" per tavolette PC; "off" per tutti gli altri modelli.*

 *Option "Touch" "on"|"off" abilita il dispositivo touch per i modelli che supportano la caratteristica touch. Di default è "on" per le tavolette con touch; "off" per tutti gli altri modelli.*

 *Option "Gesture" "on"|"off" abilita le movenze del touch per le tavolette che supportano i tocchi delle dita. Sono supportati tre motodologie:* 

*Add-a-Finger, Scroll e Zoom. Una volta che il driver è in modalità gesti, rimane nello stesso modo fino a che entrambe le dita lasciano la tavoletta. Quando il secondo dito è sulla tavoletta, il modo Add-a-Finger è all'interno e l'evento di click con il tasto destro del mouse sarà rilasciato quando il secondo dito lascerà la tavoletta; quando due dita si muovono nella stessa direzione e in modo parallelo verticalmente od orizzontalmente, il modo Scroll è all'interno e un evento scroll verticale od orizzontale sarà rilasciato; quando entrambe le dita sono sulla tavoletta e almeno un dito s muove dalla sua posizione iniziale o entrambe le dita si muovono in differenti direzioni, il modo Zoom è attivato. Di default è a "on" per le taovlette PC che supportano il tocco di due dita; "off" per tutti gli altri modelli. Comunque, questa opzione può essere attivata per tutte quelle tavolette che supportano il tocco di due dita.*

 *Option "ZoomDistance" "integer" è richiesta una distanza minima prima di attivare la modalità zoom (di default è* 

*50).*

 *Option "ScrollDistance" "integer" una modalità di distanza minima dal dito è richiesta per attivare la modalità scroll (di default è 20).*

# *Option "TapTime" "integer"*

 *un tempo massimo tra i connettori è richiesto per cliccare il mouse sul tasto destro (di default è 250 ms).*

 *Option "Speed" "Rspeed"*

 *imposta il cursore della velocità del movimento relativo a Rspeed. Di default il valore è 1.0. Un valore di Rspeed più grande di 1.0 avrà una velocità superiore del movimento relativo del cursore. Un valore di Rspeed minore di 1.0 ma più grande di 0 darà una lentezza al movimento del cursore. Una valore di Rspeed molto vicino a 0 non è raccomandato.*

 *Option "Twinview" "horizontal"|"vertical"|"leftof"|"aboveof" |"xinerama"|"none"*

 *imposta l'orientamento di TwinView sulla mappa della tavoletta a un video e nel saper muovere il cursore dello schermo da uno video a un altro quando lo strumento lo richiede sul bordo della tavoletta. Il cursore può essere costretto in uno specifico schermo se l'opzione "ScreenNo" è aggiunta. Se si vuole creare una mappa della tavoletta sull'intero desktop, non si dovrebbe aggiungere questa opzione. Di default è "none". Nota: a causa di ragioni storiche, "horizontal" rappresenta il "RightOf" e "vertical" rappresenta il "BelowOf" nell'impostazione di acutal TwinView.*

 *Option "TVResolution" "res0,res1"*

 *specifica le risoluzioni differenti per i due video nelle impostazioni di TwinView. Per esempio, se la risoluzione dello schermo 0 (res0) è 1024X768 e lo schermo 1 (res1) è 1280x1024, l'opzione sarà impostata a: Option "TVResolution" "1024x768,1280x1024". Questa opzione è usata solo quando l'opzione TwinView non è nulla. Non è necessario aggiungere questa opzione se i vostri schermi hanno la medesima risoluzione.*

#### *Option "ScreenNo" "n"*

 *In un ambiente multi-monitor, si specifica il numero di schermo nel quale il cursore può muoversi. Qui n comincia da 0, il quale indica il primo schermo.*

# *Option "MMonitor" "on"|"off"*

 *viene acceso o spento per un monitor in movimento su un desktop multi-monitor non-Twinview. Un mouse di sistema o un programma di utilità necessita di cambiare video quando MMonitor è impostato a off. Di default è "on".*

## *Option "Rotate" "CW"|"CCW"|"HALF"|"NONE"*

 *ruota l'orientamento antiorario della tavoletta (CCW) o 180 gradi (HALF). Se si è specificato la mappa della tavoletta, invece TopX/Y o BottomX/Y erano impostati, la mappatura sarà applicata alla prima rotazione. Di default è "NONE".*

## *Option "PressCurve" "x1,y1,x2,y2"*

 *imposta la pressione della curva dai punti di controllo x1, y1, x2 e y2. I loro valori sono in un range tra 0 e 100. L'input per le curve lineari (default) è "0,0,100,100"; curve di depressione (firmer) potrebbe essere "5,0,100,95"; curve leggermente rialzate (softer) potrebbe essere "0,5,95,100";* 

#### *Option "KeepShape" "on"*

 *Quando quest'opzione è abilitata, la zona attiva comincia secondo TopX e TopY. Il bottone all'angolo è aggiustato. L'angolo in basso è regolato per mantenere il rapporto altezza/larghezza della zona attiva come lo stesso schermo mentre si massimizza l'area descritta da TopX, TopY, BottomX, BottomY.*

#### *Option "DebugLevel" "number"*

 *imposta il livello delle informazioni di debugging riportate per il dispositivo definito. Ci sono 12 livelli in uso, specificati dagli interi tra 1 e 12. Una volta è definito, tutto il messaggio di debug con un livello minore o uguale a "number" sarà registrato in /etc/X11/ XFree86.0.log o /etc/X11/Xorg.0.log.*

## *Option "CommonDBG" "number"*

 *imposta il livello di debugging per tutti i dispositivi definiti per la stessa tavoletta. Ci sono 12 livelli in uso, specificati dagli interi tra 1 e 12. Una volta è definito, tutti i messaggi di debug con un livello meno o uguale al "numero" sarà registrato in /etc/ X11/XFree86.0.log o /etc/X11/Xorg.0.log.*

#### *Option "CursorProx" "number"*

 *imposta la distanza massima dalla tavoletta per interrompere la segnalazione dei movimenti per i cursori nelle modalità relative. Di default per le serie Intuos è 10, le serie Graphire (includendo Volitos) è 42.*

## *Option "Serial" "number"*

 *imposta il numero seriale associato con il dispositivo fisico. Questo permette di avere periferiche multiple dello stesso tipo (invece di penne multiple). Questa opzione è disponibile solo sui dispositivi Wacom V (le serie Intuos e Cintiq 21UX). Per vedere i numeri seriali associati con un dispositivo, eseguire xsetwacom.*

 *Option "Threshold" "number"*

 *imposta la pressione della soglia usata per generare un evento bottone 1 della stilo. Di default è MaxPressure\*3/50.*

## *VEDERE ANCHE*

 *Xorg(1x), xorg.conf(5x), xorgconfig(1x), Xserver(1x), X(7).*

## *AUTORI*

 *Frederic Lepied <lepied@xfree86.org>, Ping Cheng <pingc@wacom.com>, John E. Joganic <jej@j‶arkadia.com>, Magnus Vigerlöf <Magnus.Vigerlof@ipbo.se>, Peter Hutterer <peter.hutterer@redhat.com >*

*X Version 11 linuxwacom 0.8.4 WACOM(4)*

## **5.2 Mouse1 (per alcuni sistemi 2.6)**

Questa sezione tratta soprattutto problemi di interazione tra il dispositivo mouse1, mouse PS/2 e tavolette USB. Gli utenti delle tavolette seriali possono ignorare questa parte.

A partire da linuxwacom-0.7.1, questo non è un problema per molti sistemi con kernel 2.6. Se si usa il kernel 2.6 e un driver più recente rispetto a 0.7.1, potete ignorare questa pagina. Comunque, è riportato che su alcuni fornitori di sistemi 2.6 le informazioni dettagliate su questa pagina sono ancora valide. Quindi, se si sono provati tutti gli altri passi e la tavoletta ha ancora problemi, si può volere applicare questa pagina per eliminare i problemi su /dev/ input/mice.

Se si ha un mouse USB o PS/2 ed si usa anche una tavoletta USB, ci sono due soluzioni qui: si può modificare la sezione InputDevice mouse1 o PS/2 in qualcos'altro che /dev/input/mice o compilare mousedev.o da questo progetto per il kernel, il quale sarà ignorato dalla tavoletta Wacom come i mouse USB. La tavoletta wacom appare come un mouse al kernel Linux, e conseguentemente, i dispositivi "mice" combinano gli input a tutti i vostri mouse, includendo la tavoletta. Questo non darà il comportamento che volete. Una scelta migliore è specificare il dispositivo migliore USB o PS/2 dal quale si può ricevere gli eventi del mouse, nominalmente /dev/input/mouse0 o /dev/input/mouse1 i /dev/psaux.

Se non si ha un mouse USB, aggiungendo il dispositivo Mouse1 *non è probabilmente qualcosa che si vuole fare*. Nonostante questo, il programma Redhat's Anaconda lo farà se si avvia la macchina con la tavoletta collegata. Si necessiterà di essere attenti su questo.

Quando si usa il dispositivo di input mouse1, il dato fluttua dal driver del kernel wacom USB, attraverso il sottosistema degli eventi, all'interno del driver mousedev, fuori dal dispositivo /dev/input/mouse0 ed infine nel driver del mouse XInput. Effettivamente si possono perdere tutti i dati di posizionamento assoluto perchè il driver mousedev lo converte in un dato relativo. Inoltre, il driver wacom XFree86 non ha il controllo del cursore perchè è mouse1 che deve fornire tali eventi.

Perciò, se si ha una sezione Mouse1 lasciatela. Redhat 8.0 almeno, si aspetta che sia lì; comunque se non si ha un mouse USB e si usa una tavoletta USB, non si prevede di usare questa sezione così da accertarsi che sia commentata dalla sezione ServerLayout successivamente detta.

C'è un'eccezione però. Se non si ha altro dispositivo mouse nella sezione ServerLayout, non rimuovere Mouse1. XFree86 non comincerà senza almeno un punto di base, e la tavoletta non conta se non specificatamente identificato come un "CorePointer" piuttosto che semplicemente "SendCoreEvents".

La sezione ServerLayout descrive cosa i dispositivi del server X usano. Modificare la sezione ServerLayout per riflettere i nuovi dispositivi. Accertarsi di commentare il dispositivo Mouse1 se necessario determinato dalle pagine precedenti.

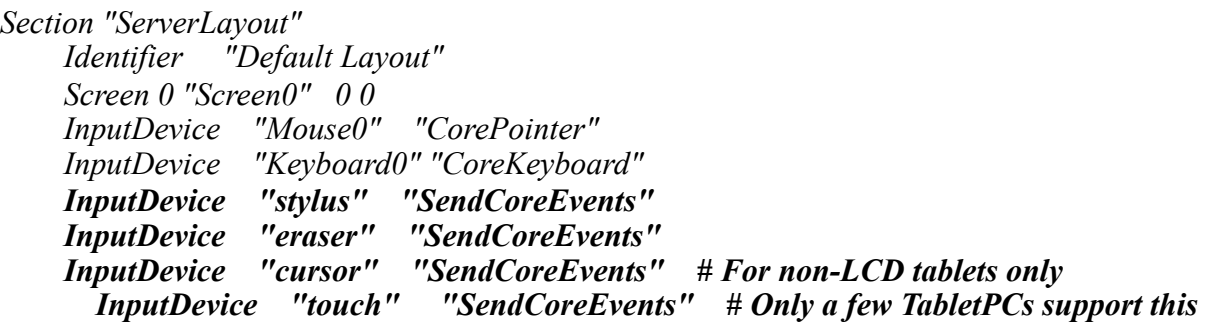

*type*

 *InputDevice "pad" # For Intuos3/CintiqV5/Graphire4/Bamboo tablets EndSection*

Questa sezione determina quali dispositivi sono attualmente usati dal server. Nel caso sopra sono selezionati il cursore, la stilo, la gomma, il touch e il dispositivo pad. Attualmente, questo è la corretta configurazione per le operazioni proprie della tavoletta se si sta utilizzando un pacchetto beta o il pacchetto di produzione.

Si può configurare una dei dispositivi Wacom come un Core Pointer se non si ha un regolare mouse sul sistema. Comunque, si perdono le specifiche funzioni Wacom, come la pressione sensitiva e il modo assoluto quando si usa quel dispositivo.

Si è completato il cambiamento del file XF86Config/xorg.conf. Ma si deve essere consapevoli che se si riavvia il computer con la Wacom collegata in un programma per la comunicazione di Redhat's Anaconda, è possibile trattare la tavoletta come un mouse USB e riconfigurarlo scorrettamente come file. Si necessiterebbe di tornare indietro e controllare il file per assicurarsi che ogni cosa sia corretta in seguito. Riavviare con il dispositivo individuale dal server X non è raccomandato non supporta propriamente ancora hotplugging. La mia raccomandazione è di invitare Anaconda ad ignorare la tavoletta senza il dispositivo di rilevazione funziona correttamente.

Infine riavviare X. Si può desiderare di fare questo da runlevel 3 per scopi di prove.

*[root@ayukawa root]# init 3 ...processes starting and stopping... [root@ayukawa root]# startx*

Se il server X muore, si può sempre tirare fuori i cambiamenti dal file XF86Config o xorg.conf e provare ancora. Ma prima, si guardi il file di log X (XFree86.0.log per XFree86 e Xorg.0 per Xorg) in cerca di indizi. Si può voler fare questo sempre se ogni cosa lavora correttamente. Quando le cose sono giuste, le seguenti appaiono le seguenti linee sul file di log.

*[root@ayukawa root]# grep -i wacom /var/log/XFree86.0.log (II) LoadModule: "wacom" (II) Loading /usr/X11R6/lib/modules/input/wacom\_drv.o (II) Module wacom: vendor="The XFree86 Project" (II) Wacom driver level: 47-0.8.8-10 \$ (II) XINPUT: Adding extended input device "eraser" (type: Wacom Eraser) (II) XINPUT: Adding extended input device "stylus" (type: Wacom Stylus) (II) XINPUT: Adding extended input device "cursor" (type: Wacom Cursor) (==) Wacom Kernel Input device name: "Wacom Intuos2 12x12" (==) Wacom tablet maximum X=30480 maximum Y=30480 X resolution=0 Y resolution=0 suppress=0 (==) Wacom Cursor top X=0 top Y=0 bottom X=30480 bottom Y=30480 (==) Wacom Stylus top X=0 top Y=0 bottom X=30480 bottom Y=30480 (==) Wacom Eraser top X=0 top Y=0 bottom X=30480 bottom Y=30480*

La notizia della versione del driver 47-0.8.8-10 sopra. Questa è il nuovo driver stabile wacom drv.o. La versione beta del driver è attualmente 47-.0.8.7-2.

Per prima cosa, si deve sollevare il mouse fuori dalla tavoletta e rimetterlo giù. Questo sembra aiutare le cose se si reimposta internamente. Quando si sostituisce il mouse, il cursore dovrebbe saltare a quella porzione dello schermo. Se ogni cosa lavora correttamente, il mouse dovrebbe lavorare nel modo assoluto con i 4 angoli della tavoletta corrispondenti con i quattro angoli dello schermo. Se il cursore si arresta brevemente di un bordo, allora i limiti del driver del kernel sono probabilmente corretti. Si prega di farmelo sapere perchè possa aggiornare il driver.

Successivamente, rimuovere il mouse e provare ad usare la gomma alla fine della stilo. Passando sopra la superficie della tavoletta dovrebbe muoversi il cursore. Toccando la punta della gomma sulla superficie dovrebbe generare un click. Se si inverte la penna e si usa la punta della stilo si dovrebbe avere un simile risultato. Se la punta della penna genera eventi di tocco spuri si necessiterà di incrementare il valore di soglia nella sezione InputDevice. Wacdump è utile per determinare il valore appropriato.

Infine, se si vuole avere più registrazioni, il parametro "DebugLevel" (per individuare gli strumenti) e "CommonDBG" ( per tutti gli strumenti associati con la stessa tavoletta) può essere di un valore compreso tra 1 e 12, con 12 che identifica il troppo e 1 che è molto utile.

Se il server X fallisce l'avvio e si esegue il prebuilt wacom\_drv.(s)o, si deve tornare indietro alla pagina Configurare il pacchetto per compilare il driver sul sistema.

# **5.5 Controllare lo stato del puntatore**

Si può controllare lo stato del puntatore di XInput usando *xsetpointer* come sotto. La pagina di manuale afferma che ha chiamato xsetpointer con il nome di un dispositivo particolare che lo imposterà come il dispositivo primario di puntamento.

*[root@ayukawa log]# xsetpointer -l "eraser" [XExtensionDevice] "stylus" [XExtensionDevice] "cursor" [XExtensionDevice] "Mouse0" [XPointer] "keyboard" [XKeyboard]*

Il driver Wacom del server X, wacom\_drv.so, ha abilitato la caratteristica di hotplugging sin dalla versione 0.8.5.

Se si è seriamente considerato hotplugging un dispositivo Wacom su un sistema Linux, è altamente raccomandata una versione del server Xorg 1.6 o successiva. Con un po' di fortuna, si può eseguirlo su un server più nuovo di 1.4.

Questo può portare al fatto che si pensi che hotplugging sia una caratteristica pura di Xorg. No, non lo è. E' richiesto il demone HAL (Hardware Abstraction Layer) (per i server Xorg 1.8 e può vecchi?) o i sottosistemi udev-hotplug (per i server Xorg 1.9 e successivi) che si sta installando.

Perchè hotplug diventi un dispositivo di Wacom è necessario installare un script aggiuntivo, wacom.fdi, sul sistema. Su più distro, il file dovrebbe essere stato preinstallato: Sui server Xorg più vecchi di 1.7

```
\leq?xml version="1.0" encoding="ISO-8859-1" ?>
\leq!-- this is probably a bit imprecise -->
<deviceinfo version="0.2">
  <device>
   <match key="info.category" contains="input">
    <match key="info.product" contains_outof="Wacom">
       \leqmerge key="input.x11_driver" type="string">wacom\leqmerge>
       \leqmerge key="input.x11_options.Type" type="string">stylus\leqmerge>
       <append key="info.callouts.add" type="strlist">hal-setup-wacom</append>
       <append key="wacom.types" type="strlist">eraser</append>
       <append key="wacom.types" type="strlist">cursor</append>
       <append key="wacom.types" type="strlist">pad</append>
       <append key="wacom.types" type="strlist">touch</append>
    </match>
   </match>
   <match key="info.capabilities" contains="serial">
   \leqmatch key="\omegainfo.parent:pnp.id"
contains_outof="WACf;FUJ02e5;FUJ02e7;FUJ02e9">
       \leqappend key="info.capabilities" type="strlist">input\leqappend>
       \leqmerge key="input.x11_driver" type="string">wacom\leqmerge>
       \leqmerge key="input.x11_options.Type" type="string">stylus\leqmerge>
       \leqmerge key="input.x11_options.ForceDevice" type="string">ISDV4\leq/merge>
       <merge key="input.device" type="copy_property">serial.device</merge>
       <append key="info.callouts.add" type="strlist">hal-setup-wacom</append>
       <append key="wacom.types" type="strlist">eraser</append>
    \leqmatch key="@info.parent:pnp.id"
contains_outof="WACf008;WACf009;WACf00A;WACf00B;WACf00C;WACf00D;WACf00
E;WACf010;FUJ02e7;FUJ02
e9">
         <!-- Serial tablets with touch capabilities -->
         <append key="wacom.types" type="strlist">touch</append>
       </match>
    </match>
   </match>
  </device>
  <!-- Match the Wacom Bluetooth A5 pen tablet -->
```

```
 <device>
   <match key="info.capabilities" contains="input.mouse">
    <match key="info.product" contains="WACOM">
     <match key="info.product" contains="Tablet">
      <merge key="input.x11_driver" type="string">wacom</merge>
     \leqmerge key="input.x11_options.Type" type="string">stylus\leqmerge>
         <append key="info.callouts.add" type="strlist">hal-setup-wacom</append>
         <append key="wacom.types" type="strlist">eraser</append>
         <append key="wacom.types" type="strlist">cursor</append>
         <append key="wacom.types" type="strlist">pad</append>
     </match>
    </match>
   </match>
  </device>
</deviceinfo>
Sui server Xorg 1.7 e successivi
\langle 2xml version="1.0" encoding="ISO-8859-1" ?>
<!-- this is probably a bit imprecise -->
<deviceinfo version="0.2">
  <device>
   <match key="info.category" contains="input">
   <match key="info.product" contains_outof="Wacom;WACOM">
       <merge key="input.x11_driver" type="string">wacom</merge>
    </match>
   </match>
   <match key="info.capabilities" contains="serial">
   <match key="@info.parent:pnp.id" contains_outof="WACf;FUJ02e5;FUJ02e7">
       <append key="info.capabilities" type="strlist">input</append>
       \leqmerge key="input.x11_driver" type="string">wacom\leqmerge>
       <merge key="input.x11_options.ForceDevice" type="string">ISDV4</merge>
       <merge key="input.device" type="copy_property">serial.device</merge>
    </match>
   </match>
  </device>
</deviceinfo>
```
**Nota:** Se un dispositivo Wacom è definito in /etc/X11/xorg.conf, lo stesso dispositivo Wacom che è anche definito in wacom.fdi sarebbe ignorato.

Se si esegue un server **Xorg più vecchio di 1.4** o sempre un server XFree86, si può cercare di provare questa soluzione per evitare di riavviare il server X o l'intero sistema:

Lo switch virtuale del terminale dall'attuale display ad un altro per ritornare poi indietro. Il seguente metodo si può eseguire su molte distro:

premere Ctrl+Alt+F1, tutti insieme nello stesso tempo, dopo Ctrl+Alt+F7.

Edgar Fehlinger e Lars Michelsen hanno fornito una soluzione su RHEL 5.3. Siamo molti grati di averci dato il permesso di condividere ciò qui:

In primo luogo abbiamo dovuto aggiungere le seguenti righe alla sezione Xorg.conf ServerLayout:

Option "AutoAddDevices" "on" Option "AutoEnableDevices" "on" Option "AllowEmptyInput" "on"

Dopo aver riavviato il server X la seguente procedura ha riportato il display indietro di nuovo:

- Spegnere il display
- Accendere il display

 - Cambiare dal terminale virtuale a uno e viceversa (CTRL+ALT+1 e dopo CTRL+ALT+2 mentre il terminale virtuale 2 sta eseguendo il server X)

Dopo aver cambiato i terminali, il display può essere usato come di solito.

Avendo fatto questo lavoro abbiamo aggiunto il terminale virtuale cambiando a udev /etc/ udev/rules.d/60-wacom.rules per eseguirlo automaticamente ogni volta che il display è cambiato:

 -------------------------------------------------------------------------------- # First set type BUS=="usb", KERNEL=="event\*", SYSFS{bInterfaceNumber}=="00", ENV {WACOM\_TYPE}="stylus" BUS=="usb", KERNEL=="event\*", SYSFS{bInterfaceNumber}=="01", ENV {WACOM\_TYPE}="touch" # Then fire the vt switch BUS=="usb", KERNEL=="event\*", SYSFS{idVendor}=="056a", ENV{WACOM\_TYPE}!="touch", RUN+="/usr/bin/wacom-display-recalibrate" --------------------------------------------------------------------------------

E questo è lo script in /usr/bin/wacom-display-recalibrate il quale esegue solamente il commutatore vt quando il vt attivo corrente è il numero 2.

#!/bin/bash

 # +------------------------------------------------------------------+  $#$  | wacom-display-recalibrate  $\#$  | Copyright (c) 2010 - Mathias Kettner GmbH |  $\#$  |  $\qquad \qquad$  |  $\qquad$  |  $\qquad$  |  $\qquad$  |  $\qquad$  |  $\qquad$  |  $\qquad$  |  $\qquad$  |  $\qquad$  |  $\qquad$  |  $\qquad$  |  $\qquad$  |  $\qquad$  |  $\qquad$  |  $\qquad$  |  $\qquad$  |  $\qquad$  |  $\qquad$  |  $\qquad$  |  $\qquad$  |  $\qquad$  |  $\qquad$  |  $\qquad$  |  $\qquad$  |  $\qquad$  |  $\qquad$  |  $\q$  $\#$  | Author: Lars Michelsen  $\leq$  | m( $\alpha$ ) mathias-kettner.de> # +------------------------------------------------------------------+ # # Sylo is free software; you can redistribute it and/or modify # it under the terms of the GNU General Public License as published by # the Free Software Foundation in version 2. Sylo is distributed # in the hope that it will be useful, but WITHOUT ANY WARRANTY; with- # out even the implied warranty of MERCHANTABILITY or FITNESS FOR A # PARTICULAR PURPOSE. See the GNU General Public License for more de- # ails. You should have received a copy of the GNU General Public # License along with GNU Make; see the file COPYING. If not, write # to the Free Software Foundation, Inc., 51 Franklin St, Fifth Floor, # Boston, MA 02110-1301 USA.

--------------------------------------------------------------------------------

 # Only switch the terminal when the currently active terminal is the target

# terminal. This prevents display switches while booting.

```
 # The "2" might be replaced if X runs on another virtual terminal. 
VT=2if \lceil \frac{\mathcal{S}}{\text{vars}} / \text{bin/fgcosole} \rceil -eq \lceil \frac{\mathcal{S}}{\text{S}} \rceil; then
    /usr/bin/chvt 1 
    /usr/bin/chvt $VT 
exit 0 
else 
    exit 1 
fi 
--------------------------------------------------------------------------------
```
**RHEL 4.6+ and 5.1+** ha incluso una soluzione chiamata wdaemon (http://jake.ruivo.org/ ~aris/wdaemon). Comunque, non funziona fuori dal box. E' necessario configurare il demone e accenderlo per farlo funzionare. Si prega di seguire le linee guida fornite da Aristeu Rozanski, l'autore del demone, vedere http://jake.ruivo.org/~aris/wdaemon/README.txt per i dettagli.

# **6.0 Visualizzazione degli eventi di XInput (xidump)**

Il programma xidump è simile a wacdump, ma fornisce e visualizza il dato dell'evento dall'estensione XFree86 XInput più spesso che dalla stessa tavoletta. Questo è utile per vedere quali programmi come Gimp e gsumi stanno ricevendo da X.

Attualmente, xidump visualizzerà gli eventi di prossimità e di movimento per le stilo, cursore, gomma e dispositivi di input pad. xidump supporta differenti modalità di visualizzazione con modalità "curses" e "raw" già attuate e una modalità grafica GTK-based nei lavori. La modalità curses è probabilmente la più utile nei termini di verifica che la tavoletta funziona correttamente nell'ambiente XFree; tuttavia, la modalità raw ha il beneficio aggiuntivo di essere abile nel verificare l'ordine, il tempo e la storia degli eventi.

Da xidum si utilizza la stessa interfaccia che usano gimp e gsumi per ottenere i dati della tavoletta, i valori visualizzati in xidump dovrebbero essere identici a ciò che essi ricevono. Se si ha problemi con la pressione in gimp, è probabile che xidump avrà lo stesso problema. xidump non richiede di utilizzare l'accesso come root.

# **Eseguire xidump**

xidump prende un argomento, il dispositivo di input è specificato nel file XF86Config/ xorg.conf. Esso è la voce "Identifier" nella sezione InputDevice. Normalmente essi sono due stilo, cursore, gomma, touch o pad. E' possibile ottenere l'elenco completo eseguendo xidump con le opzioni '-l'. xidump ha una caratteristica addizionale di dumping su tutte le funzionalità del dispositivo specificando l'opzione '-v' verboso. Entrambe sono dimostrate sotto.

Nota: Gli identificata dei dispositivi (input\_device) sono case sensitive.

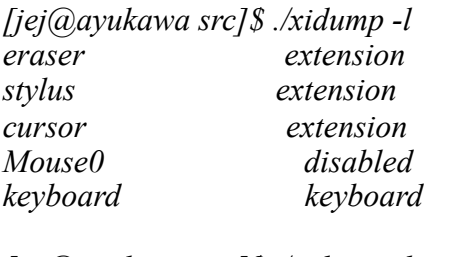

```
[jej@ayukawa src]$ ./xidump -l -v eraser
eraser extension
   key: min=8, max=39, num=32
   btn: num=1
   val: axes=6 mode=abs buf=0
   axis[0]: res=2540, min=0, max=30480
   axis[1]: res=2540, min=0, max=30480
   axis[2]: res=1, min=0, max=1023
   axis[3]: res=1, min=-64, max=63
   axis[4]: res=1, min=-64, max=63
   axis[5]: res=1, min=0, max=1023
```
Nel primo dump, vediamo la gomma, la stilo e il cursore con l'addizionale del puntatore Mouse0 e la tastiera. Solamente i primi alberi sono dispositivi "extension". Usando xidump sulla tastiera o sul puntatore del mouse si genererà un errore dal momento che non vi sono dispositivi XInput.

Il secondo dump vede le funzionalità del dispositivo della gomma includendo il numero di chiavi (32), bottoni (1) e assi (6). Vede anche il modo assoluto. In ordine, le assi sono : x, y, pressione, tilt-x, tilt-y e rotazione. Quando il cursore è utilizzato, le 3 assi cominciano la rotazione z invece di tilt-x.

E' necessario essere consapevoli che xidump e gimp devono prendere possesso del dispositivo per ottenere i dati in tempo reale. Questo crea un conflitto se si esegue entrambi simultaneamente. Gimp è il più intelligente dei due programmi in quanto prende solo il dispositivo di ingresso se si libra sopra la finestra di gimp. xidump è meno amichevole. Per poter visualizzare una posizione assoluta attraverso l'intero video, viene creata una piccola "finestra di ascolto", afferrare immediatamente il dispositivo e non rilasciatelo fino a che non si è fuori dal programma. Nessun programma dovrebbe fallire, ma se non siete in grado di disegnare in gimp ed esegure xidump allo stesso tempo se entrambi stanno utilizzando lo stesso dispositivo in input.

Eseguiremo xidump nel modo raw per la prima volta per vedere direttamente gli eventi delle stilo. Una piccola finestra apparirà sul desktop mentre è eseguito xidump; si può tranquillamente ignorarlo. La chiusura ucciderà l'applicazione.

*[jej@ayukawa src]\$ ./xidump -u raw stylus 14.56291895: Proximity In 14.56305595: Motion: x= +5978 y=+28728 p= 0 tx= +64 ty= +64 w= +0 ID: 2323 Serial: -60 ... 16.87158095: Motion: x= +4941 y=+27842 p= 225 tx= +41 ty= +67 w= +0 ID: 2323 Serial: -60 16.87164395: Button: 1 DOWN 16.87169595: Motion: x= +4964 y=+27844 p= 398 tx= +42 ty= +66 w= +0 ID: 2323 Serial: -60 ... 17.27328395: Motion: x= +5261 y=+27543 p= 3 tx= +48 ty= +64 w= +0 ID: 2323 Serial: -60 17.27334395: Button: 1 UP 17.27515995: Motion: x= +5348 y=+27451 p= 4 tx= +48 ty= +63 w= +0 ID: 2323 Serial: -60 ... 17.35933795: Motion: x= +7089 y=+27061 p= 4 tx= +48 ty= +63 w= +0 ID: 2323 Serial: -60 17.37444395: Proximity Out <Ctrl-C>*

Il timestamp a sinistra è espresso in secondi; il prossimo campo è il tipo di evento. Per lo più, si verificheranno eventi di movimento anche se ho tagliato molte di essi su questa lista. Come si può vedere dalle precedenti, la prima linea è un evento di "prossimità in" il quale indica l'entrata della stilo nel range della tavoletta. L'ultimo evento era un evento di "prossimità out". Al secondo 16.87, ho sfruttato il pennino sulla superficie della tavoletta come registrata dal "Bottone: 1 Down" e il successivo messaggio "UP". La modalità raw è utile per verificare l'ordine e il tempo del messaggio, ma non è particolarmente chiaro. Il modo ncurses lavora molto meglio.

*[jej@ayukawa src]\$ ./xidump stylus InputDevice: stylus Valuators: Absolute ID: 2323 Serial Number: -60*

 *x-axis y-axis pressure x-tilt y-tilt wheel data: +10826 +09919 +00084 +00058 +00065 +00000 min: +00000 +00000 +00000 -00064 -00064 +00000 max: +30480 +30480 +01023 +00063 +00063 +01023 res: +00000 +00000 +00039 +00001 +00001 +00001*

*\*\*\*\*\*\*\*\**

*Proximity: IN Focus: Buttons: 1-DOWN Keys:*

Tutti questi range sono visualizzati sopra, inclusi le loro risoluzioni le quali per quanto ne sappiamo non sono normalmente usate. Solo gli eventi di prossimità, focus, valuator e button sono attualmente implementati.

Per completezza, ecco le opzioni a linea di comando:

*Usage: xidump [options] input\_device -h, --help - usage -v, --verbose - verbose -V, --version - version -l, --list - list available input devices -u, --ui ui\_type - use specified ui, see below*

*Use --list option for input\_device choices UI types: curses, raw*

Non ci sono molte opzioni, ma l'opzione --list è d'aiuto per identificare i dispositivi e l'opzione --ui permette di scambiare tra i modi curses e raw. Aggiungendo l'opzione --verbose si incrementa l'ammontare dell'output e quando si usa in congiunzione con --list, si visualizzano le capacità del dispositivo.

Il digitizer Wacom è incorporato nelle Tablet PC le quali possono essere sia seriali sia USB. Le Tablet PC USB seguono gli stessi passi di configurazione come le altre tavolette USB Wacom. Questa pagina è dedicata alle Tablet PC seriali.

I digitizer incorporate nelle tavolette seriali Wacom utilizzano un protocollo speciale IV, ISD4. Ma, sui vecchi kernel Linux, esse sono impostate a una porta logica seriale. Esse sono effettivamente i dispositivi seriali, ma richiedono una configurazione speciale (setserial) sotto Linux.

La buona notizia è che sui nuovi kernel Linux, la maggior parte delle Tablet PC non necessitano più del passaggio setserial visto che il kernel ora se ne prende cura. Tuttavia, vi è necessità di capire quale sia la porta seriale che la tavoletta ha mappato prima di aggiornare xorg.conf.

Puoi usare *xxd* per vedere se la tavoletta ha mappato su una porta seriale o meno. Per fare questo, segui i passi sotto:

*[jej@ayukawa ~]\$su Password: [jej@ayukawa ~]# xxd /dev/ttyS0* 

Muovere la penna sulla tavoletta PC. Se vedete un output dal terminale mentre la penna si muove, la tavoletta ha mappato la porta 1. Uscite da xxd con Ctrl+c. A questo punto ignorare il resto di questa pagina e proseguite fino alla pagina (vedere Configurazione di X11). Altrimenti, si applica xxd alle porte da 1 a 4. Se nessuna di quelle visualizza l'output, è necessario mappare la tavoletta manualmente ad una porta seriale o aggiornare il driver seriale del kernel.

Se si installa il sorgente del kernel su cui il sistema si basa, controllare il sorgente sotto drivers/serial e vedere se si ha 8250 pnp.c o meno. Se il file esiste, si prega di aggiungere:

*/\* Wacom tablets \*/ { "WACFXXX", 0 },*

alla fine di pnp\_dev\_table (o modificare tutte le entrate che cominciano con WACF). Poi compilare e installare il kernel dal sorgente. Una volta che si lancia il nuovo kernel installato, la tavoletta seriale potrebbe essere mappata a una porta ttyS. Usare *xxd* per decidere quale porta è associata con il dispositivo.

Se il kernel non ha 8250\_pnp.c o non si vuole ricompilare il kernel, qui vi è un semplice compando per impostare la porta manualmente. La porta IO è più probabilmente differente dalla Tablet PC, la quale è da comprenderla. Questo è il trade-off per non aggiornare il driver seriale del kernel:

# *[jej@ayukawa src]\$ setserial /dev/ttyS2 port 0x93f8 autoconfig*

Questo comando necessita di essere eseguito dopo ogni riavvio prima di cominciare il server X.

Si può aggiungere il comando in uno dei script iniziali. Io lo aggiungo in /etc/rc.d/rc.local. Questo sotto è come il mio rc.local:

*#!/bin/sh # # This script will be executed \*after\* all the other init scripts. # You can put your own initialization stuff in here if you don't # want to do the full Sys V style init stuff.*

*touch /var/lock/subsys/local setserial /dev/ttyS2 port 0x93f8 autoconfig* 

Dopo l'installazione di wacom\_drv.o e altri programmi, come wacomcpl e wacdump, riavviare il server X. Adesso si possono vedere i dati principali della tavoletta:

*[jej@ayukawa util]\$ ./wacdump -f tpc /dev/ttyS2 # Wacom digitizer on fake COM3*

*If your wacdump is from linuxwacom version 0.7.5 or older, issue [jej@ayukawa util]\$ ./wacdump -f c100 /dev/ttyS2* 

Se tutto sembra corretto in wacdump (vedere Usare wacdump), si può aggiornare /etc/X11/ XF86Config o /etc/X11/xorg.conf per caricare il driver X di wacom (vedere Configurazione di XFree86/X11R6).

Si prega di notare che nella sezione Wacom InputDevice le seguenti 2 opzioni sono richieste per le Tablet PC seriali:

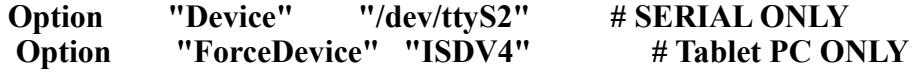

Riferirsi a Aggiunta di InpuntDevice per ulteriori informazioni.

wacomcpl è un semplice driver grafico di strumenti di configurazione per Wacom. Per il cambio della sensibilizzazione della pressione, cliccare all'inizio, sui bottoni delle funzioni, modalità cursore, velocità, mapping, eccetera eccetera. Senza avere modificato manualmente il file XF86Config/xorg.conf. Per gli utenti di Cintiq e Tablet PC, è anche uno strumento per calibrare la tavoletta. wacomcpl dovrebbe essere lanciato quando ci si connette con il proprio utente da .xinitrc ( o .xsession), un file sotto la directory home, sarà aggiornato localmente ogni volta che si eseguirà wacomcpl. Il file .xinitrc (o .xsession) memorizza le preferenze selezionate attraverso wacomcpl per il vostro prossimo login. L'obiettivo è dare ad ogni utente la possibilità di utilizzare le sue personali preferenze su un sistema condiviso.

Se si vuole che tutti gli utenti di un sistema condividano le stesse impostazioni, si può copiare queste linee iniziano con xsetwacom in  $\sim$ /xinitrc (o  $\sim$ /xsession) su /etc/X11/xinit/xinitrc (/ etc/X11/xinit/Xsession).

Se il sistema non esegue .xinitrc (o .xsession) al login, ogni volta dopo essere usciti da wacomcpl, si necessiterà di copiare xsetwacom in queste linee di .xinitrc (o .xsession) a uno script iniziale (.bashrc, .cshrc, .profile, etc.) che lancia il sistema. Si può anche modificare wacomcpl-exec per automatizzare questo passaggio.

Tuttavia, è riportato che ci sono vecchi sistemi sui quali non si può eseguire wacomcpl a causa di qualche errore di interfaccia su XFree86. La soluzione è aggiungere le opzioni di configurazione sul file di configurazione di X, per i dettagli riferirsi alla pagina Configurazione di X11.

## **Running wacomcpl**

Se wacom\_drv.(s)o era eseguito mentre si installava wacomcpl, wacomcpl può essere lanciato immediatamente dopo *make install* and *exit*.

Se wacom\_drv.(s)o è installato dallo stesso *make install* come wacomcpl, riavviare il server X è richiesto di utilizzare il nuovo wacom\_drv.(s)o compilato. Si raccomanda vivamente di compilare e installare il wacom\_drv(s)o e wacomcpl dello stesso pacchetto di release in quanto la sincronia tra wacom\_drv.(s)o e wacomcpl potrebbe mandare in crash il server X.

# **9.0 Configurazione dell'interfaccia a riga di comando (xsetwacom)**

xsetwacom è un comando di linea per gli strumenti di configurazione del driver Wacom. Cambia la sensibilità della pressione, cliccare su inizio, bottoni delle funzioni, modalità cursore e velocità e senza dover modificare il file XF86Config o xorg.conf.

L'utilizzo di base e le opzioni possono essere viste mediante il comando *man xsetwacom*.

Nota: l'identificatore del dispositivo (dev\_name) sono case sensitive. Si dovrebbe usare esattamente dev\_name lo stesso come mostra la lista xsetwacom. Gli esempi sotto riassumono che stilo, cursore e pad sono utilizzati.

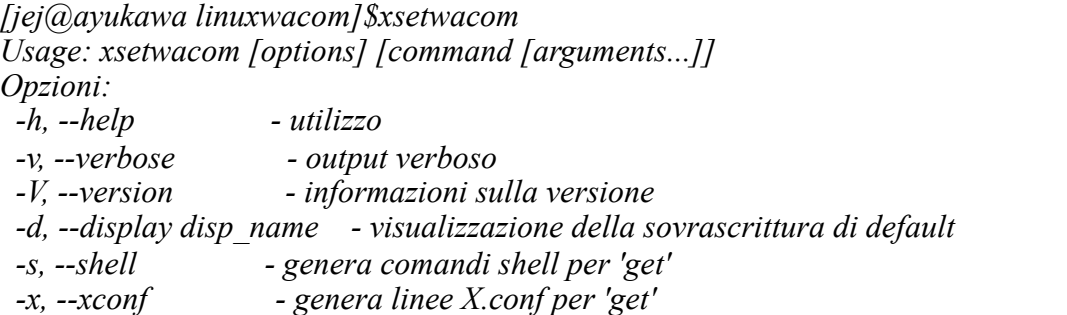

*Comandi:*

 *list [dev|param] - visualizza i dispositivi conosciuti, i parametri list mod - visualizza le modifiche supportate e le chiavi specifiche per keystokes set dev\_name param [values...] - imposta i parametri del dispositivo per nome get dev\_name param [param...] - ottiene i valori dei parametri correnti del dispositivo per nome getdefault dev\_name param [param...] - ottiene i valori di default dei paramentri del dispositivo per nome*

xsetwacom supporta 3 forme di comandi get/getdefault: *xsetwacom* ottiene il valore di ritorno del paramentro del primo valore; xsetwacom -x ritorna il valore nella forma di Xorg.conf e xsetwacom -s ritorna il valore nella forma di comando shell.

Il comando più usato tra i xsetwacom è *xsetwacom set dev\_name param [values...]*,dove param è un'opzione la quale saranno impostati i valori in wacom\_drv.o dopo aver eseguito xsetwacom. Per capire meglio l'uso di questo comando, vedremo alcuni esempi. Si supponga di usare la stilo come identificatore degli strumenti Wacom, il quale è considerato come dev\_name nel comando xsetwacom.

Se si vuole cambiare modalità della stilo da *absolute* (di default) a *relative*, allora:

*[jej@ayukawa linuxwacom]\$xsetwacom set Stylus mode relative*

Se si vuole cambiare il bottone 2 a *left-double-click*, allora:

*[jej@ayukawa linuxwacom]\$xsetwacom set Stylus button2 "dblclick 1"*

Se si vuole cambiare il bottone 2 con bottone 5, allora:

*[jej@ayukawa linuxwacom]\$xsetwacom set Stylus Button2 "button 5"*

## *[jej@ayukawa linuxwacom]\$xsetwacom set Stylus Button2 5*

Se si vuole cambiare da bottone 3 a *ModeToggle*, allora:

*[jej@ayukawa linuxwacom]\$xsetwacom set Stylus button3 modetoggle*

Se si vuole sapere qual è l'impostazione della sensibilità della pressione attuale (o di default), allora:

*[jej@ayukawa linuxwacom]\$xsetwacom -s get Stylus PressCurve (output in xsetwacom format) xsetwacom set stylus PressCurve "0 15 85 100" o [jej@ayukawa linuxwacom]\$xsetwacom -x get Stylus PressCurve (output in xorg.conf Option format) Option "PressCurve" "0,15,85,100"*

*[jej@ayukawa linuxwacom]\$xsetwacom -x getdefault Stylus PressCurve Option "PressCurve" "0,0,100,100"*

Se si vuole impostare la sensibilità della pressione un po' più morbida, allora:

*[jej@ayukawa linuxwacom]\$xsetwacom set Stylus PressCurve 0 15 85 100*

Se si vuole che i tasti si comportino come nella Tablet PC, invece, inviare solo l'evento del bottone quando button1 (la punta) è pressata, allora:

*[jej@ayukawa linuxwacom]\$xsetwacom set Stylus TPCButton on*

Se si vuole cambiare il button1 del pad con ctrl+alt+F2, allora:

*[jej@ayukawa linuxwacom]\$xsetwacom set pad Button1 "core key ctrl alt F2"*

Se si vuole cambiare il button2 del pad con *ctrl+alt+backspace*, allora:

*[jej@ayukawa linuxwacom]\$xsetwacom set pad Button2 "core key ctrl alt backspace"*

*Nota:* combinazione di tasti o modificatori sono solo supportati per Xorg 6.8 o successivi.

## *Parametri supportati da xsetwacom*

Di seguito è riportata una lista dei parametri e dei loro valori usati dal comando xsetwacom (un output simile può essere visto da *xsetwacom list param*. Tutte le funzioni sono applicate agli strumenti associati a meno che è esplicitamente dichiarato il contrario:

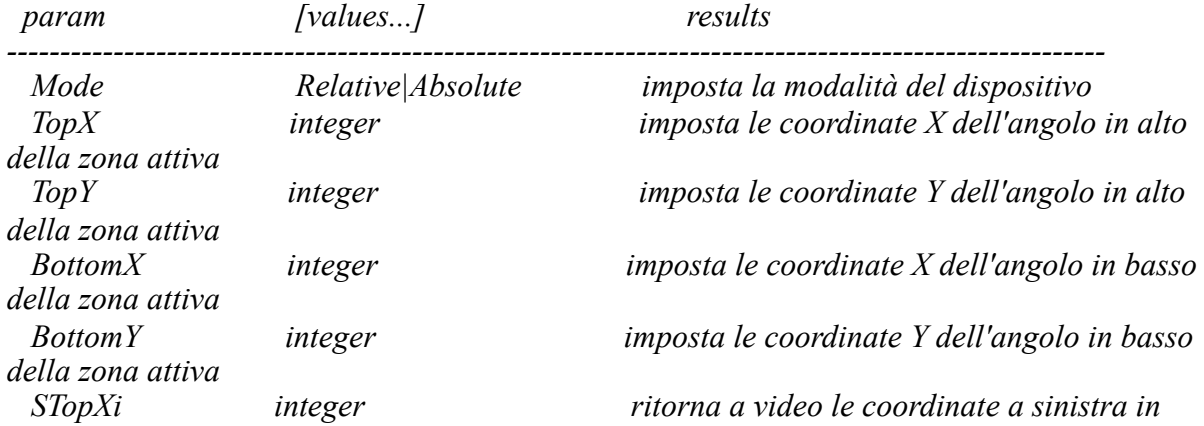
*pixel STopYi integer ritorna a video le coordinate in alto in pixel SBottomXi* integer ritorna a video le coordinate a destra in pixel  *SBottomYi integer ritorna a video le coordinate di sotto in pixel ButtonM integer|keystroke imposta buttom M a button integer, click o keystroke ButtonM 0 ignora il click su button M RelWUp integer|keystroke imposta la rotazione fino a che non si clicca su button o keystroke RelWDn integer|keystroke imposta la rotazione relativa sotto sul click di button o keystroke AbsWUp integer|keystroke imposta la rotazione assoluta sul click di button o keystroke integer|keystroke imposta la rotazione assoluta sotto il click di button StripLUp integer|keystroke imposta le strip di sinistra fino al click su button o keystroke StripLDn integer|keystroke imposta le strip di sinistra al click di button o keystroke StripRUp integer|keystroke imposta le strip di destra fino al click su button o keystroke StripRDn integer|keystroke imposta le strip di destra al click di button o keystroke PressCurve i1 i2 i3 i4 imposta la pressione della curva di Beziér, dove il+i4=100; i2+i3=100 DebugLevel integer (0 - 12) imposta il livello di debugging per gli specifici strumenti CommonDBG integer (0 - 12) imposta il livello di debugging con traccia per tutti gli strumenti associati con la stessa tavoletta Suppress integer (0 - 100) numero di dati rifilati per gli strumenti associati alla stessa tavoletta Screen\_No integer (-1 - 5) imposta a video il numero su cui la tavoletta è mappata TwinView none|xinerama|vertical |horizontal|leftof |aboveof imposta la mappatura a TwinView. La mappatura della tavoletta è applicata dopo questo comando sarà basato sulla nuova orientazione della tavoletta. TVResolution0 width x height imposta l'opzione MetaModes per TwinView Screen 0*<br>*TVResolution1* width x height *imposta l'opzione MetaModes per TwinView Screen 1 SpeedLevel integer (1 - 11) imposta la velocità del movimento relativo del cursore ClickForce integer (1 - 21) imposta la pressione all'inizio con click forse scale Threshold integer imposta la pressione punta/gomma all'inizio direttamente alla pressione di default che è (2048/75) xyDefault imposta le coordinate di delimitazione a default nelle unità della tavoletta mmonitor on|off ritorna on/off all'incrocia dei movimenti del monitor sui desktop multi-monitor (non-TwinView) TPCButton on|off ritorna on/off sui button come i bottoni Tablet PC Touch on|off ritorna on/off sugli eventi Touch (di default è abilitato su on per le tavolette con il touch)* Gesture on|off ritorna on/off nei movimenti Touch (di default *abilitato su on per le tavolette con il supporto delle dita).*

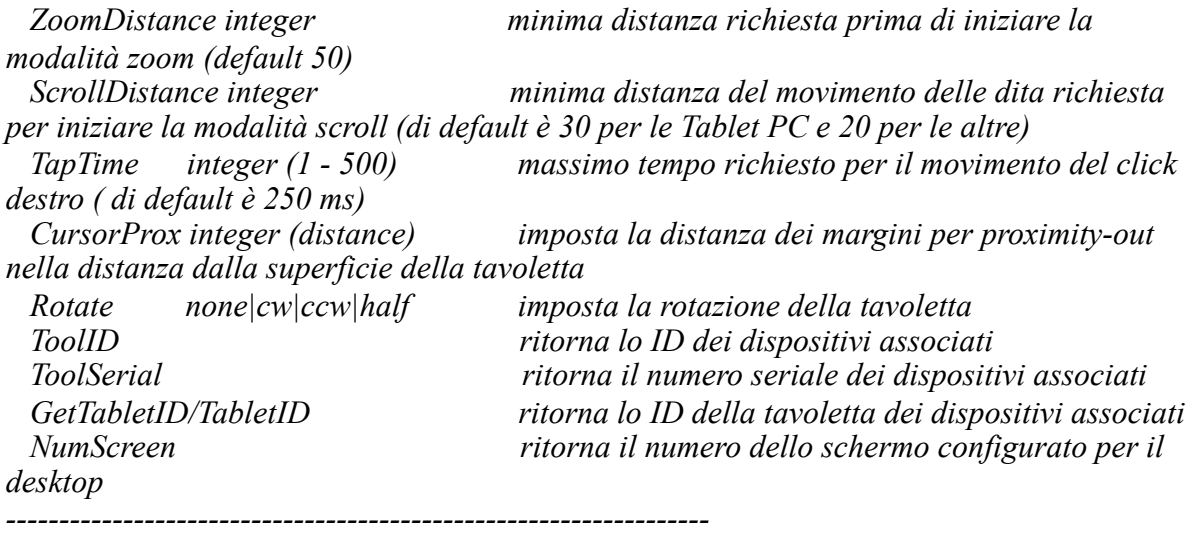

*Descrizione del formato degli eventi: [CORE] [EVENT TYPE] [MODIFIERS] [CODE] CORE: Emette l'evento principale non rispettivamente alle impostazioni SendCoreEvent EVENT TYPE: il tipo dell'evento da emettere:*

 *KEY: Emette un evento chiave BUTTON: Emette un evento button DBLCLICK: Emette un evento button doppio click MODETOGGLE: Commuta assoluto/relativo nel modo della tavoletta*

 *DISPLAYTOGGLE: Commuta i movimenti del cursore tra tutti quelli visualizzati i quali includono schermi individuali più l'intero desktop per gli strumenti selezionati se non è un pad. Quando lo strumento è un pad, la funzione si applica a tutti gli strumenti che sono associati con la tavoletta.*

 *SCREENTOGGLE: Commuta i movimenti del cursore tra tutti gli schermi per lo strumento selezionato se non è un pad. Quando lo strumento è un pad, la funzione si applica agli strumenti che sono associati con la tavoletta.*

 *MODIFIERS: utilizza "xsetwacom list mod" per vedere una lista delle modifiche e chiavi specifiche*

 *CODE: Il numero di Button se emette un evento button o una chiave specifica e ogni altra chiave non elencata come mod*

## **Parametri di associazione ai dispositivi fisici**

Di seguito vi è un elenco dei parametri che sono associati con gli elementi dei dispositivi.

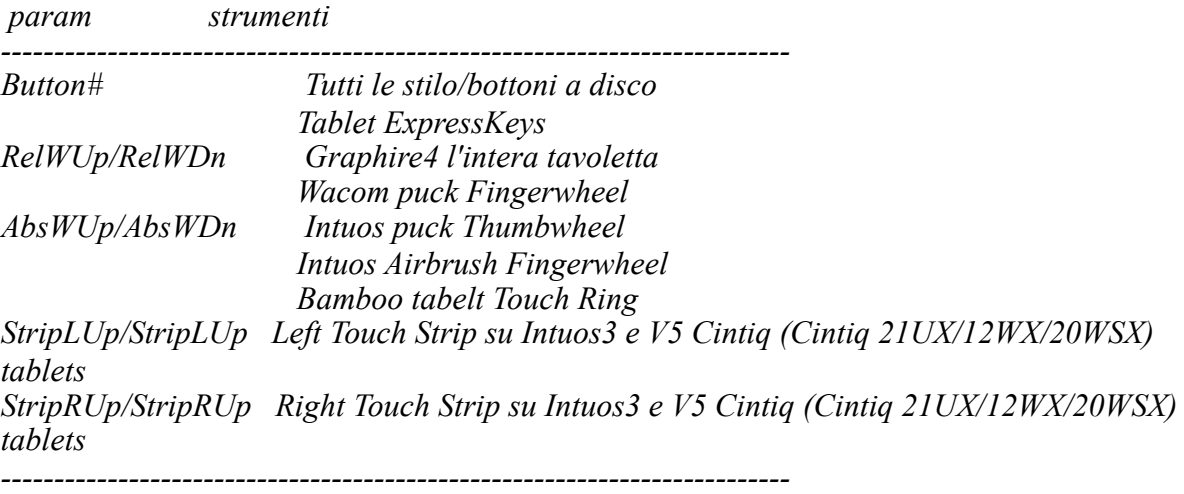

#### **Eseguire automaticamente comandi xsetwacom predefiniti durante l'avvio**

I comandi xsetwacom possono essere aggiunti a .xinitrc sotto la directory home dell'utente così la prossima volta quando si entra con il proprio utente, il driver sarà impostato con le opzioni scelte.

Sotto vi è un esempio del mio .xinitrc:

*[jej@ayukawa jej]\$ more .xinitrc xsetwacom set Stylus TopX 10 xsetwacom set Stylus TopY 67 xsetwacom set Stylus BottomX 7170 xsetwacom set Stylus BottomY 5778 xsetwacom set Stylus TPCButton 1 # run the primary system script . /etc/X11/xinit/xinitrc*

Per vedere cosa c'è sotto la directory della home, si usi ls -al ~.

che il sistema lancerà, per esempio è possibile usare .Xsession invece di .xinitrc su Debian.

questo problema è aggiungere direttamente le opzioni di configurazioni al file /etc/X11/ XF86Config. Si prega di riferirsi per i dettagli a Configurazione di X11.

#### **Altri esempi**

Se si è confusi con l'utilizzo dei passaggi sopra, vediamo alcuni esempi più confusi.

**1.** Utilizzo di keystroke e modifiers

keystroke e modifiers possono essere usati attraverso buttons, ExpressKeys, rotazione, Touch, Strips e Touch Ring. Una lista di modificatori supportati e di chiavi speciali possono essere viste attraverso *xsetwacom list mod*.Le chiavi speciali sono simbolo che sono rappresentati negli chiavi degli eventi XInput.

Nel seguente esempio, **Up** rappresenta il tasto con la freccia all'insù:

*[jej@ayukawa jej]\$ xsetwacom set cursor button4 "key core Up"* 

Quando si preme il button4 sul disco wacom, Xinput riceverà un evento **freccia su**. Se si vuole inviare una sequenza di tasti Up keystroke, il carattere universale di fuga \ deve essere utilizzato:

*[jej@ayukawa jej]\$ xsetwacom set cursor button4 "key core \Up"* 

Se si preme il tasto button4 sul disco Wacom, Xinput riceverà un evento U e uno p, invece, Up sarebbe visualizzato sulla console o applicazione attiva.

Inviando un evento freccia sotto quando il button5 è premuto:

*[jej@ayukawa jej]\$ xsetwacom set cursor button5 "key core Down"* 

Inviare l'evento PaginaSu quando la tavoletta ruota lo scroll in su:

*[jej@ayukawa jej]\$ xsetwacom set pad RelWUp "key core pgup"* 

Inviare l'evento PaginaGiù quando la tavoletta ruota lo scroll giù:

## *[jej@ayukawa jej]\$ xsetwacom set pad RelWDn "key core pgdn"*

La stessa funzione lavora per i parametri AbsWUp, AbsWDn, StripLUp, StripLDn, STripRUp, StripRDn.

**2.** Cambiamento del livello di debug mentre il driver è eseguito.

xsetwacom supporta 2 modi per abilitare/disabilitare le informazioni di debug, per i dispositivi individuali e/o per tutti gli strumenti associati con la stessa tavoletta, attraverso i parametri DebugLevel e CommonDBG. Per esempio,

*[jej@ayukawa jej]\$ xsetwacom set cursor DebugLevel 10*

Attiva il debugger a livello 10 solo per il dispositivo "cursor". Gli altri dispositivi non riporteranno informazioni al file Xorg.0.log.

## *[jej@ayukawa jej]\$ xsetwacom set cursor CommonDBG 3*

Attiva il debugger al livello 3 per tutti i dispositivi associati con la stessa tavoletta come "cursor". Ma saranno riportate solo informazioni comuni di debug.

**3.** Configurare le impostazioni di TwinView mentre il sistema è eseguito.

Il parametro TwinView imposta il mapping di TwinView in orizzontale/verticale/nessuno. L'impostazione corrente di TwinView può essere estratta dal comando corrispondente get. Per esempio:

*[jej@ayukawa jej]\$ xsetwacom -x get cursor TwinView Option "TwinView" "none" [jej@ayukawa jej]\$* 

ciò significa che il cursore del dispositivo non era impostato sulla visualizzazione di TwinView.

Due altri parametri, TVResolution0 e TVResolution1, creano un cambiamento dell'opzione MetaModes in TwinView imposta la possibilità quando il sistema è in esecuzione. TVResolution0 imposta l'opzione MetaModes per TwinView Screen 0, mentre TVResolution1 imposta l'opzione MetaModes per TwinView Screen 1. Tuttavia, è necessario assicurarsi che MetaModes che si sta per impostare sia lo stesso della configurazione di TwinView in xorg.conf per il driver Nvidia Graphic card.

**4.** Cambiamento di Suppress e RawSample per filtrare i dati di base

L'utilizzo di Suppress riducerà il numero dei dati base che si processano nel driver. Così, senza che si sappia cosa fa, la modifica di Suppress non è raccomandata. I valori validi per Suppresso vanno da 0 a 100, dove 0 significa dato di base ed è usato nello stesso modo. Suppress sotto i 101 significa che i dati saranno usati solo quando esso cambia la comparazione dall'ultimo evento processato in punti che è più largo di Suppress. Per default è 2.

RawSample è stato originariamente introdotto per regolare le coordinate x/y a un certo livello. E' stato controllato per una media di 4 punti e convinto di essere effettivo. Nella versione 07.8, si può modificare RawSample tramite xsetwacom. Tuttavia, come con Suppress il cambiamento di RawSample non è raccomandato. Il massimo valore di larghezza possibile può essere 20. Ma di default è 4.

Entrambi Suppress e Rawsample sono si dispositivi della stessa tavoletta, o meglio, a tutti i dispositivi globali associati alla stessa tavoletta.

**Nota**: Gtk non gestisce i dispositivi estesi in modo relativo. Si prega di non usare Gimp in modo relativo.

Aprire Gimp e selezionare "Modifica→Dialoghi→Input dei dispositivi" se si utilizza la versione 1.x oppure "Modifica→Preferenze→Dispositivi di ingresso→Configura i dispositivi di ingresso estesi" se si usa la versione 2.x. Si vedrà un elenco a discesa con tutti i dispositivi presenti. Dopo averli abilitati, si possono vedere i rispettivi stati richiamando "File→Dialoghi→Stato del dispositivo". E' raccomandato che i dispositivi siano impostato nel modo "Screen" più che "Window".

Sono riuscito ad utilizzare gimp con penne diverse, includendo le punte e le gomme. Tilt non sembra essere usato da Gimp attualmente, ma la pressione lavora bene. Se la pressione è troppo grossa, o non la tiri fino a che non è troppo tardi, è possibile aver bisogno di ridurre il valore. L'impostazione della curva di pressione può essere cambiata tramite il tool grafico, wacomcpl e i comandi di linea, xsetwacom.

Inoltre, una nota di semplicità d'uso con Gimp: ogni dispositivo di ingresso (stilo, cursore, gomma) ha un'impostazione completamente differente in Gimp, ed in teoria, si può sempre assegnare un unico numero seriale alle differenti penne perchè abbiano maggiore granularità. Si verificherà ciò quando si proverà ad usare la gomma per la prima volta. Piuttosto che selezionare lo strumento gomma, invece si ottiene lo strumento rettangolare. Questo è da progettazione, credeteci o meno. Gimp non si preoccupa della sua gomma per cancellare, solo che la penna che si è utilizzata non lo è. Se si sceglie lo strumento gomma adesso, esso ricorderà che per la prossima volta si cercherà di usarlo. Sul lato opposto, è possibile impostare la gomma per essere qualsiasi cosa, compreso lo strumento aerografo o lo strumento Clone.

Se si cambia l'area della mappa degli strumenti mentre Gimp è eseguito, si necessita di rilanciare Gimp usare le nuove impostazioni. Altrimenti, la punta sarà spento dal punto del disegno.

L'utente di una tavoletta ha sottolineato che la sua eliminazione dalla directory .gimp e il riavvio di gimp erano necessari prima che l'aerografo lavori correttamente. Se si hanno problemi, vale la pena di tentare.

Buona fortuna!

## **11. La mappatura di Tablet-Screen**

Questa pagina spiega come le impostazioni multi-monitor sono supportate e come usano le opzioni InputDevices per impostare la mappatura desiderata tablet-to-screen per qualche impostazione.

Il driver Linux Wacom X (wacom\_drv.so) principalmente supporta quattro tipi di impostazioni dual/multi-monitor in uso con il server X su Linux: TwinView, Xinerama, Xrandr, come i casi non-TwinView e non-Xinerama, dove normalmente si può muovere il cursore da uno schermo all'altro, ma non si può muovere un applicazione window, come un terminale, da uno schermo all'altro.

#### **Impostazioni di TwinView**

Dal programma di installazione, si è usato rappresentare le due schermate configurate come un unica via che X "pensa" solamente come una. Partendo dalla release 0.8.3-6, abbiamo aggiunto l'impostazione non-TwinView per le card video nvidia come TwinView con opzione Xinerama. Così, è molto più confuso anche per noi sviluppatori grazie al nuovo supporto per display del driver Nvidia.

Ci sono quattro tipi di mappatura tablet-to-screen in questa impostazione:

1. mappa la tavoletta sull'intero desktop;

In questo caso, non esiste alcuna opzione richiesta nella sezione InputDevive per il driver Wacom nel file di configurazione di X11. Così questo è lo stato di default per l'impostazione TwinView.

12. la mappa della tavoletta a uno schermo in una volta quando al visualizzazione dual è nell'impostazione TwinView, ma si può cambiare schermi come si vuole;

L'opzione "TwinView" è usata nella sezione InputDevice della configurazione del file X11come configurazione del driver Wacom.

Questa caratteristica era inizialmente supportata dagli sviluppatori di Dreamwork. La loro idea era di massimizzare l'accuratezza della tavoletta su uno schermo e si può essere in grado di muovere il cursore tra gli schermi senza avere problemi con un comando (come può essere setwacom) o di premere un bottone (come display toggle). Il compromesso è che si perde circa 60 punti di pressione del conteggio della tavoletta sulla parte che abilita il cambiamento dello schermo.

3. La mappa della tavoletta per una specifica dello schermo quando la visualizzazione dual è nell'impostazione TwinView.

L'opzione "TwinView", "TvResolution0", "TvResolution1" e "ScreenNo" sono usati nella sezione InputDevices della configurazione del file X11 per configurare il driver Wacom. I dettagli usati da queste opzioni possono essere trovati tramite "man wacom".

4. La mappa della tavoletta in uno specifico video quando di visualizza dual è nell'impostazione "non-TwinView" con la card video Nvidia.

Le opzioni "TwinView" e "ScreenNo" sono usati nella sezione InputDevice del file di configurazione X11 per configurare il driver Wacom. La risoluzione video è estratta dal server X la stessa via come lo si estrae da un'impostazione Xinerama. L'attuale opzione nella sezione InputDevice sarebbe:

Option "TwinView" "Xinerama"

Option "ScreenNo" "theScreenNumber"

Ho visualizzato con Xinerama nei file xorg.conf infatti cade nelle impostazioni TwinView fino a che l'intero desktop è riportato come un video. Usare xsetwacom per impostare la stilo a NumScreen per vedere lo schermo che si ha. Si necessita di usare questo comando senza aggiungere nessuna mappa del video delle opzioni relative nel file xorg.conf per il dispositivo Wacom. Se il comando riporta solo un video ma attualmente si hanno due video sul sistema, si può eseguire un'impostazione TwinView. Se riporta più di uno schermo, si è nell'impostazione Xinerama.

#### **Impostazione Xinerama**

1. creare la mappa per l'intero desktop;

Nessuna opzione extra richiesta nella sezione InputDevices per i driver Wacom nella configurazione del file X11 per supportare questa impostazione. E' lo stato di default.

2. mappa la tavoletta per uno schermo alla volta, ma può cambiare video con il mouse o un definito utente button/applicazione;

L'opzione "MMonitor" "off" è usato nella sezione InputDevices della configurazione del file X11 per configurare il driver Wacom. Il cursore starà nel video dove è cominciato per usare il dispositivo Wacom configurato. Si può cambiare schermo muovendo il cursore con un altro dispositivo/applicazione, come il mouse di sistema o un altro dispositivo Wacon il quale non è configurato con "MMonitor" "off", dopo aver usato il dispositivo Wacom configurato per quel video.

3. mappa la tavoletta con un video specifico.

Solo l'opzione "ScreenNo" necessita di configurare il driver Wacom con questa impostazione.

#### **impostazione di non-TwinView e non-Xinerama**

In questa impostazione, è supportata solo la tavoletta per una mappatura specifica dello schermo, la quale, si deve mappare la tavoletta per uno specifico schermo con l'opzione "ScreenNo". Altrimenti, la tavoletta può essere mappato metà sul primo schermo e l'altra metà sul secondo schermo.

I dettagli di tutte le opzioni per i dispositivi Wacom si trovano in X11 InputDevices Options

## **Xorg RandR**

Questo supporto è fornito dagli sviluppatori Novell. Un demone chiamato wacomxrrd è aggiunto a src/util per mappare la tavoletta Wacom LCD al suo video sotto il modo esteso RandR. Il demone può essere lanciato con "wacomxrrd \$dev" e gestito traminte le preferenze dell'interfaccia del desktop.

Su SLED 11, è fatto per aggiungere il seguente script, wacomxrrd-start, a /usr/bin

*#!/bin/sh grep -q -i wacf /sys/bus/pnp/devices/\*/id && exec wacomxrrd -i touch exit 0* 

*al seguente indirizzo e-mail: pinglinux@gmail.com.* 

# **12.0 Contatti**

Ping Cheng può essere contattato al seguente indirizzo e-mail: pinglinux@gmail.com.

## **13.0 Appendici**

Questa sezione è per tutto ciò che non è critico o semplicemente troppo complesso per essere descritto nei documenti precedenti senza diventare eccessivamente fastidioso.

## **Compilare wacdump**

wacdump è abilitato di default nella configurazione dello script, così si farà ora:

```
[jej@ayukawa linuxwacom]$ ./configure
```

```
...
----------------------------------------
  BUILD OPTIONS:
       wacom.o - no
       wacdump - yes
        hid.o - no
      usbmouse.o - no
     wacom_drv.o - no
----------------------------------------
```
Come visto sopra, le opzioni di compilazione indicano che wacdump sarà compilato. Se non lo è, allora andate indietro attraverso la configurazione per vedere se non ci sono altri errori o punti di allerta che spiegano ciò.

Inoltre, eseguire *make*. L'output sarà un file chiamato wacdump nel pacchetto di linuxwacom della directory src/util. Eseguendo *make install*, si installerà sotto /usr/local/bin.

#### *Compilare xidump*

xidump compila di default così se si è configurato e compilato il progetto nei passi precedenti, probabilmente si ha già. Se invece no, si può compilare adesso.

xidump richiede l'header dei file XLib e XInput per essere presente sul sistema. In Redhat 8.0, questi file sono collocati nel pacchetto XFree86-devel RPM. Le altre distribuzioni possono essere organizzate differentemente e le persone che compilano X dal codice probabilmente lo hanno di default. Quando viene configurato, si controlla che XLib è monitorato nell'ambiente di compilazione, e se non lo è, si riferisce ai messaggi di allerta e i messaggi "controllo per" per ulteriori indizi.

Il modo di visualizzazione preferito per xidump è ncurses. Per compilarlo, si necessiterà degli header dei file di ncurses. Su Redhat 8.0, questi file sono collocati nel pacchetto ncursesdevel. Senza ncurses, xidump è caricato di default nella modalità principale automaticamente.

*[jej@ayukawa linuxwacom]\$ ./configure checking for XLib include directory... found checking for XLib header files... found checking for ncurses.h... yes*

*... ----------------------------------------*

 *BUILD ENVIRONMENT:*

```
 ...
         XLib - yes
       ncurses - yes
         ...
```
 *BUILD OPTIONS:*

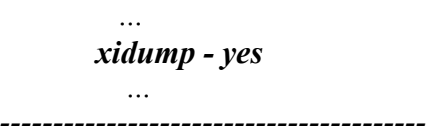

La configurazione sopra indica che gli header dei file XLib e ncurses sono stati trovati e xidump sarà compilato. Se ncurses.h non è trovato, xidump sarà di nuovo compilato, ma si avranno anche dei messaggi di allerta che ncurses non sarà disponibile. Se si incontrano dei messaggi di allerta, è più probabile che l'ambiente di sviluppo si è perso qualche pacchetto.

Quando si esegue *make*,il programma xidump sarà compilato insieme a ogni altro programma che è specificato nelle opzioni di compilazione. L'output del file è chiamato 'xidump' ed è collocato nella directory del pacchetto linuxwacom src/util. E' installato dopo aver eseguito *make install.*

## **Compilazione di xsetwacom**

xsetwacom utilizza libwacomcfg.so per comunicare con i driver X Wacom(XFree86 o Xorg), wacom drv.(s)o. Così, libwacomcfg.so dovrebbe essere compilato e installato.

libwacomcfg.so si affida su Xlib. Nello script di configurazione, sarà di default il percorso Xlib /usr/X11R6 o /usr/lib (/usr/X11R6/lib64 o /usr/lib64 se l'opzione --enable-xserver64 è impostata) dal controllo dell'esistenza di xf86Version.h. Se Xlib non è installata sotto /usr/ X11R6 o /usr/lib, sarà necessario specificare il percorso (dir) da --with-xlib=dir. Si veda che sia data la configurazione:

```
[jej@ayukawa linuxwacom]$./configure
...
    ----------------------------------------
BUILD ENVIRONMENT:
     architecture - i586-suse-linux
     linux kernel - yes 2.6.24
  module versioning - no 
    kernel source - yes /lib/modules/2.6.25.20-0.7-default/source
    XFree86 source - no 
       Xorg SDK - yes /usr/include/xorg
       XSERVER64 - no
       dlloader - yes
          XLib - yes /usr/lib
      xf86config - no
           TCL - yes /usr/include
           TK - yes /usr/include
        ncurses - yes
  BUILD OPTIONS:
        wacom.o - no
        wacdump - yes 
         xidump - yes 
      libwacomcfg - yes
      libwacomxi - yes
       xsetwacom - yes
       wacomxrrd - yes
          hid.o - no 
     wacom_drv.so - yes /usr/lib/xorg/modules/input 
      wacom_drv.o - no
 wacom<sup>*</sup> drv quirks - hal libc-wrapper tablet-screen-scaling IsXExtensionPointer key-
events dixScreenOrigins Uninit-called
----------------------------------------
```
Come visto sopra, le opzioni di compilazione indicano che libwacomcfg e xsetwacom saranno compilati. Se invece no, allora tornare indietro attraverso la configurazione per vedere se ci sono errori di alcun tipo o messaggi di allerta che spieghino il problema.

Inoltre, eseguire *make*. L'output sarà immagazzinato nella directory del pacchetto linuxwacom src/util e src/util/.libs. Essi saranno installati dall'esecuzione di *make install* (si necessita di cambiare a superuser per eseguire questo comando). Se wacom\_drv.(s)o era esguito mentre si installava xsetwacom, setwacom poteva essere lanciato immediatamente dopo *make install* ed *exit*.

Se wacom\_drv.o è installato dallo stesso make install come xsetwacom, è richiesto far ripartire il server X per utilizzare di nuovo nella compilazione wacom\_drv.(s)o. Raccomandiamo caldamente di compilare e installare wacom drv.(s) $\overline{o}$  e xsetwacom dallo stesso pacchetto di release dall'uscita di sync wacom\_drv.(s)o e xsetwacom possono andare in crash sul server X.

## **13.3 Compilazione di wacomcpl**

wacomcpl è scritto in tcl/tk. Esso usa libwacomi.so e xsetwacom per comunicare con il driver XFree86/Xorg Wacom, wacom\_drv.(s)o. Così, per eseguire wacomcpl, tcl/tk dovrebbe essere installato, libwacomxi.so e xsetwacom dovrebbero essere compilati ed installati.

libwacomxi.so e xsetwacom sono abilitati di default nello script di configurazione. Per default, lo script tcl/tk sarà assunto come installato sotto /usr. Cioè, tcl.h e tk.h dovrebbero essere sotto /usr/include; libtcl.so.0 e libtk.so.0 dovrebbero essere sotto /usr/lib. Si veda la configurazione:

... ---------------------------------------- BUILD ENVIRONMENT: architecture - i686 linux kernel - yes 2.6 module versioning - yes kernel source - yes /usr/src/linux XFree86 - no XLib - yes /usr/X11R6 TCL - yes /usr TK - yes /usr ncurses - yes BUILD OPTIONS:

[jej@ayukawa linuxwacom]\$./configure

 wacom.o - no wacdump - yes xidump - yes libwacomcfg - yes libwacomxi - yes xsetwacom - yes hid.o - no usbmouse.o - no evdev.o - no mousedev.o - no input.o - no tabletdev.o - no wacom drv.o - no ----------------------------------------

Come si è visto sopra, l'opzione di compilazione indica che libwacomxi e xsetwacom saranno compilati. Se invece no, allora tornate indietro attraverso la configurazione per vedere se ci sono errori o messaggi di allerta che dovrebbe essere spiegato.

Per esempio, su un altro sistema, ho installato tcl/tk sotto /usr/local/ActiveTcl. Cioè, tcl.h e tk.h sono sotto /usr/local/ActiveTcl/include. Se eseguo configure senza l'opzione, ottengo:

[jej@ayukawa linuxwacom]\$./configure

---------------------------------------- BUILD ENVIRONMENT: architecture - i686 linux kernel - yes 2.6 module versioning - yes

...

```
 kernel source - yes /usr/src/linux
        XFree86 - no
          XLib - yes /usr/X11R6
          TCL - no
           TK - no
        ncurses - yes
           GTK - 2.0.6
  BUILD OPTIONS:
        wacom.o - no
        wacdump - yes
        xidump - yes
     libwacomcfg - yes
      libwacomxi - no
      xsetwacom - yes
        hid.o - no usbmouse.o - no
        evdev.o - no
      mousedev.o - no
        input.o - no
     tabletdev.o - no
     wacom_drv.o - no
----------------------------------------
```
*...*

L'opzione di compilazione vede che libwacomxi non sarà compilata. Quando torno indietro attraverso la configurazione, vedo:

```
checking for tcl header files... not found; tried /usr/include/tcl.h
***
*** WARNING:
*** The tcl development environment does not appear to
*** be installed. The header file tcl.h does not appear
*** in the include path. Do you have the tcl rpm or
*** equivalent package properly installed? Some build
*** features will be unavailable.
***
checking for tk header files... not found; tried /usr/include/tk.h and /include/tk.h
***
*** WARNING:
*** The tk development environment does not appear to
*** be installed. The header file tk.h does not appear
*** in the include path. Do you have the tk rpm or
*** equivalent package properly installed? Some build
*** features will be unavailable.
***
checking ncurses.h usability... yes
checking ncurses.h presence... yes
checking for ncurses.h... yes
***
*** WARNING:
*** libwacomxi requires tcl environment; libwacomxi will not be built.
***
...
```
Allora eseguo configure con l'opzione --with-tcl=/usr/local/ActiveTcl:

[jej@ayukawa linuxwacom]\$./configure --with-tcl=/usr/local/ActiveTcl

```
----------------------------------------
  BUILD ENVIRONMENT:
     architecture - i686
     linux kernel - yes 2.6
 module versioning - yes
    kernel source - yes /usr/src/linux
        XFree86 - no
          XLib - yes /usr/X11R6
          TCL - yes /usr/local/ActiveTcl
           TK - yes /usr/local/ActiveTcl
        ncurses - yes
  BUILD OPTIONS:
        wacom.o - no
        wacdump - yes
        xidump - yes
     libwacomcfg - yes
      libwacomxi - yes
       xsetwacom - yes
         hid.o - no
      usbmouse.o - no
        evdev.o - no
      mousedev.o - no
        input.o - no
     tabletdev.o - no
     wacom_drv.o - no
 ----------------------------------------
```
...

**Nota:** si può necessitare di eseguire i seguenti comandi prima di eseguire wacomcpl:

*[jej@ayukawa linuxwacom]\$export LD\_LIBRARY\_PATH=/usr/local/ActiveTcl/lib: \$LD\_LIBRARY\_PATH [jej@ayukawa linuxwacom]\$su [jej@ayukawa linuxwacom]#cd /usr/local/ActiveTcl/lib [jej@ayukawa lib]#ln -s libtcl.8.4.so libtcl.so.0 [jej@ayukawa lib]#ln -s libtk.8.4.so libtk.so.0*

Se tcl e tk sono installati su un percorso differente, si necessiterà di specificarli separatamente. Si suppone che tcl sia sotto /usr/local/tcl8.4 e tk sia sotto /usr/local/tk.8.4, la configurazione propria e l'impostazione dei comandi sarà:

*[jej@ayukawa linuxwacom]\$./configure --with-tcl=/usr/local/tcl8.4 --with-tk=/usr/local/ tk8.4 [jej@ayukawa linuxwacom]\$export LD\_LIBRARY\_PATH=/usr/local/tcl8.4/lib:/usr/local/ tk8.4/lib:\$LD\_LIBRARY\_PATH [jej@ayukawa linuxwacom]\$su [jej@ayukawa linuxwacom]#cd /usr/local/tcl8.4/lib [jej@ayukawa lib]#ln -s libtcl.8.4.so libtcl.so.0 [jej@ayukawa lib]#cd /usr/local/tk8.4/lib [jej@ayukawa lib]#ln -s libtk.8.4.so libtk.so.0*

Inoltre, si esegue *make*. L'output sarà immagazzinato nel pacchetto linuxwacom nelle directory src/wacomxi e src/wacomxi/.libs. Essi saranno installati dall'esecuzione di *make install* (*si* necessita di cambiare a superuser per eseguire questo comando).

## **13.4 Compilazione di wacom\_drv.o da Scratch**

#### **Introduzione**

Dovrei parlarvi francamente che questo è un procedimento che richiede tempo.

Perchè si vuole fare questo? Per due ragioni. La prima, si è uno sviluppatore e si necessita creare cambiamenti direttamente nel codice sorgente. La seconda, la distribuzione usa le library c o le opzioni di configurazione che non sono compatibili con il file wacom\_drv.o fornito. Le persone eseguono per esempio libc5, dovrebbero necessitare di compilare il proprio driver.

Timothy Klein ha presentato un breve howto da compilare sulla versione stabile di Debian, eseguendo XFree86 4.1 come di chi sta scrivendo. Copre i passaggi tramite quattro di questi documenti ed uno sviluppatore di buon senso dovrebbe essere in grado di capire le cinque fasi del proprio documento. Se qualcuno risolve i cinque passaggi e genera una patch per Makefile.am, vedrò che si può fare per ottenere lo script di configurazione. Quel documento è alla pagina Installazione dei driver wacom su Debian.

Si necessiterà del codice sorgente di X per ricompilare il driver wacom\_drv.o. La configurazione della compilazione per X genera un numero di file di header che sono necessari ma non installati di default su molte distribuzioni. Conseguentemente, si necessiterà non solo di ottenere il sorgente, ma anche di compilarlo, praticamente nella sua interezza. Successivamente, dopo tutto ciò, lo script di configurazione può essere incaricato di agganciare nell'albero di compilazione di X e ricompilare wacom\_drv.o in ogni tempo senza avere ricompilato X di nuovo.

Da quando eseguo Redhat 8.0 e non posso realmente scaricare l'originale codice sorgente di Xfree86 4.2.0 , compilarlo e aspettarmi che funzioni correttamente, necessito di installare l'uso del sorgente RPM fornito da Redhat. Se si sceglie di andare questo percorso. Se la distribuzione installata lavora differentemente, o si sta usando Gentoo dove la maggior parte è tutto codice sorgente di default, si necessiterà di gestire ciò nel modo migliore secondo la situazione particolare di ognuno.

## **Primo passaggio: ottenere il sorgente**

Su Redhat 8.0, ho scoperto il numero di versione per il mio pacchetto XFree86 installato attualmente eseguendo *rpm -q XFree86*.Questo riporta la versione 4.2.0-72, perciò il pacchetto sorgente è XFree86-4.2.0-72.src.rpm. Ho scaricato il pacchetto da Redhat direttamente e lo ho installato nel sistema come di seguito:

#### *[root@sen src]# rpm -ivh XFree86-4.2.0-72.src.rpm 1:XFree86 ########################################### [100%]*

Questo installa un numero di file nella directory /usr/src/redhat, particolarmente nelle sottodirectory SOURCES e SPECS. Le altre distribuzioni possono installarlo indubbiamente altrove. Cercare il file XFree86.spec il quale dovrebbe essere posizionato nella directory SPECS. Questo file contiene tutte le informazioni necessarie per le patch del codice sorgente originale XFree86-4.2.0 per il livello che Redhat ha distribuito nel suo pacchetto binario regolare. Il codice sorgente e i file delle patch sono posizionati in SOURCES.

## **Secondo passaggio: Compilare il sorgente**

Questo passaggio descrive come compilare il sorgente dallo RPM. Se si sta compilando con altri meccanismi, onestamente non si può offrire molta assistenza dalla compilazione del

sistema X da scratch. Se piacerebbe scrivere su questo una piccola sezione sulla compilazione del server per particolari distribuzioni, sarò felice di includerla qui.

Inoltre, non è necessario compilarlo interamente. Il punto il quale il driver xf86Wacom.c può essere compilato comunque, fino a quando non è da qualche parte nel mezzo del processo di compilazione. Il driver dipende da un numero dei file di header che sono creati dinamicamente così fino a che sono generati, wacom\_drv.o non può essere compilato. La mia soluzione era di aprire un terminale separato nella directory del driver wacom e periodicamente tentare di compilarlo. Quando è compilato con successo, si arresta il processo di compilazione X. Qui vi è come compilare il sorgente per un RPM che è stato aperto nelle directory SPECS e SOURCES.

*[root@sen root]# cd /usr/src/redhat [root@sen redhat]# rpmbuild -bc SPECS/XFree86.spec*

Non tutte le distribuzioni hanno rpmbuild; provare ad usare invece rpm. In alcuni punti, Redhat spacca la funzionalità di compilazione nella separazione dei programmi. Se dopo aver guardato tramite la pagina del manuale di rpm, non si può ottenere questo lavoro, inviatemi delle e-mail e le controllerò.

La cosa importante è l'opzione "-bc" di rpmbuild il quale spacchetta, rattoppa e compila il sorgente senza attualmente installarlo. Mentre è anche possibile semplicemente scompattare e inserire una patch usando l'opzione "-bp", non sembra essere un modo solo per compilare. L'opzione "-bc" cancella semplicemente tutti i file forniti da "-bp" e lo ricrea di nuovo. Il rovescio della medaglia è che se si vuole spacchettare semplicemente, inserire una patch, e copiare il nuovo file xf86Wacom.c rispetto a quelle precedenti, si troverà che il passaggio per la compilazione lo cancella e lo ricrea. Ho preso questo per creare un nuovo file di patch, ma questo richiede un po' di tempo, perciò non è consigliabile provarlo subito.

#### **Terzo passaggio: Compilare il driver originale**

Il file xf86Wacom.c è inserito in fondo nell'albero delle directory di X. Se è in una differente locazione da quella che ho dato allora utilizzare *find .-name xf86Wacom.c* dalla directory principale.

*[root@sen redhat]# cd BUILD/XFree86-4.2.0/xc/programs/Xserver/hw/xfree86/input/wacom [root@sen wacom]# ls Imakefile wacom.man xf86Wacom.c.Wacom-USB-driver-a25-update Makefile xf86Wacom.c*

Il file "a25-update" è il file originale xf86Wacom.c prima della patch Redhat. Si apre xf86Wacom.c, si troverà che è la versione 25, almeno a partire da questa scrittura e distribuzione. La presenza di Makefile significa che la configurazione è stata eseguita almeno per questa directory. Se si è eseguito una sufficiente porzione del file sorgente di X, allora tutti i file degli header che necessitano essere generati e si possono compilare xf86Wacom.c. Provatelo e se non si compila aspettate un poco. L'assenza di xf86Version.h per esempio, è una buona indicazione che il processo di compilazione non è pronto.

*[root@sen wacom]# make rm -f xf86Wacom.o gcc -O2 -march=i386 ... -c xf86Wacom.c ld -r xf86Wacom.o -o wacom\_drv.o*

#### **Quarto passaggio: automatizzare il processo di compilazione**

Configurando il pacchetto con l'opzione --with-xf86 impostato nell'albero di XFree86, si può compilare il driver all'esterno dell'albero di X.

*[jej@ayukawa wacom]\$ ./configure \ --with-xf86=/usr/src/redhat/BUILD/XFree86-4.2.0*

*... BUILD ENVIRONMENT: XFree86 - yes BUILD OPTIONS: wacom\_drv.o - yes [jej@ayukawa wacom]\$ make*

La regola di makefile che compila il driver è contenuto all'interno di src/Makefile.am ed è modificato a seconda della configurazione per generare una regola simile a questo in src/ Makefile:

*xf86Wacom.o: xf86Wacom.c*

 *gcc -O2 -march=i386 -mcpu=\$(ARCHITECTURE) -pipe -ansi \ -pedantic -Wall -Wpointer-arith -fno-merge-constants \ -I. -I\$(XF86\_DIR)/programs/Xserver/hw/xfree86/common \ -I\$(XF86\_DIR)/programs/Xserver/hw/xfree86/loader \ -I\$(XF86\_DIR)/programs/Xserver/hw/xfree86/os-support \ -I\$(XF86\_DIR)/programs/Xserver/include \ -I\$(XF86\_DIR)/programs/Xserver/mi \ -I\$(XF86\_DIR)/exports/include/X11 \ -I\$(XF86\_DIR)/include/extensions \ -I\$(XF86\_DIR) \ -I\$(XF86\_DIR)/exports/include \ -Dlinux -D\_\_i386\_\_ -D\_POSIX\_C\_SOURCE=199309L -D\_POSIX\_SOURCE \ -D\_XOPEN\_SOURCE -D\_BSD\_SOURCE -D\_SVID\_SOURCE - D\_GNU\_SOURCE \ -DSHAPE -DXINPUT -DXKB -DLBX -DXAPPGROUP -DXCSECURITY \ -DTOGCUP -DXF86BIGFONT -DDPMSExtension -DPIXPRIV -DPANORAMIX \ -DRENDER -DGCCUSESGAS -DAVOID\_GLYPHBLT -DPIXPRIV \ -DSINGLEDEPTH -DXFreeXDGA -DXvExtension -DXFree86LOADER \ -DXFree86Server -DXF86VIDMODE -DXvMCExtension \ -DSMART\_SCHEDULE -DBUILDDEBUG -DXResExtension \ -DX\_BYTE\_ORDER=X\_LITTLE\_ENDIAN -DNDEBUG -DFUNCPROTO=15 \ -DNARROWPROTO -DIN\_MODULE -DXFree86Module -DLINUX\_INPUT \ -o xf86Wacom.o -c xf86Wacom.c*

Regole simili si applicano a wcmserial.c, wcmUSB.c, wcmISDV4.c, wcmCommon.c, wcmCompat.c, wcmConfig.c e wcmFilter.c.

Le opzioni e le directory specificate vengono direttamente dall'output del comando make nel precedente passaggio. Tutte le directory radice e madri sono stati sostituiti con la macro SF86\_DRI il quale in questo caso è impostato dallo script di configurazione al /usr/src/ redhat/BUILD/XFree86-4.20/xc. Se le opzioni che si vedono nel compilatore sono identiche a quelle sopra, allora la regola di default lavorerà ora. Se invece non lo sono, si necessiteranno alcune modifiche. Si può aggiornare il file Makefile.am ed eseguire di nuovo automake, aggiornare makefile.in ed eseguire di nuovo configure, o aggiornare direttamente Makefile.

Finchè la compilazione dell'abero di X esiste, le directory incluse punteranno alla corretta locazione e il driver verrà compilato. Se lo spazio è un problema, si può probabilmente

rimuovere tutte le directory non essenziali, ma attenzione; l'albero delle dipendenze di X è enorme.

## **13.5 Installazione del driver Wacom su Debian**

La seguente documentazione per la compilazione del driver wacom su Debian scritto da Olivier Lecarme. Ci si può anche riferire alle pagine di Olivier aggiornate qui.

#### **Copyright (C) June 14, 2005 Olivier Lecarme.**

*Sto usando la versione di Debian Sid, ma era chiamata distribuzione Sarge (alla scrittura di questa traduzione la versione stabile di Debian è Lenny, ndt), recentemente diventata stabile, contiene già il necessario. La versione 2.6.11 del kernel è altamente preferito da persone che si gestiscono autonomamente il software Linux Wacom.*

#### *Download del kernel 2.6.11*

*Ho fallito completamente quando ho cercato di configurare e compilare il kernel: certamente ho omesso alcuni moduli di capitale importanza, ma non posso decidere cosa era. Perciò, ho scelto l'ultimo kernel pre-compilato.*

- *1. apt-get kernel-image-2.6.11-1-686*
- *2. apt-get kernel-headers-2.6.11-1-686*

*Se si usa Lilo, configurare il file /etc/lilo.conf, tenendo conto che questo kernel necessita di initrd=line.*

#### *Opzionalmente*

*Se il vostro caso non è pertinente, si prega di ignorare questa sezione e la successiva.*

*1. Ho una scheda Broadcom NetXtreme BCM5751 Ethernet, la quale necessita del driver tigon3, non disponibile sul kernel Debian 2.6.11. La soluzione è questa.*

 *Perciò ho il pacchetto:*

 *1. cd /usr/src*

 *2. wget http://www.acm.rpi.edu/~dilinger/kernel-source-nonfree-2.6.11 /kernel-nonfree-modules-2.6.11-1-686-2.6.11-1\_i386.deb*

*2. Ho una scheda video ATI X 300 il quale però il driver non è disponibile sul kernel Debian 2.6.11. La soluzione è questa.*

*Perciò ho il pacchetto:*

 *1. per il driver: wget http://www.stanchina.net/~flavio/ debian-fglrx-xfree86/fglrx-driver\_8.12.10-1\_i386.deb 2. e per il modulo del kernel: wget http://www.stanchina.net/~flavio /debian-fglrx-modules/fglrx-kernel-2.6.11-1-686-smp\_8.12.10-1+2.6.11-2\_i386.deb*

#### *Installare i pacchetti opzionali*

- *1. cd /usr/src*
- *2. dpkg -i kernel-nonfree-modules-2.6.11-1-686\_2.6.11-1\_i386.deb*
- *3. dpkg -i fglrx-driver\_8.12.10-1\_i386.deb*
- *4. dpkg -i fglrx-kernel-2.6.11-1-686\_8.12.10-1+2.6.11-2\_i386.deb*

#### *Installare il pacchetto degli strumenti wacom*

- *1. apt-get install wacom-tools*
- *2. dpkg-reconfigure wacom-kernel-source*

*Dal momento che la configurazione debconf probabilmente non fa domande prioritarie di basso livello, questo passaggio è necessario. Si deve anche usare l'ultimo kernel aggiornato, per esempio.*

*Quando il sistema chiede se si vuole costruire i moduli, la risposta sarà yes e richiamerà la locazione degli headers (normalmente in /usr/src/kernel-headers-2.6.11-1-686).*

#### *Preparare il link per /dev/input/wacom*

*In /etc/udev/rules.d/10-wacom.rules, aggiungere la seguente linea:*

*KERNEL="event\*", SYSFS{idVendor}="056a", NAME="input/%k", SYMLINK="input/ wacom%e"* 

*Con ciò i driver troveranno la tavoletta Wacom, qualunque sia il suo indirizzo /dev/input/ eventX.*

## *Cambiare il file XF86Config-4*

*Le sezioni importanti sono:*

 *1. La sezione ServerLayout:*

*Section "ServerLayout"*

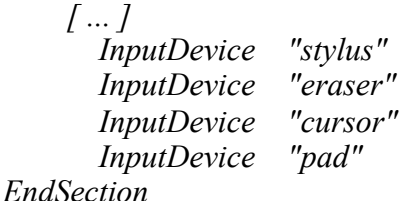

*InputDevice "stylus" "SendCoreEvents" InputDevice "eraser" "SendCoreEvents" InputDevice "cursor" "SendCoreEvents"*

 *2. La sezione InputDevice:*

*Section "InputDevice"*

*Identifier "stylus" Driver "wacom" Option "Type" "stylus" Option "USB" "on" Option "Threshold" "10" Option "Device" "/dev/input/wacom" EndSection*

*Section "InputDevice" Identifier "eraser" Driver "wacom" Option "Type" "eraser"*

*Option "USB" "on" Option "Threshold" "10" Option "Device" "/dev/input/wacom" EndSection*

*Section "InputDevice"*

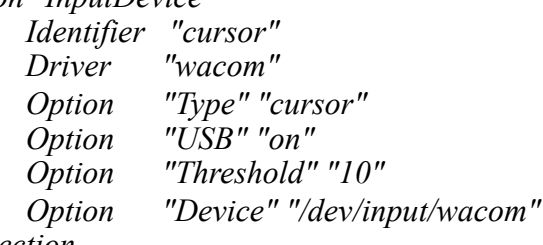

*EndSection*

*Section "InputDevice" Identifier "pad" Driver "wacom" Option "Device" "/dev/input/wacom" Option "Type" "pad" Option "USB" "on" EndSection* 

*3. La sezione che tratta del mouse deve essere considerata. Vedere Mouse1 (per alcuni sistemi 2.6). Non ho usato /dev/psaux e nemmeno /dev/input/mice. /dev/ input/mouse0 lavora per un mouse PS/2. Per un mouse USB, c'è un problema menzionato in Problemi rimanenti.*

*4. Se si usa la scheda ATI X300, si necessita di cambiare anche la sezione Device:*

*Section "Device" Identifier "ATI" Driver "fglrx" Option "VideoOverlay" "on" Option "OpenGLOverlay" "off" Option "UseInternalAGPGART" "no" EndSection*

## *Passaggio finale*

*1. Riavviare. Questo riavvierà anche il server X subito. 2. Gioite!*

*Se si vuole usare le expresskeys sulla tavoletta Intuos*

*Se non si fa nulla di più, il pad non è ancora utilizzabile in tutto e per tutto. Tuttavia, si troverà qui uno specifico strumento per rendere il pad disponibile in vari programmi, per esempio XTerm, Gimp o Blender.*

*Questo strumento è veramente facile da compilare, installare ed usare. Se si vuole usare il pad in Gimp, non abilitarlo in "Preferenze→Dispositivi di Input→Configurare i dispositivi di inpunt estesi", contrariamente ai tre altri strumenti (stilo, gomma e cursore). Si può facilmente configurare cosa le expresskeys inviano, secondo i vostri gusti, e usare solo per loro le attività di cui necessitano con un buon controllo della stilo o della gomma.*

#### *Problemi rimanenti*

*Se la tavoletta è sempre collegata, ogni cosa lavora perfettamente. se si vuole collegarla , per esempio in ordine per spostarla su un altro computer e allora la si collega più tardi, potrebbero cominciare i problemi.*

*Per il presente, si deve avere cura delle seguenti cose:*

*1. Se si collega la tavoletta ancora, la corrispondenza del driver non è informata di ciò, questo deve riavviare il server X.*

*2. Se la tavoletta è collegata quando si riavvia e si ha un mouse USB, è possibile che l'indirizzo del mouse /dev/input non sia lo stesso della volta precedente. Perciò si dovrà cambiare questo in XF86Config-4 file (con le versioni successive a Sarge, il file di competenza è xorg.conf, ndt).*

*3. Se si usa GDM o KDM o XDM, sovreste collegare la tavoletta dopo il riavvio ma prima che il server X parta, il chè è un po' difficile! Perciò sarà forzato il riavvio il server X, invece di ucciderlo (Ctrl+Alt+Backspace) e non semplicemente uscito.*

#### *Considerazioni finali*

*Vorrei ringraziare tutte le persone che mi hanno aiutato, sulle liste di discussione LinuxWacom o Gimp-user, specialmente Carol Spears, Karine Delvare, Ping Cheng e Ron.*

#### **13.6 Compilare i driver wacom su Fedora 13**

I seguenti passaggi per la compilazione del driver wacom su Fedora13 sono estratti dalle email di Jonathan R. Young e Peter Hutterer. Se si ha un qualunque problema o domanda, andate avanti ed inviate il tutto alla lista di distribuzione.

#### *Compilare il driver del kernel wacom.ko*

*yum-buildep linuxwacom wget http://prdownloads.sourceforge.net/linuxwacom/linuxwacom-0.8.8-10.tar.bz2*

*tar -xf linuxwacom-0.8.8-10.tar.bz2 cd linuxwacom-0.8.8-10 ./configure --enable-wacom su -c "cp src/2.6.30/wacom.ko /lib/modules/`uname -r`/kernel/drivers/input/tablet"*

#### *Compilare X per il driver wacom\_drv.so*

*Refer to http://sourceforge.net/apps/mediawiki/linuxwacom/index.php?title=Xf86-inputwacom per i dettagli.*

*wget http://prdownloads.sourceforge.net/linuxwacom/xf86-input-wacom-0.10.8.tar.bz2 ./configure --prefix=/usr make su -c "make install"*

*Infine, collegate la tavoletta e riavviate il server X (o riavviate direttamente il vostro sistema).*

## **13.7 Compilare i driver wacom su RHEL 5/CentOS 5**

La seguente documentazione per la compilazione del driver wacom in x.org e dei moduli del kernel su RHEL 5/CentOS 5 è stata scritta da Sylvain -Giasson. Se si ha un qualunque problema o domanda, andare avanti e inviatele a linuxwacom-discuss@lists.sourceforge.net.

Copyright (C) August 2009 Sylvain Giasson

#### *Riepilogo*

*Quando si installa un driver, non si otterrà un pacchetto rpm per installarlo. Si dovrà compilarlo per il kernel e l'architettura che si sta usando. Questo documento mostrerà come compilare il driver wacom dal sorgente.*

#### *Scaricare i binari*

*Si necessiterà di scaricare il sorgente per il driver wacom. Si ha bisogno di andare sul sito web di linux wacom: http://linuxwacom.sourceforge.net. In questo esempio, si scaricano in / usr/tmp.*

#### *Scompattare i binari*

*Una volta scaricati, il pacchetto sorgente del driver wacom sono impacchettati con TAR e compressati con bz2 negli archivi. Devono essere estratti scompattati utilizzando i seguenti comandi.*

 *su - root cd /usr/tmp tar xjvf linuxwacom-0.8.4.tar.bz2*

*Nota: le opzioni di tar: x=etrazione; j=extrazion da bz2 prima di tar; v= verbose; f=il file che state andando a scompattare.*

#### *Aggiornare/installare i pacchetti con pre-requisito con yum prima di compilare*

*Prima di compilare il driver per la workstation, si necessita di avere sicuramente alcuni moduli prerequisiti installati. Il più semplice come installarli è usando yum.*

*Questa utilità permette di scaricare automaticamente e installare gli headers del kernel e sviluppare il pacchetto, il software del server X sviluppa il kit e il sorgente, così come il pacchetto di sviluppo libXi. (Nota: La workstation deve avere un accesso a internet).*

 *yum install kernel-devel kernel-headers yum install xorg-x11-server-source xorg-x11-server-sdk libXi-devel*

*Una volta trovato tutto è necessario, premere "y" per cominciare il processo di installazione.*

## *Compilazione del driver*

*1. Compilando il driver è semplice. Si necessita la configurazione di un installatore personalizzato, crearlo ed installarlo. Scriver i seguenti comandi:*

 *su - root cd /usr/tmp/linuxwacom-0.8.4*  *./configure --enable-wacom*

*Se alcune dipendenze non sono risolte, il passaggio di configurazione non sarà completato con successo. Una volta che le dipendenze sono risolte, eseguire di nuovo ./configure.*

*2. Quando il passaggio di "configure" riesce, si continua al prossimo passaggio. Scrivere:* 

 *./make*

*3. Questo creerà l'installatore attuale usando la configurazione dal passaggio precedente. Scrivere:*

 *./make install*

*Questo installerà il driver.*

*4. Installare il driver kernel (create una copia di backup)* 

 *cp /lib/modules/`uname -r`/kernel/drivers/usb/input/wacom.ko /lib/modules/`uname -r`/ kernel/drivers/usb/input/wacom.ko.old.\$\$ cp src/`uname -r | cut -d- -f1`/wacom.ko /lib/modules/`uname -r`/kernel/drivers/usb/input/*

*5. Riavviare la workstation*

Nico Kadel-Garcia ha provveduto a cambiare i file SPEC per SuSE 9.2. Si possono scaricare qui.

*"Ci sono solo pochi cambiamenti necessari: usare il nuovo software, lasciando uscire una vecchia patch, insegnando ad usarlo la giusta opzione per la compilazione di x86\_64 e fermarlo dalla generalizzazione di link simbolici in /usr/include/X11 alla compilazione del tempo ed è fatta". Nico disse al 21 marzo 2005.*

## **13.9 Compilazione del driver wacom sui sistemi Ubuntu 9.04 64-bit**

I passaggi su questa pagina sono stati presi dai seguenti post:

*http://ubuntuforums.org/showthread.php?t=1215979&page=3 #22 http://ubuntuforums.org/showthread.php?t=1038949&page=11 #104 Section 1 http://ubuntuforums.org/showthread.php?t=967147&page=18 #176*

Craig Steve sono riepilogati i passaggi sotto per la tavoletta Wacom Intuos4 M su una Ubuntu 9.4 a 64-bit (26 Agosto 2009). Craig ha voluto anche dare credito a Favux ed Eric Honaker per il loro aiuto. Se si hanno problemi di alcun tipo o domande, si prega di inviarle a linuxwacom-discuss@list.sourceforge.net.

Processo dall'inizio alla fine:

*1. Installare "wacom-tools" e "xserver-xorg-input-wacom" usando synaptic.*

- *2. "cd ./Desktop"*
- *3. "wget http://prdownloads.sourceforge.net/linuxwacom/linuxwacom-0.8.4.tar.bz2"*
- *4. "sudo apt-get update"*

 *5. "sudo apt-get install build-essential libx11-dev libxi-dev x11proto-input-dev xserverxorg-dev tk8.4-dev tcl8.4-dev libncurses5-dev"*

- *6. "sudo apt-get upgrade"*
- *7. Dopo ottenere la versione del kernel con: "uname -r" (needed in steps 8 and 14)*
- *8. Ho il kernel generico così:*

*"sudo apt-get install linux-headers-generic"* 

*(o se si vuole: "sudo apt-get install linux-headers-rt for the rt kernel")*

- *9. "tar xjvf linuxwacom-0.8.4.tar.bz2"*
- *10. "cd linuxwacom-0.8.4"*
- *11. "./configure --enable-wacom"*
- *12. "make"*
- *13. "sudo make install"*
- *14. Dopo aver copiato wacom.ko compilare dal passaggio 12 sull'esistente lib/modules..., "sudo cp ./src/2.6.28/wacom.ko /lib/modules/`uname -r`/kernel/drivers/input/tablet/ wacom.ko"*

*dove `uname -r` è la versione del kernel dal passaggio 7.*

 *15. Cambiato /usr/share/hal/fdi/policy/20thirdparty/10-wacom.fdi per un nuovo allegato http://ubuntuforums.org/showthread.php?t=967147&page=18 #176 il quale spiega chiaramente la procedura.*

*(semplicemente sostituendo il contenuto del file nel editor di testo, dopo il buckup!)*

 *16. In un editor testuale aggiungere la linea "wacom" alla fine del file /etc/modules 17. Riavviare e lavorate.*

Questo ha ottenuto la tavoletta per quanto lavorando come un mouse nel desktop Ubuntu Gnome e anche in Photoshop su XP su una VirtualBox VM. Il touch Ring funziona in Firefox.

## **13.10 Consigli su suspend/resume nei laptop**

Thomas Netter (tnetter at iniDOTunizhDOTc) ha gentilmente offerto una soluzione al seguente problema:

*Quando i laptop si ripristinano dalla funzione suspend/resume, XFree86/X.org non registra più la tavoletta. Il laptop, tuttavia, riceve, tutti i dati della tavoletta (Posso fare "cat/dev/ input/event2" e vedere il dato).*

*Conosco solo un modo per ripristinare la tavoletta ed è riavviare X.*

Il problema sta nel passaggio quando si scollega il cavo della tavoletta mentre il laptop è nel modo Suspend. Il passaggio corretto di collegare/scollegare, sospendere/riprendere una tavoletta Wacom su un laptop è:

- *Piegare il video del laptop*
- *Aspettare 4 o 5 secondi perchè il LED arancione della tavoletta si spenga*
- *Scollegare il cavo USB della tavoletta*

*Dopo si può riprendere le funzionalità della tavoletta dopo che il laptop si sia ripristinato ricollegando la tavoletta.*

*Tuttavia, se:*

- *Piegare il video dello schermo*
- *Immediatamente scollegare il cavo USB della tavoletta prima che il LED si spenga.*

*Dopo non si può ripristinare le funzionalità della tavoletta dopo che il laptop si sia ripristinato ricollegando la tavoletta, anche se la tavoletta è ricollegata prima che il laptop si sia ripristinato.*

*Perciò, si applicano i termini delle vecchie compagnie aeree: Spegnere i LED prima del decollo!*

 *-Thomas*

GNU GENERAL PUBLIC LICENSE Version 2, June 1991

Copyright (C) 1989, 1991 Free Software Foundation, Inc. 675 Mass Ave, Cambridge, MA 02139, USA Everyone is permitted to copy and distribute verbatim copies of this license document, but changing it is not allowed.

Preamble

The licenses for most software are designed to take away your freedom to share and change it. By contrast, the GNU General Public License is intended to guarantee your freedom to share and change free software--to make sure the software is free for all its users. This General Public License applies to most of the Free Software Foundation's software and to any other program whose authors commit to using it. (Some other Free Software Foundation software is covered by the GNU Library General Public License instead.) You can apply it to your programs, too.

When we speak of free software, we are referring to freedom, not price. Our General Public Licenses are designed to make sure that you have the freedom to distribute copies of free software (and charge for this service if you wish), that you receive source code or can get it if you want it, that you can change the software or use pieces of it in new free programs; and that you know you can do these things.

To protect your rights, we need to make restrictions that forbid anyone to deny you these rights or to ask you to surrender the rights. These restrictions translate to certain responsibilities for you if you distribute copies of the software, or if you modify it. For example, if you distribute copies of such a program, whether gratis or for a fee, you must give the recipients all the rights that you have. You must make sure that they, too, receive or can get the source code. And you must show them these terms so they know their rights. We protect your rights with two steps: (1) copyright the software, and (2) offer you this license which gives you legal permission to copy, distribute and/or modify the software. Also, for each author's protection and ours, we want to make certain that everyone understands that there is no warranty for this free software. If the software is modified by someone else and passed on, we want its recipients to know that what they have is not the original, so that any problems introduced by others will not reflect on the original authors' reputations.

Finally, any free program is threatened constantly by software patents. We wish to avoid the danger that redistributors of a free program will individually obtain patent licenses, in effect making the program proprietary. To prevent this, we have made it clear that any patent must be licensed for everyone's free use or not licensed at all.

The precise terms and conditions for copying, distribution and modification follow. GNU GENERAL PUBLIC LICENSE TERMS AND CONDITIONS FOR COPYING, DISTRIBUTION AND MODIFICATION

0. This License applies to any program or other work which contains a notice placed by the copyright holder saying it may be distributed under the terms of this General Public License. The "Program", below, refers to any such program or work, and a "work based on the Program" means either the Program or any derivative work under copyright law: that is to say, a work containing the Program or a portion of it, either verbatim or with modifications and/or translated into another language. (Hereinafter, translation is included without limitation in the term "modification".) Each licensee is addressed as "you".

Activities other than copying, distribution and modification are not covered by this License; they are outside its scope. The act of running the Program is not restricted, and the output

<sup>2</sup>la licenza GPL v.2 è riferita solo ed esclusivamente alla versione originale dello HOWTO di Ping Cheng, non alla traduzione che è sotto Creative Commons. non modificabile non commerciale v. 3

from the Program is covered only if its contents constitute a work based on the Program (independent of having been made by running the Program). Whether that is true depends on what the Program does.

1. You may copy and distribute verbatim copies of the Program's source code as you receive it, in any medium, provided that you conspicuously and appropriately publish on each copy an appropriate copyright notice and disclaimer of warranty; keep intact all the notices that refer to this License and to the absence of any warranty; and give any other recipients of the Program a copy of this License along with the Program.

You may charge a fee for the physical act of transferring a copy, and you may at your option offer warranty protection in exchange for a fee.

2. You may modify your copy or copies of the Program or any portion of it, thus forming a work based on the Program, and copy and distribute such modifications or work under the terms of Section 1 above, provided that you also meet all of these conditions:

a) You must cause the modified files to carry prominent notices stating that you changed the files and the date of any change.

b) You must cause any work that you distribute or publish, that in whole or in part contains or is derived from the Program or any part thereof, to be licensed as a whole at no charge to all third parties under the terms of this License.

c) If the modified program normally reads commands interactively when run, you must cause it, when started running for such interactive use in the most ordinary way, to print or display an announcement including an appropriate copyright notice and a notice that there is no warranty (or else, saying that you provide a warranty) and that users may redistribute the program under these conditions, and telling the user how to view a copy of this License. (Exception: if the Program itself is interactive but does not normally print such an

announcement, your work based on the Program is not required to print an announcement. These requirements apply to the modified work as a whole. If identifiable sections of that work are not derived from the Program, and can be reasonably considered independent and separate works in themselves, then this License, and its terms, do not apply to those sections when you distribute them as separate works. But when you distribute the same sections as part of a whole which is a work based on the Program, the distribution of the whole must be on the terms of this License, whose permissions for other licensees extend to the entire whole, and thus to each and every part regardless of who wrote it.

Thus, it is not the intent of this section to claim rights or contest your rights to work written entirely by you; rather, the intent is to exercise the right to control the distribution of derivative or collective works based on the Program.

In addition, mere aggregation of another work not based on the Program with the Program (or with a work based on the Program) on a volume of a storage or distribution medium does not bring the other work under the scope of this License.

3. You may copy and distribute the Program (or a work based on it, under Section 2) in object code or executable form under the terms of Sections 1 and 2 above provided that you also do one of the following:

a) Accompany it with the complete corresponding machine-readable source code, which must be distributed under the terms of Sections 1 and 2 above on a medium customarily used for software interchange; or,

b) Accompany it with a written offer, valid for at least three years, to give any third party, for a charge no more than your cost of physically performing source distribution, a complete machine-readable copy of the corresponding source code, to be distributed under the terms of Sections 1 and 2 above on a medium customarily used for software interchange; or,

c) Accompany it with the information you received as to the offer to distribute corresponding source code. (This alternative is allowed only for noncommercial distribution and only if you received the program in object code or executable form with such an offer, in accord with Subsection **b** above )

The source code for a work means the preferred form of the work for making modifications to it. For an executable work, complete source code means all the source code for all modules it contains, plus any associated interface definition files, plus the scripts used to control compilation and installation of the executable. However, as a special exception, the source code distributed need not include anything that is normally distributed (in either source or

binary form) with the major components (compiler, kernel, and so on) of the operating system on which the executable runs, unless that component itself accompanies the executable.

If distribution of executable or object code is made by offering access to copy from a designated place, then offering equivalent access to copy the source code from the same place counts as distribution of the source code, even though third parties are not compelled to copy the source along with the object code.

4. You may not copy, modify, sublicense, or distribute the Program except as expressly provided under this License. Any attempt otherwise to copy, modify, sublicense or distribute the Program is void, and will automatically terminate your rights under this License. However, parties who have received copies, or rights, from you under this License will not have their licenses terminated so long as such parties remain in full compliance.

5. You are not required to accept this License, since you have not signed it. However, nothing else grants you permission to modify or distribute the Program or its derivative works. These actions are prohibited by law if you do not accept this License. Therefore, by modifying or distributing the Program (or any work based on the Program), you indicate your acceptance of this License to do so, and all its terms and conditions for copying, distributing or modifying the Program or works based on it.

6. Each time you redistribute the Program (or any work based on the Program), the recipient automatically receives a license from the original licensor to copy, distribute or modify the Program subject to these terms and conditions. You may not impose any further restrictions on the recipients' exercise of the rights granted herein. You are not responsible for enforcing compliance by third parties to this License.

7. If, as a consequence of a court judgment or allegation of patent infringement or for any other reason (not limited to patent issues), conditions are imposed on you (whether by court order, agreement or otherwise) that contradict the conditions of this License, they do not excuse you from the conditions of this License. If you cannot distribute so as to satisfy simultaneously your obligations under this License and any other pertinent obligations, then as a consequence you may not distribute the Program at all. For example, if a patent license would not permit royalty-free redistribution of the Program by all those who receive copies directly or indirectly through you, then the only way you could satisfy both it and this License would be to refrain entirely from distribution of the Program.

If any portion of this section is held invalid or unenforceable under any particular circumstance, the balance of the section is intended to apply and the section as a whole is intended to apply in other circumstances.

It is not the purpose of this section to induce you to infringe any patents or other property right claims or to contest validity of any such claims; this section has the sole purpose of protecting the integrity of the free software distribution system, which is implemented by public license practices. Many people have made generous contributions to the wide range of software distributed through that system in reliance on consistent application of that system; it is up to the author/donor to decide if he or she is willing to distribute software through any other system and a licensee cannot impose that choice.

This section is intended to make thoroughly clear what is believed to be a consequence of the rest of this License.

8. If the distribution and/or use of the Program is restricted in certain countries either by patents or by copyrighted interfaces, the original copyright holder who places the Program under this License may add an explicit geographical distribution limitation excluding those countries, so that distribution is permitted only in or among countries not thus excluded. In such case, this License incorporates the limitation as if written in the body of this License. 9. The Free Software Foundation may publish revised and/or new versions of the General Public License from time to time. Such new versions will be similar in spirit to the present version, but may differ in detail to address new problems or concerns.

Each version is given a distinguishing version number. If the Program specifies a version number of this License which applies to it and "any later version", you have the option of following the terms and conditions either of that version or of any later version published by the Free Software Foundation. If the Program does not specify a version number of this License, you may choose any version ever published by the Free Software Foundation.

10. If you wish to incorporate parts of the Program into other free programs whose distribution conditions are different, write to the author to ask for permission. For software which is copyrighted by the Free Software Foundation, write to the Free Software Foundation; we sometimes make exceptions for this. Our decision will be guided by the two goals of preserving the free status of all derivatives of our free software and of promoting the sharing and reuse of software generally. NO WARRANTY

11. BECAUSE THE PROGRAM IS LICENSED FREE OF CHARGE, THERE IS NO WARRANTY FOR THE PROGRAM, TO THE EXTENT PERMITTED BY APPLICABLE LAW. EXCEPT WHEN OTHERWISE STATED IN WRITING THE COPYRIGHT HOLDERS AND/OR OTHER PARTIES PROVIDE THE PROGRAM "AS IS" WITHOUT WARRANTY OF ANY KIND, EITHER EXPRESSED OR IMPLIED, INCLUDING, BUT NOT LIMITED TO, THE IMPLIED WARRANTIES OF MERCHANTABILITY AND FITNESS FOR A PARTICULAR PURPOSE. THE ENTIRE RISK AS TO THE QUALITY AND PERFORMANCE OF THE PROGRAM IS WITH YOU. SHOULD THE PROGRAM PROVE DEFECTIVE, YOU ASSUME THE COST OF ALL NECESSARY SERVICING, REPAIR OR CORRECTION.

12. IN NO EVENT UNLESS REQUIRED BY APPLICABLE LAW OR AGREED TO IN WRITING WILL ANY COPYRIGHT HOLDER, OR ANY OTHER PARTY WHO MAY MODIFY AND/OR REDISTRIBUTE THE PROGRAM AS PERMITTED ABOVE, BE LIABLE TO YOU FOR DAMAGES, INCLUDING ANY GENERAL, SPECIAL, INCIDENTAL OR CONSEQUENTIAL DAMAGES ARISING OUT OF THE USE OR INABILITY TO USE THE PROGRAM (INCLUDING BUT NOT LIMITED TO LOSS OF DATA OR DATA BEING RENDERED INACCURATE OR LOSSES SUSTAINED BY YOU OR THIRD PARTIES OR A FAILURE OF THE PROGRAM TO OPERATE WITH ANY OTHER PROGRAMS), EVEN IF SUCH HOLDER OR OTHER PARTY HAS BEEN ADVISED OF THE POSSIBILITY OF SUCH DAMAGES. END OF TERMS AND CONDITIONS